### **BAB I**

#### **PENDAHULUAN**

#### A. Latar Belakang

Sekolah SMA Muhammadiyah Dena Madapangga adalah salah satu lembaga pendidikan sebagai proses belajar mengajar serta kegiatan lain yang di dalamnya terdapat elemen seperti siswa, guru dan materi pelajaran yang tergabung di dalam suatu kurikulum sekolah. Dengan perkembangan teknologi yang terjadi pada saat ini para siswa dapat melihat informasi yang disajikan oleh pihak sekolah dimana saja dan kapan saja.

Dalam penyampaian informasi akademik pada sekolah SMAS Muhammadiyah Dena Madapangga masih secara konvensional. Pengolahan data masih menggunakan excel yang belum terhubung ke basis data. Bagi siswa yang ingin mengetahui absensi maupun nilai harus menanyakan ke wali kelas, sehingga proses penyampaian informasi kurang efektif dan efisien. Sekolah hanya memiliki satu web profil yang berfungsi untuk memberikan informasi tentang sekolah ke publik, tetapi belum memiliki aplikasi untuk input nilai dan absen siswa.

Sebagai solusi dari permasalahan diatas, maka sekolah membutuhkan suatu sistem informasi web dimana guru dapat melakukan input nilai dan input absen siswa dan kemudian disimpan di database sehingga siswa dapat melihat absen dan nilai masing-masing tanpa harus menanyakan ke guru.

#### B. Personal Yang Terlibat

Tim manajemen proyek teknologi informasi dalam pembuatan "Aplikasi Sistem Portal SMAS Muhammadiyah Dena Madapangga" terdiri dari 6 orang anggota dengan tugas sebagai berikut:

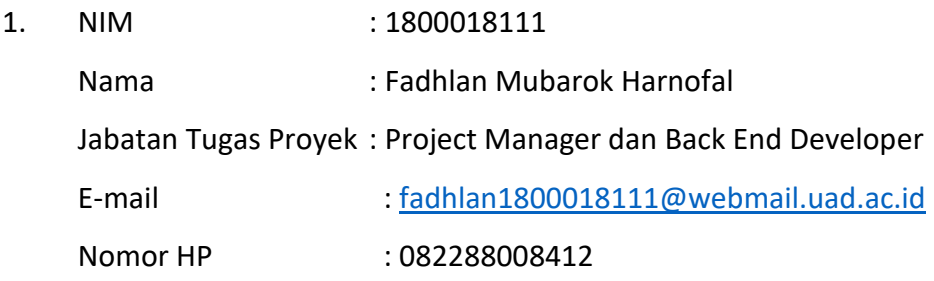

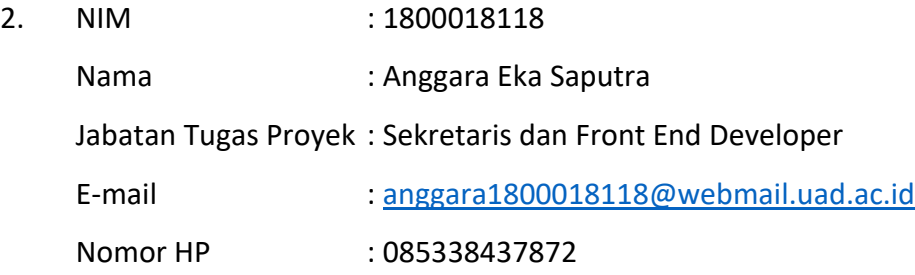

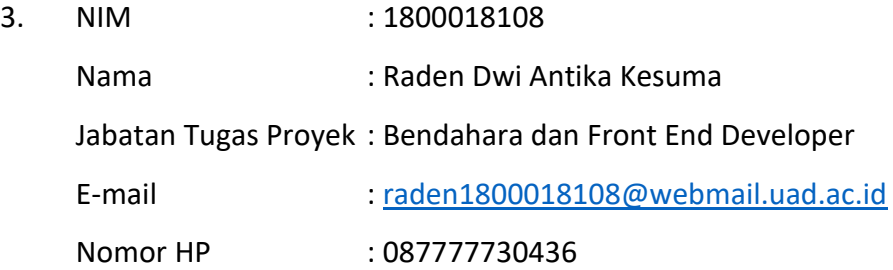

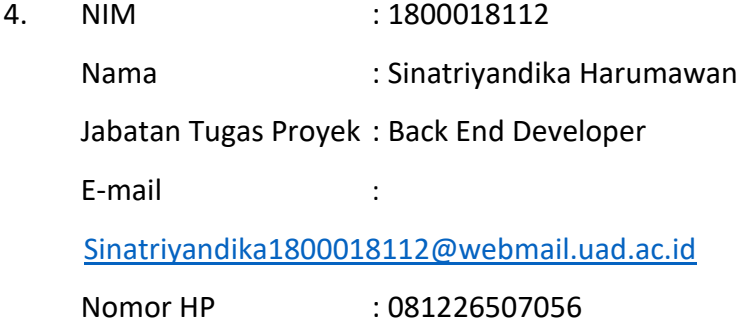

5. NIM : 1800018320 Nama : Hasby Nur Zikrilah Jabatan Tugas Proyek : System Analyst E-mail : [hasby1800018320@webmail.uad.ac.id](mailto:hasby1800018320@webmail.uad.ac.id)

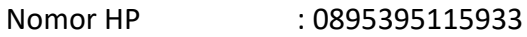

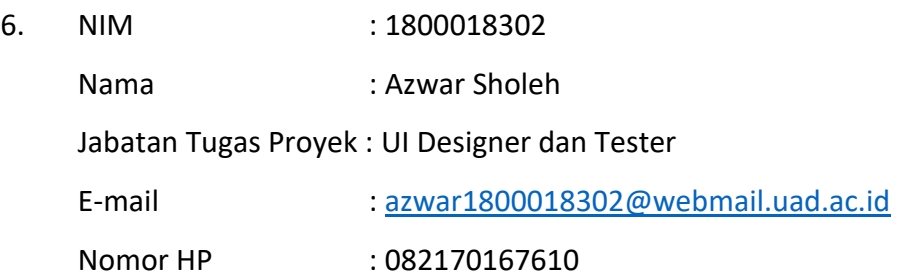

C. Proses Mendapatkan Tugas Proyek

Proses mendapatkan proyek berawal saat kami melakukan pencarian proyek dari mata kuliah MPTI ini, kami mendapatkan proyek MPTI ini yaitu dari Bapak Adi Dermawansyah, S.Pd., M.Pd. yang merupakan Kepala Sekolah dari SMAS Muhammadiyah Dena Madapangga. Proyek yang di dapatkan berupa aplikasi sistem portal sekolah berbasis web. Aplikasi Sistem Portal SMAS Muhammadiyah Dena Madapangga merupakan aplikasi yang dapat membantu guru-guru dalam menjalankan pekerjaannya, di mana aplikasi ini dapat membantu guru untuk memasukkan data dan menyimpan data siswa berupa absensi siswa, nilai siswa dan sebagainya.

D. Deskripsi Perencanaan Proyek

Proyek tim kami akan membuat website yang menyediakan informasi berupa penginputan absen dan penginputan nilai siswa. Adapun rencana pembentukan tim, fokus proyek dan fitur-fitur yang akan dibuat dalam website ini adalah sebagai berikut:

1. Rencana pembentukan tim

Tahap pembentukan (*forming*) adalah proses pengumpulan calon anggota tim yang datang dengan pertanyaan apakah orang yang dibutuhkan dalam tim ini, dan kenapa mereka dipilih menjadi anggota tim. Tahap peleburan (*storming*) disini adalah untuk mengetahui apa

peran masing-masing anggota tim dan penentuan siapa yang akan menjadi pengarah atau pimpinan dalam tim ini. Setelah jelas pembagian tugas masing-masing selanjutnya adalah menentukan norma-norma dan aturan main yang harus disepakati oleh seluruh anggota tim (*norming*). Dan bila sudah disepakati maka tim ini akan mulai bekerja dalam tenggat waktu tertentu dengan misi mencapai tujuan tertentu (*performing*).

2. Fokus proyek

Fokus utama manajemen proyek adalah pencapaian semua tujuan akhir proyek dengan segala batasan yang ada, waktu dan dana yang tersedia. Pada perencanaan pembuatan proyek sebuah sistem, diperlukan berbagai macam komponen yang terlibat di dalamnya. Proyek ini berfokus pada pembuatan aplikasi sistem portal SMAS Muhammadiyah Dena Madapangga, dimana dalam pengerjaannya aplikasi harus siap dalam waktu 14 minggu dan di dalam pengerjaannya terdapat 6 orang yang terlibat.

#### 3. Fitur-fitur

- a. Admin
	- 1) Pengolahan data siswa
	- 2) Pengolahan data guru
	- 3) Pengolahan mata pelajaran
	- 4) Pengolahan kelas
	- 5) Pengolahan berita
	- 6) Pengolahan riset *password*
	- 7) Pengolahan verifikasi
	- 8) Pengolahan data kenaikan kelas siswa
- b. Guru
	- 1) Rekap absensi siswa
	- 2) Isi absensi
- 3) Rekap nilai siswa
- 4) Kenaikan kelas siswa
- c. Siswa
	- 1) Melihat data absensi
	- 2) Melihat data nilai pelajaran
	- 3) Melihat data jadwal mata pelajaran

### **BAB II**

# **GAMBARAN INSTANSI**

- A. Gambaran Umum
	- 1. Sejarah

SMAS Muhammadiyah Dena adalah salah satu satuan pendidikan dengan jenjang [SMA](https://data.sekolah-kita.net/jenjang/SMA) di Dena, Kec. Madapangga, Kab. Bima, Nusa Tenggara Barat. Dalam menjalankan kegiatannya, SMAS Muhammadiyah Dena berada di bawah naungan Kementerian Pendidikan dan Kebudayaan. Pembelajaran di SMAS Muhammadiyah Dena dilakukan pada pagi hingga siang hari, dalam seminggu, pembelajaran dilakukan selama 5 hari. SMAS Muhammadiyah Dena memiliki akreditasi C, berdasarkan sertifikat 458/BAN-SM/SK/2020.

- 2. Visi dan Misi
	- a. Visi :

Mempersiapkan generasi Rabbaniyah yang kompetitif pada era globalisasi.

b. Misi :

Membentuk sumber daya manusia berkualitas terpadu imtaq dan iptek, produktif, mandiri, dan bersahabat.

3. Alamat dan Kontak Instansi

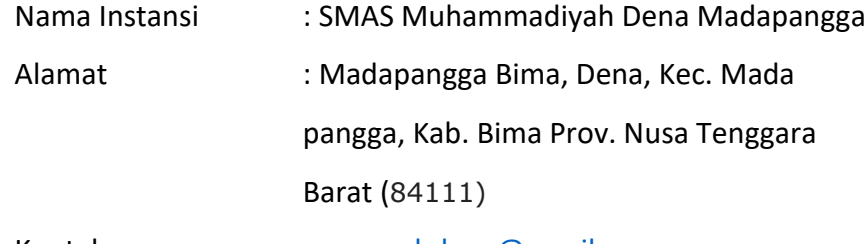

Kontak : [smamuhdena@gmail.com](mailto:smamuhdena@gmail.com)

- B. Struktur Organisasi, Sumber Daya Manusia, dan Sumber Daya Fisik Lainnya
	- 1. Struktur Organisasi

Berikut ini merupakan struktur organisasi pada SMAS Muhammadiyah Dena Madapangga, dapat dilihat pada gambar 2.1

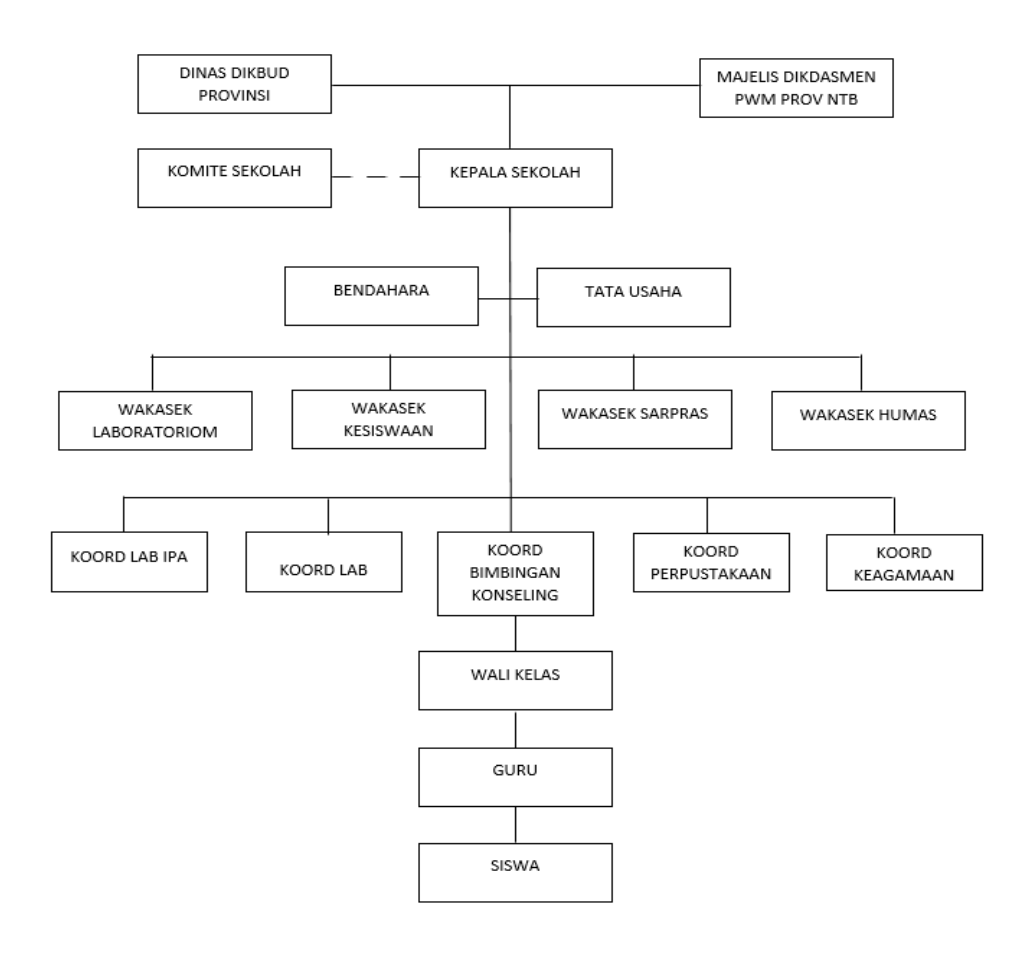

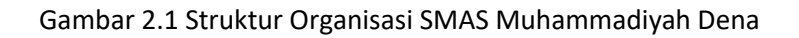

- 2. Sumber Daya Manusia dan Sumber Daya Fisik Lainnya
	- a. Sumber Daya Manusia

Sumber daya manusia yang dimiliki oleh SMAS Muhammadiyah Dena Madapangga yaitu:

1) Kepala Sekolah

Merumuskan, menetapkan, dan mengembangkan misi dan tujuan sekolah SMAS Muhammadiyah Dena Madapangga.

2) Guru

Mendidik dan mengajar siswa serta berperan penting dalam memberikan ilmu pengetahuan terhadap siswa.

3) Karyawan

Bertanggung jawab dalam hal administrasi kantor SMAS Muhammadiyah Dena Madapangga.

4) Siswa

Para murid harus mematuhi guru, menaati peraturan sekolah, belajar dengan sungguh-sungguh dan menjaga nama baik sekolah.

5) Security

Menjaga keamanan dan ketertiban sekolah pada saat jam Kegiatan Belajar Mengajar (KBM) berlangsung dan jam pulang sekolah.

b. Sumber Daya Fisik

Sumber daya fisik adalah sumber daya yang memiliki wujud yang berfungsi membantu menjalankan proses bisnis organisasi. Adapun sumber daya fisik yang terdapat di SMAS Muhammadiyah Dena Madapangga sebagai berikut:

- 1) Ruang kelas sebagai tempat proses belajar mengajar.
- 2) Ruang kantor sebagai tempat administrasi sekolah.
- 3) Komputer, Laptop sebagai alat kegiatan administrasi sekolah.
- 4) Meja, kursi, papan tulis digunakan untuk proses belajar mengajar dan menunjang proses pekerjaan kantor.
- 5) Wi-Fi sebagai media untuk mengakses internet.
- C. Proses Bisnis Absensi dan Penilaian SMAS Muhammasiyah Dena Madapangga
	- 1. Absensi

Absensi merupakan suatu proses pengambilan data guna mengetahui jumlah ketidak hadiran dan kehadiran siswa dan siswi SMAS Muhammadiyah Dena Madapangga dalam suatu instansi pendidikan. Absensi kehadiran merupakan bagian peranan penting dalam setiap instansi pendidikan. Dimana absensi merupakan salah satu penunjang utama yang dapat mendukung dan memotivasi setiap kegiatan yang dilakukan di dalamnya. Seperti halnya absensi di SMAS Muhammadiyah Dena Madapangga yang masih menggunakan cara manual. Rekapitulasi absensi siswa menggunakan cara manual yaitu dengan cara setiap guru mata pelajaran yang masuk ke kelas memanggil siswa satu-persatu maka siswa akan menjawab jika siswa yang si panggil hadir, jika siswa tidak menjawab maka siswa di anggap tidak hadir dan jika wali siswa mengirimkan surat maka siswa di anggap sakit/izin dan akan di catat pada lembar absensi siswa. Proses bisnis absensi siswa dapat dilihat pada gambar 2.2.

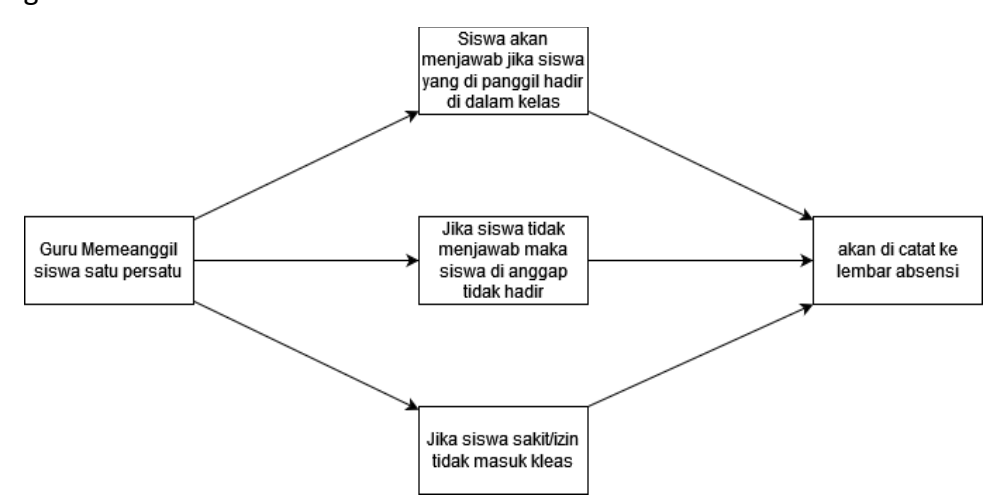

Gambar 2.2 Absensi Siswa

2. Penilaian

SMAS Muhammadiyah Dena Madapangga dalam mengolah data nilai akhir siswa masih menggunakan cara manual yaitu dengan mengisi nilai UH1,UH2,UTS, dan UAS pada lembar penilai siswa lalu menghitung secara manual untuk mengetahui nilai akhir siswa, setelahnya diberikan kepada wali kelas dalam bentuk lembaran kertas. Proses bisnis penilaian siswa dapat dilihat pada gambar 2.3.

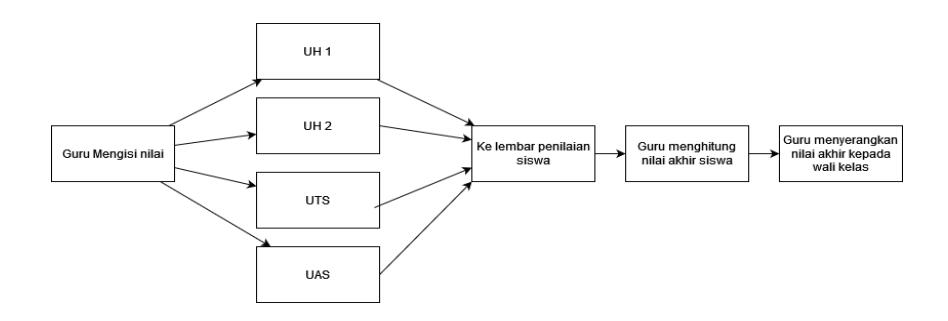

Gambar 2.3 Penilaian Siswa

# **BAB III**

# **RENCANA MTP**

## A. Rencana Pembagian Tugas

Deskripsi pembagian tugas tim Manajemen Proyek Teknologi Informasi ini sebagai berikut :

- 1. Project Manager dan Back End Developer (Fadhlan Mubarok Harnofal)
	- a. Membuat tim Manajemen Proyek Teknologi Informasi
	- b. Membuat jadwal pertemuan
	- c. Memimpin pembagian Job Desk
	- d. Mengatur semua kegiatan Tugas Proyek
	- e. Membuat surat persetujuan instansi
	- f. Membuat dan menandatangani MOU
	- g. Merancang database
	- h. Mengimplementasikan rancangan database
	- i. Mengintegrasikan sistem dengan database
	- j. Bekerja dengan framework backend
- 2. Sekretaris dan Front End Developer (Anggara Eka Saputra)
	- a. Menyiapkan MOU yang telah disetujui oleh ketua dan anggota lainnya.
	- b. Menyiapkan proposal dengan bekerjasama dengan anggota lainnya
	- c. Membuat notulensi rapat
	- d. Menyiapkan logbook
	- e. Membuat laporan manajemen tugas proyek bekerjasama dengan anggota lainnya.
	- f. Mengimplementasikan hasil Desain UI/UX kedalam program
	- g. Membuat tampilan website menjadi responsive
	- h. Bekerja dengan framework front end
	- i. Melakukan testing terhadap program
- 3. Bendahara dan Front End Developer (Raden Dwi Antika Kesuma)
- a. Membuat rancangan anggaran biaya
- b. Mencatat laporan keuangan
- c. Membagi biaya per job desk tiap anggota
- d. Melakukan testing terhadap program
- e. Mengimplementasikan hasil Desain UI/UX kedalam program
- f. Membuat tampilan website menjadi responsive
- g. Bekerja dengan framework front end
- 4. Back End Developer (Sinatriyandika Harumawan)
	- a. Merancang database
	- b. Mengimplementasikan rancangan database
	- c. Mengintegrasikan sistem dengan database
	- d. Bekerja dengan Framework Backend
	- e. Melakukan testing terhadap program
- 5. System Analyst (Hasby Nur Zikrillah)
	- a. Menganalisis kebutuhan sistem
	- b. Merancang proses bisnis sistem
	- c. Membuat *Activity diagram*
	- d. Membuat *Use Case* Diagram
	- e. Melakukan testing terhadap program
- 6. UI Designer dan Tester (Azwar Sholeh)
	- a. Membuat desain wireframe
	- b. Mendesain UI/UX
	- c. Melakukan testing terhadap program
- B. Konsep Pengembangan Sistem

Pengembangan sistem adalah gambaran secara abstrak dari sebuah proses. Model proses menjelaskan tentang sudut pandang bagian perbagian atau tahapan yang merupakan penggabungan dari beberapa strategi

pengembangan yang meliputi lapisan proses, metode, alat bantu seperti yang dijelaskan pada lapisan teknologi Rekayasa Perangkat Lunak (RPL).

Pada konsep pengembangan sistem ini menggunakan metode pengembangan sistem *waterfall* (model air terjun). Model *waterfall* merupakan salah satu model pengembangan sistem yang memiliki beberapa tahap yaitu tahap analisis, perancangan, implementasi, pengujian sistem dan pemeliharaan. Pengembangan sistem dapat dilihat pada gambar 3.1.

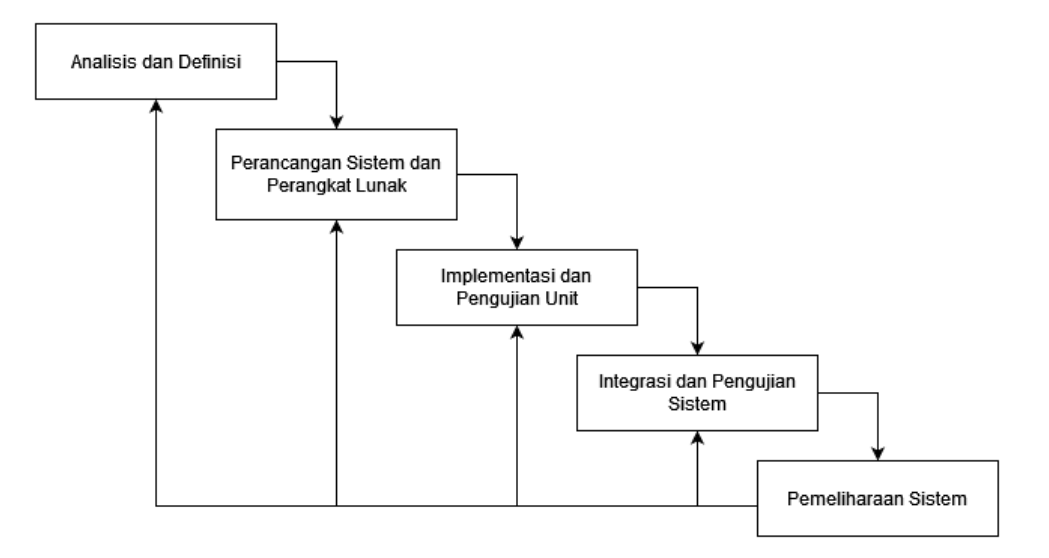

Gambar 3.1 Konsep Pengembangan Sistem

Tahap-tahap dari model *waterfall* menggambarkan kegiatan-kegiatan pengembangan dasar yaitu:

1. Analisis dan definisi persyaratan

Mengumpulkan informasi kebutuhan program secara detail kemudian menganalisis dan mendefinisikan kebutuhan apa saja yang harus dibutuhkan oleh sistem yang akan dibuat. Analisis kebutuhan mendeskripsikan mengenai spesifikasi kebutuhan apa saja yang dibutuhkan untuk membangun sistem yang diinginkan. Spesifikasi kebutuhan seperti data Guru dan Siswa.

2. Perancangan sistem dan perangkat lunak

Perancangan sistem merupakan tahap merancang aplikasi yang berkaitan dengan fungsionalitas. Perancangan sistem terdiri beberapa tahap:

a) Perancangan Proses

Perancangan proses digunakan untuk memberikan alur proses pada aplikasi sistem portal yang akan dibuat. Perancangan proses akan mendeskripsikan seluruh sistem.

b) Perancangan *Interface*

Perancangan *Interface* digunakan untuk membuat tampilan yang menarik serta memberikan kemudahan pada *user* atau pengguna.

3. Implementasi dan pengujian unit

Pada tahap implementasi sistem ini ada dua tahap yaitu tahap pengkodean dan hasil penelitian. Tahap pengkodean yaitu desain sistem yang telah dirancang kemudian diubah kedalam bahasa pemrograman yang dapat dipahami komputer.

4. Integrasi dan pengujian sistem

Unit program diintegrasikan dan diuji menjadi sistem yang lengkap untuk meyakikan bahwa persyaratan perangkat lunak telah dipenuhi.

5. Pemeliharaan sistem

Pemeliharaan sistem mencangkup perbaikan dari berbagai *error* yang tidak ditemukan pada tahap-tahap sebelumnya, perbaikan untuk implementasi unit sistem dan pelayanan sistem.

C. Perencanaan Sistem

Perancangan sistem Aplikasi Portal SMAS Muhammadiyah DENA Madapangga meliputi :

1. Kebutuhan Sistem

Kebutuhan sistem terdisi dari kebutuhan fungsional dan non fungsional. Kebutuhan sistem ini nantinya akan digunakan sebagai gambaran terhadap fungsi – fungsi apa saja yang akan dibuat.

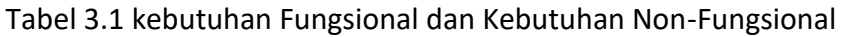

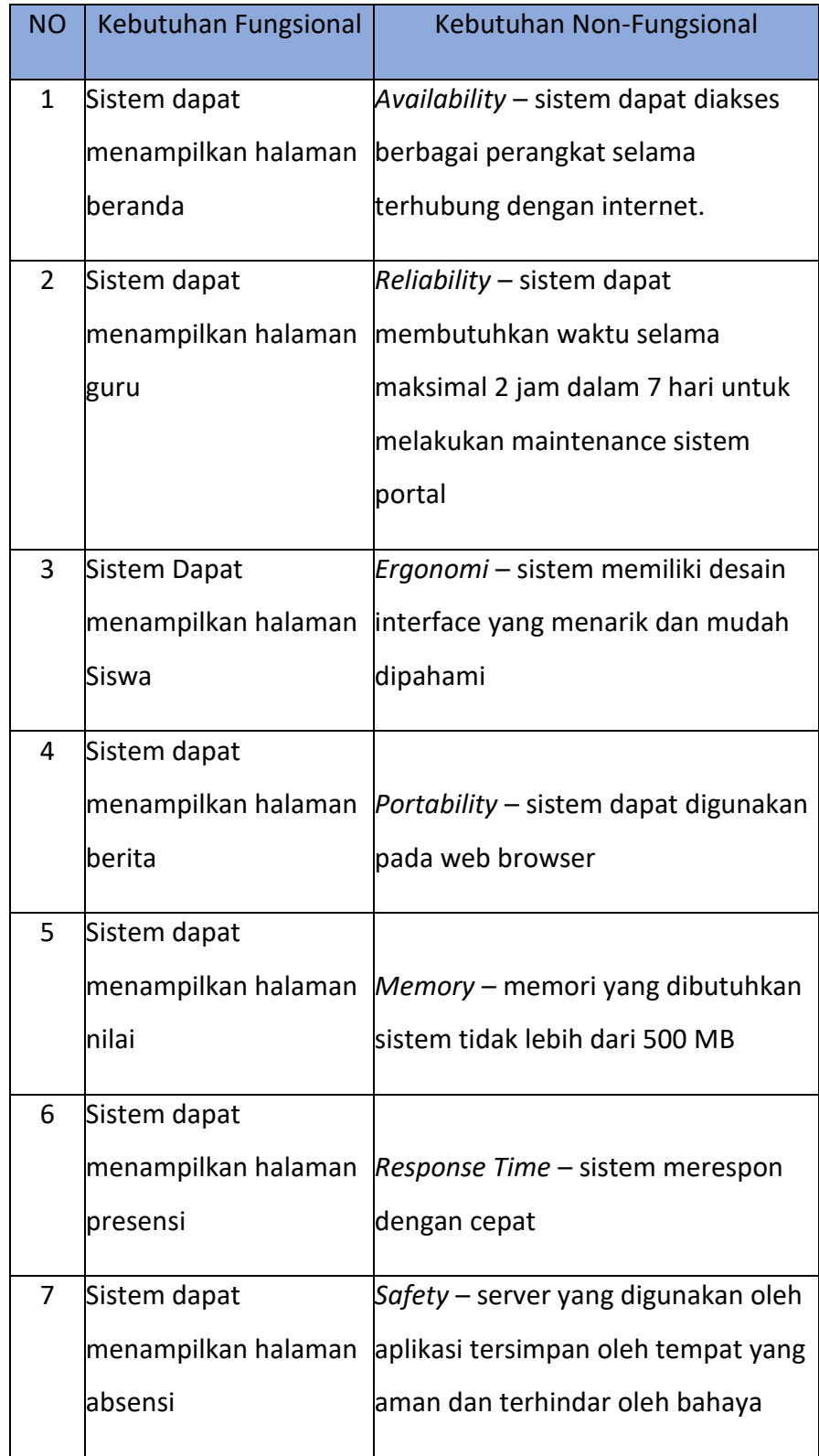

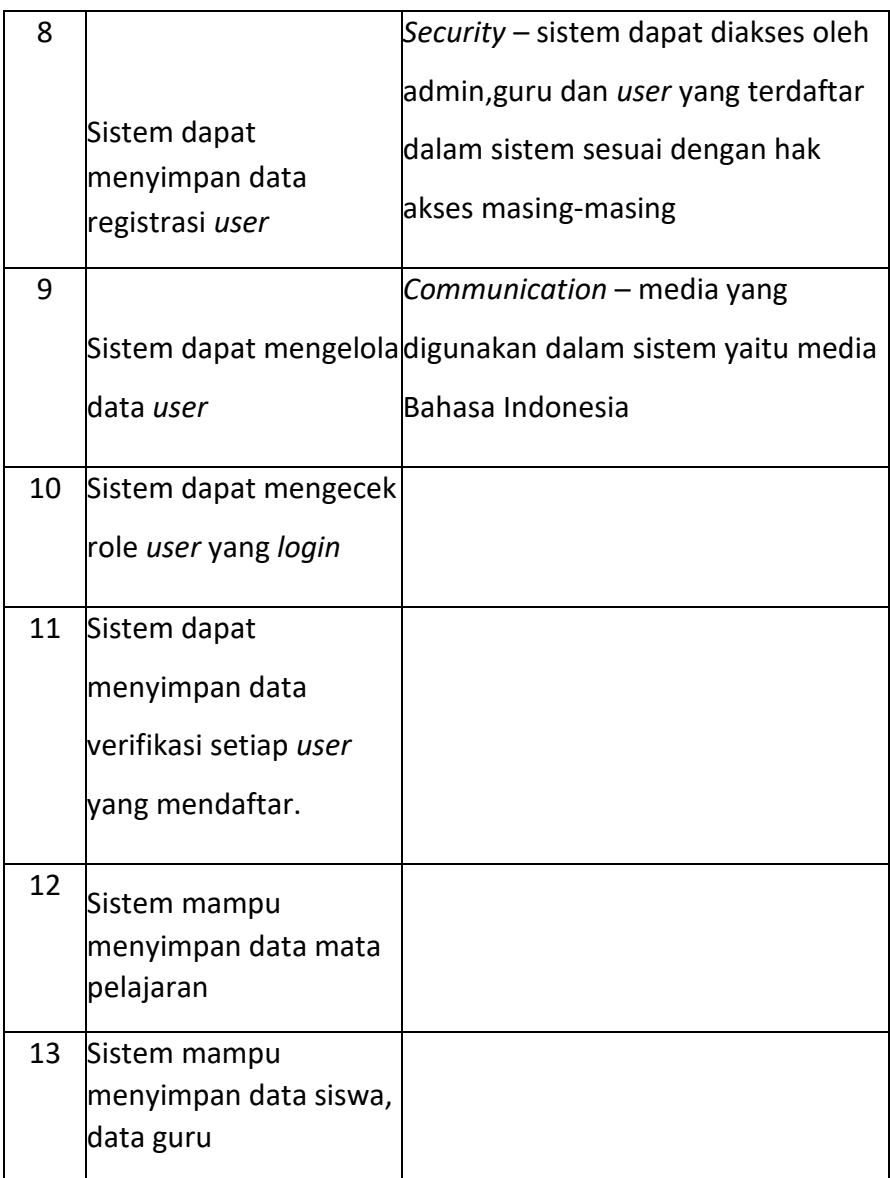

- 2. Kebutuhan *User*
	- a. Admin
		- 1) *Login* dan *logout*
		- 2) Memberikan akses halaman pendaftaran
		- 3) Mendaftarkan guru ke sistem
		- 4) Memverifikasi siswa baru yang mendaftar
		- 5) Mereset *password user* guru dan siswa
		- 6) Melihat, menambah, mengedit dan menghapus mata pelajaran
- 7) Mengubah wali kelas
- 8) Menambahkan, mengubah, dan menghapus pelajaran ke suatu kelas
- 9) Menghapus *user* siswa lulus
- b. Guru
	- 1) *Login* dan *logout*
	- 2) Melihat berita
	- 3) Mengubah *password*
	- 4) Menginputkan absensi bagi guru yang menjadi wali suatu kelas
	- 5) Merekap absensi perbulan dari suatu kelas bagi guru yang menjadi wali kelas
	- 6) Menaikkan siswa di suatu kelas bagi guru yang menjadi wali kelas
	- 7) Menginputkan dan mengubah nilai siswa
	- 8) Mengubah rekapan absensi perbulan kedalam bentuk *excel*
- c. Siswa
	- 1) *Login* dan *logout*
	- 2) Melakukan pendaftaran
	- 3) Melihat berita
	- 4) Mengubah *password*
	- 5) Melihat rekapan absensi masing masing siswa perbulan
	- 6) Melihat jadwal kelasnya
	- 7) Melihat nilai dari semua mata pelajaran pada kelas yang diikutinya
	- 8) Mengubah rekapan nilai
- *3. Use Case Diagram*

*Use Case Diagram* merupakan gambaran penggunaan sistem secara garis besar, yang meliputi kegiatan aktor dan hak akses tiap – tiap aktor, terhadap sistem Aplikasi Sistem Portal SMAS Muhammadiyah Dena Madapangga Berbasis Web ini.

a. *Use Case* Admin

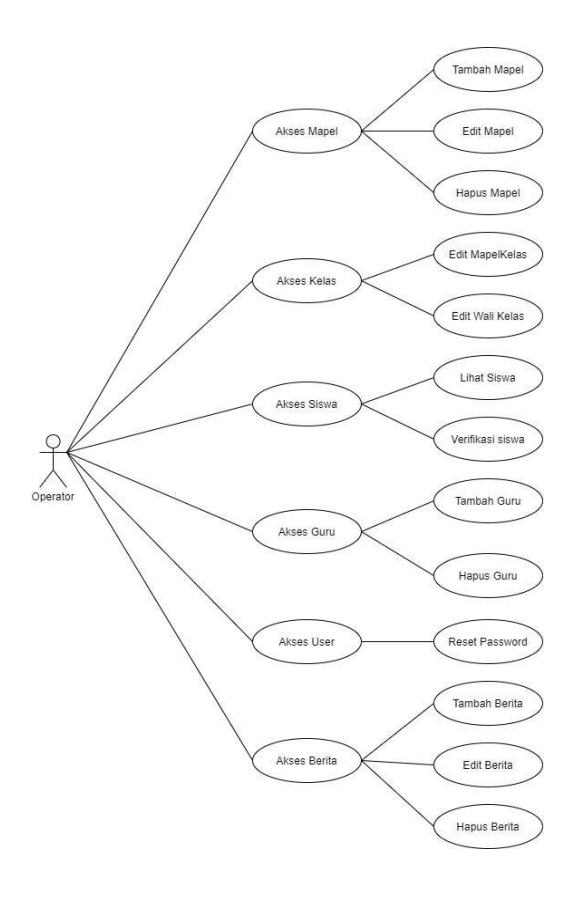

Gambar 3.2 *Use Case* Admin

Deskripsi :

1) Akses Mapel

Admin dapat menambah, mengedit, atau menghapus data mata pelajaran.

2) Akses Kelas

dapat mengubah mata pelajaran yang akan diajarkan pada suatu kelas dan mengedit guru sebagai wali kelasnya.

3) Akses Siswa

Admin dapat melihat semua data siswa.

4) Akses Guru

Admin dapat melihat guru, menambahkan guru dan menghapus guru.

5) Akses *User*

Admin dapat mereset *password user* yang terdaftar di sistem.

6) Akses Berita

Admin dapat menambah, mengedit, atau menghapus data berita.

b. *Use Case* Guru

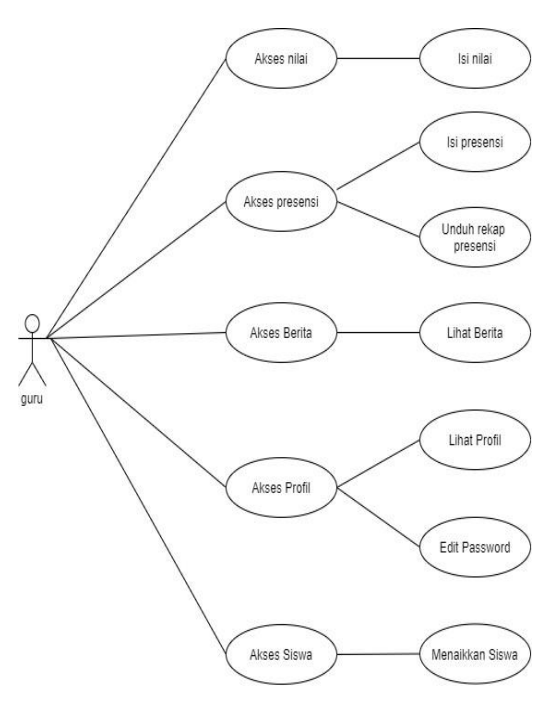

Gambar 3.3 *Use case* Guru

Deskripsi :

1) Akses Nilai

Guru dapat mengisi nilai siswa sesuai mata pelajaran yang diampunya.

2) Akses Presensi

Guru mengisi presensi siswa yang diampunya pada suatu kelas dan dapat menguduh rekapan absensinya perbulan.

- 3) Akses Berita
- 4) Guru dapat melihat berita terbaru

5) Akses Profil

Dimana guru dapat melihat dan profil dan mengubah *password*

6) Akses Siswa

Guru dapat menaikkan siswa yang diampunya pada suatu kelas jika sudah tiba waktunya.

c. *Use Case* Siswa

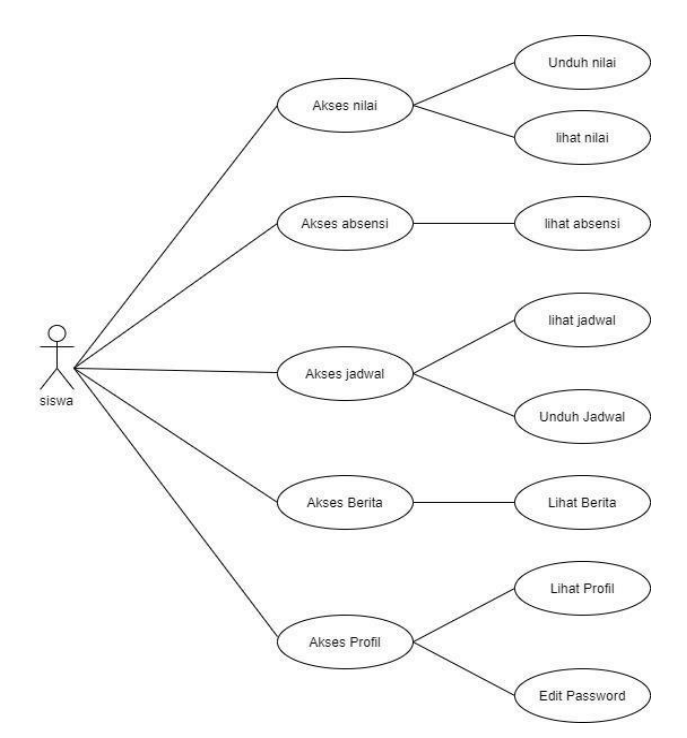

Gambar 3.4 *Use Case* Siswa

Deskripsi

1) Akses Nilai

Dimana siswa dapat melihat nilai yang sudah diinputkan dan dapat mengunduhnya.

2) Akses Presensi

Siswa melihat hasil presensi yang sudah diinputkan oleh guru

3) Akses Jadwal

Siswa dapat melihat jadwal mata pelajaran siswa.

4) Akses berita

Siswa dapat melihat Berita terbaru

5) Akses Profil

Dimana siswa dapat melihat dan profil dan mengubah *password*.

4. Proses Bisnis

Proses bisnis merupakan gambaran aktivitas yang terjadi pada sistem website yang telah dibuat. Berikut ini merupakan Proses Bisnis yang ditunjukkan pada gambar 3.4.

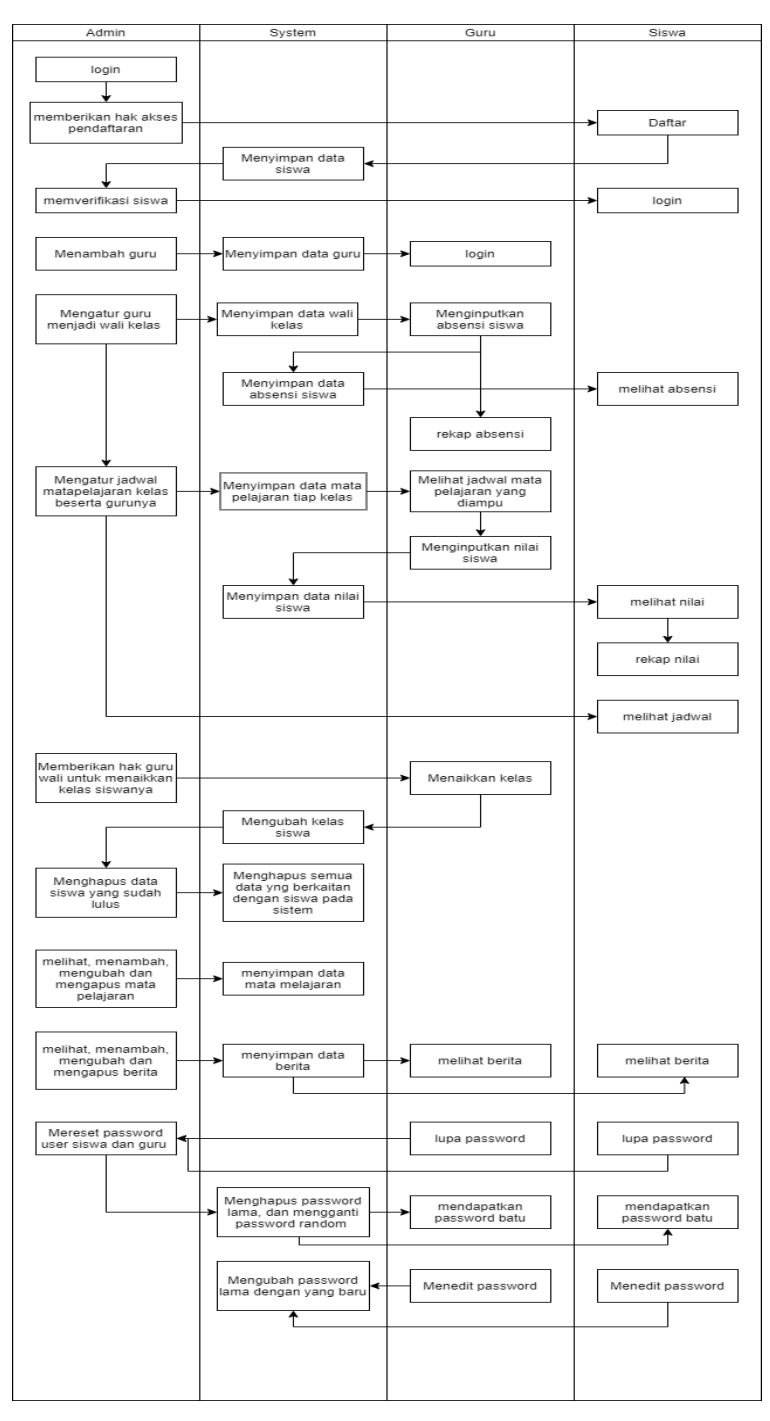

#### Gambar 3.5 Proses Bisnis

5. *Activity diagram*

*Activity diagram* ini menggambarkan alur kerja atau alur yang dilalui oleh case pada suatu sistem. *Activity diagram* biasanya digunakan untuk menjelaskan aktivitas pada suatu sistem, tanpa melihat tampilan sistem maupun kodingan sistem. Berikut ini merupakan *Activity diagram* pada sistem Portal SMAS Muhammadiyah Dena Madapangga Berbasis Web ditunjukkan pada gambar di bawah ini :

- a. *Activity diagram* Admin
	- 1) Admin akses berita

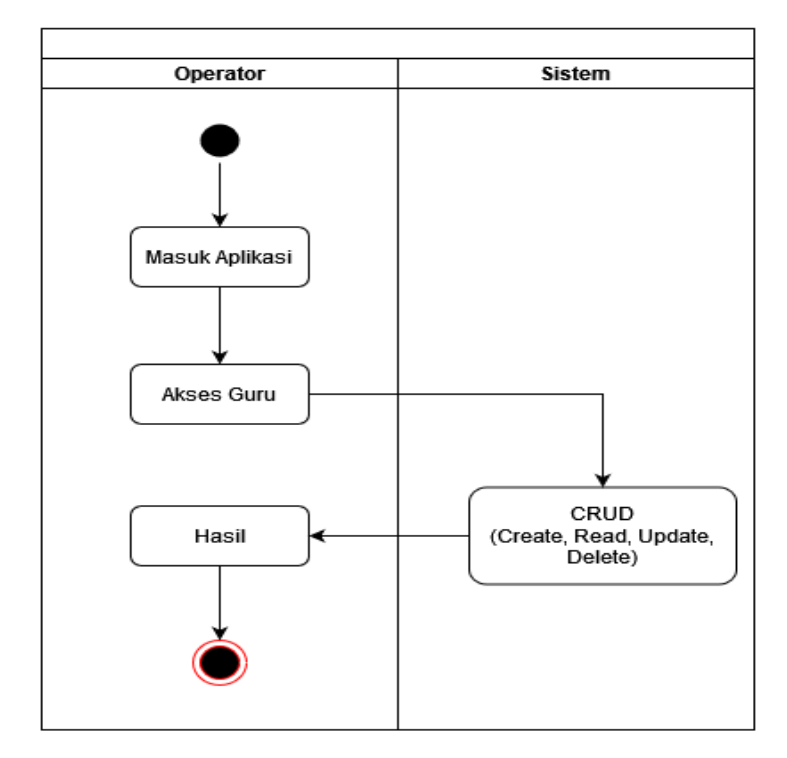

Gambar 3.6 *Activity diagram*

2) Admin akses guru

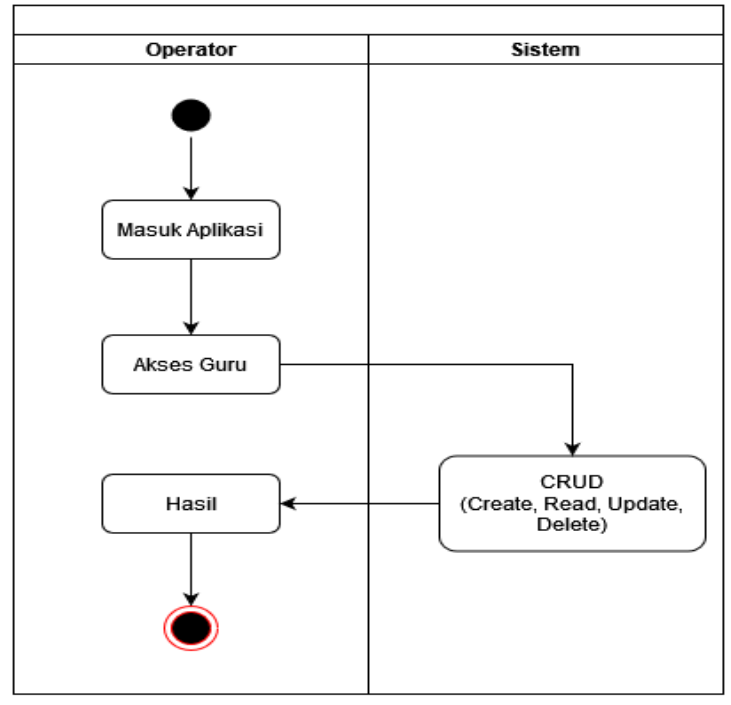

Gambar 3.7 Admin Akses Guru

3) Admin akses kelas

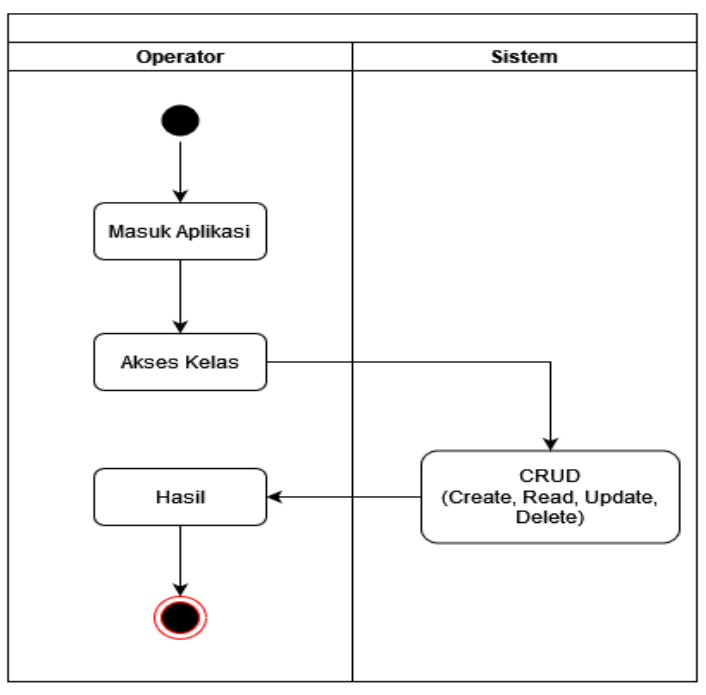

Gambar 3.8 Admin Akses Kelas

4) Admin akses mapel

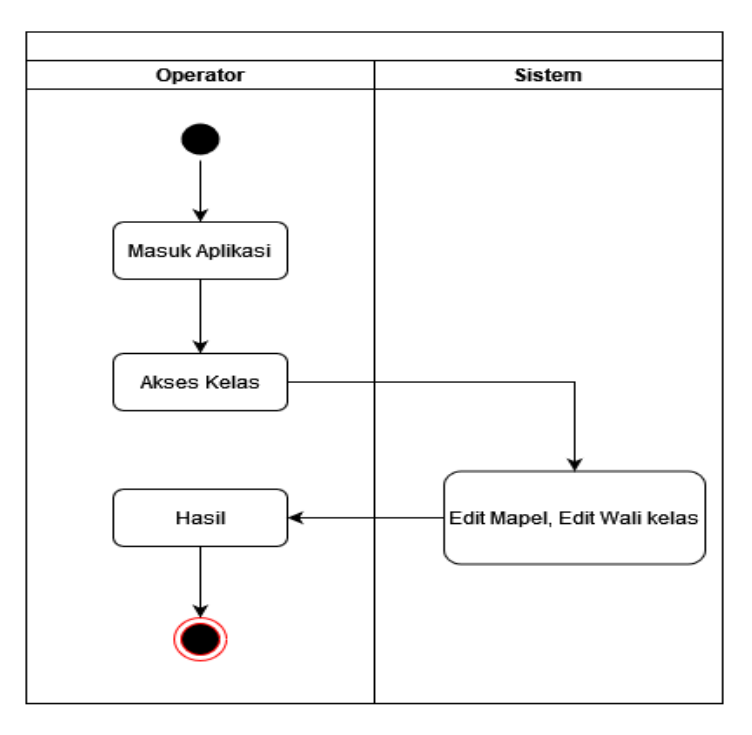

Gambar 3.9 Admin Akses Mapel

5) Admin akses siswa

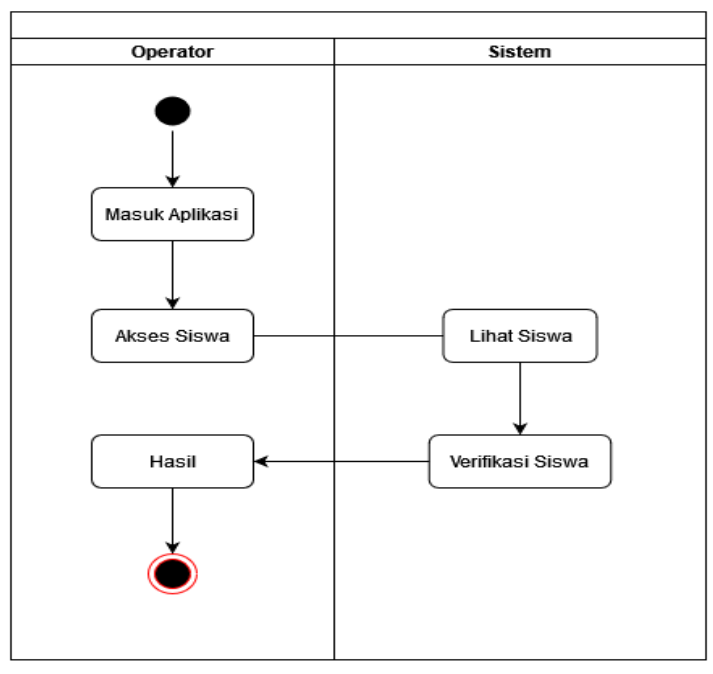

Gambar 3.10 Admin Akses Siswa

6) Admin akses *user*

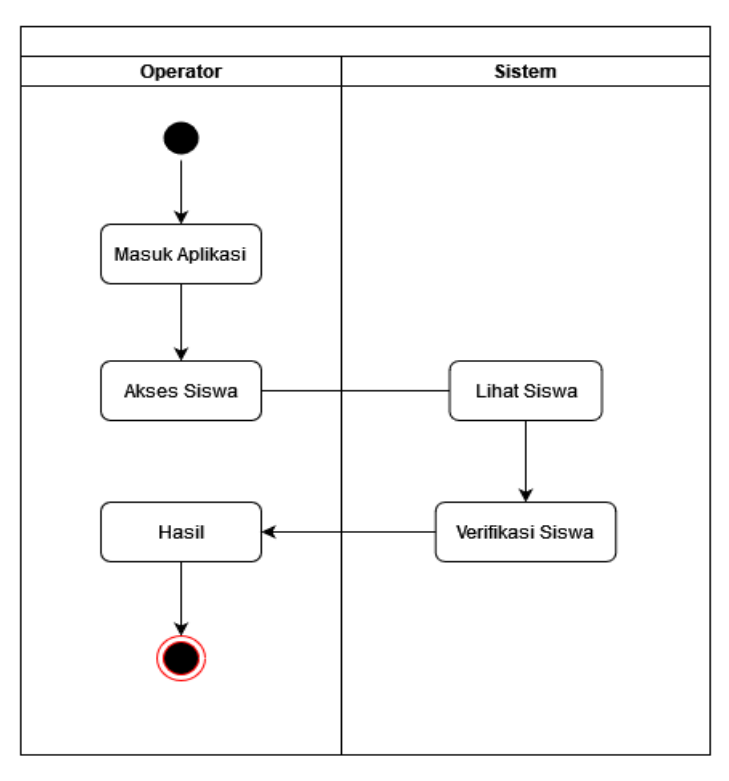

Gambar 3.11 Admin Akses *User*

- b. Activity Guru
	- 1) Guru akses berita

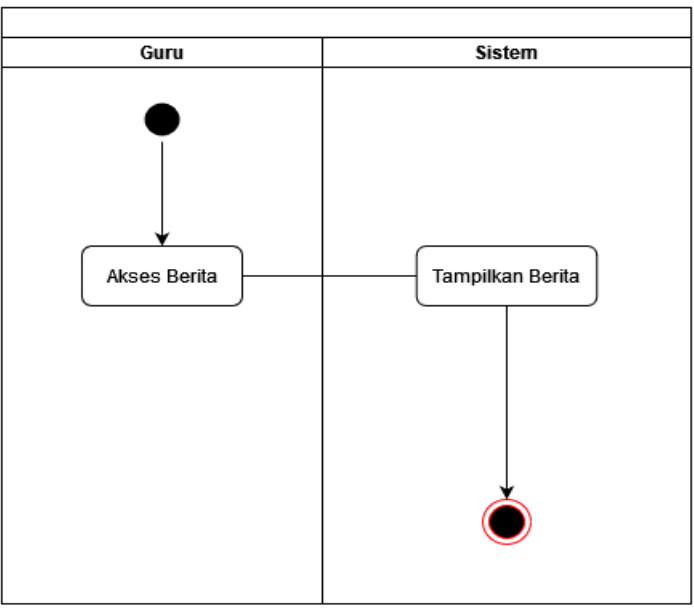

Gambar 3.12 Guru Akses Kelas

# 2) Guru akses nilai

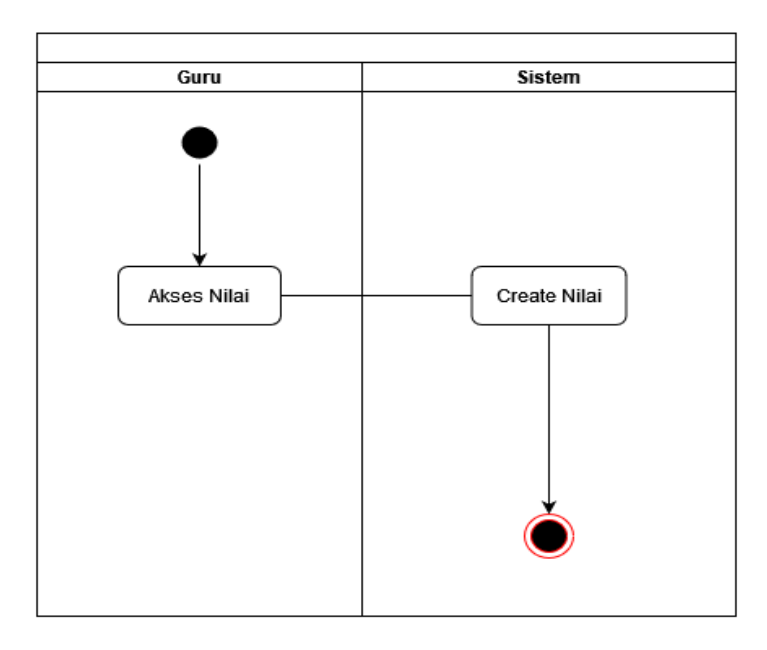

Gambar 3.13 Guru Akses Nilai

3) Guru akses presensi

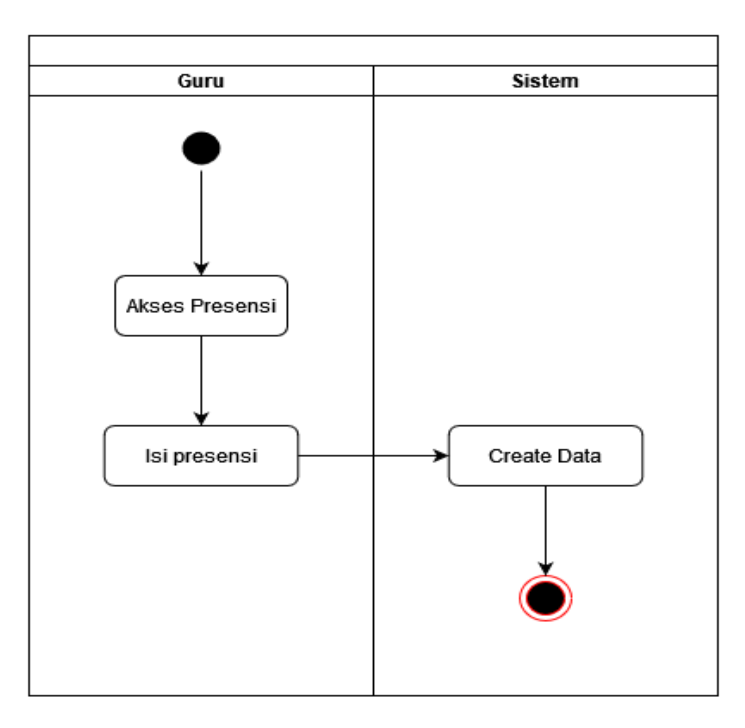

Gambar 3.14 Guru Akses Presensi

# 4) Guru akses profil

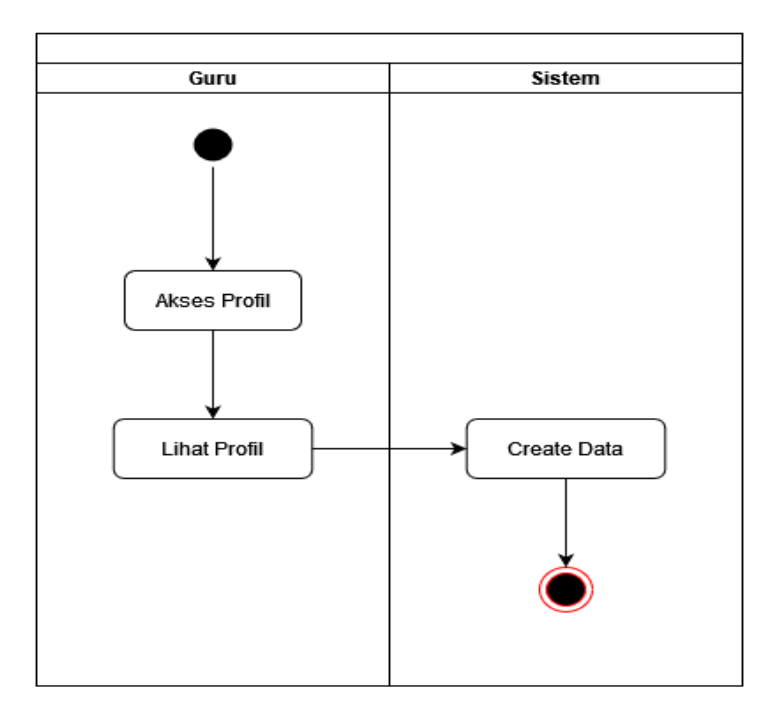

Gambar 3.15 Guru Akses Profil

5) Guru akses siswa

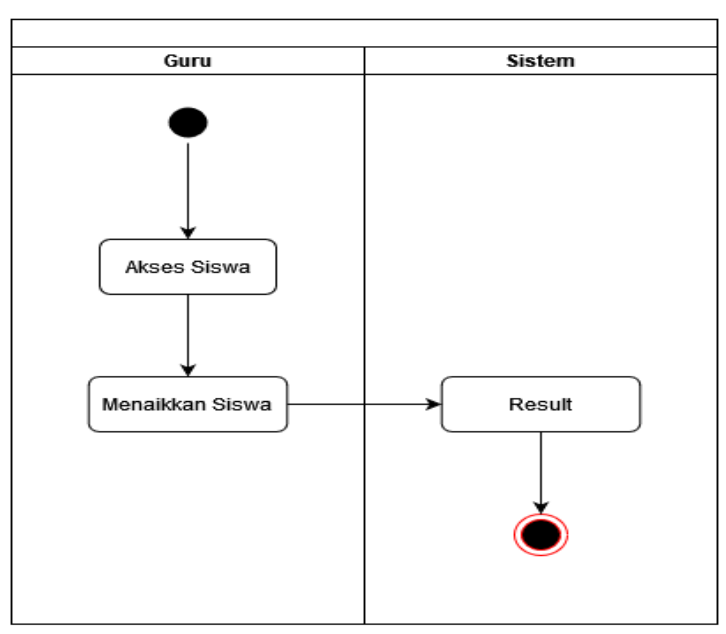

Gambar 3.16 Guru Akses Siswa

- c. Activity siswa
	- 1) Siswa akses berita

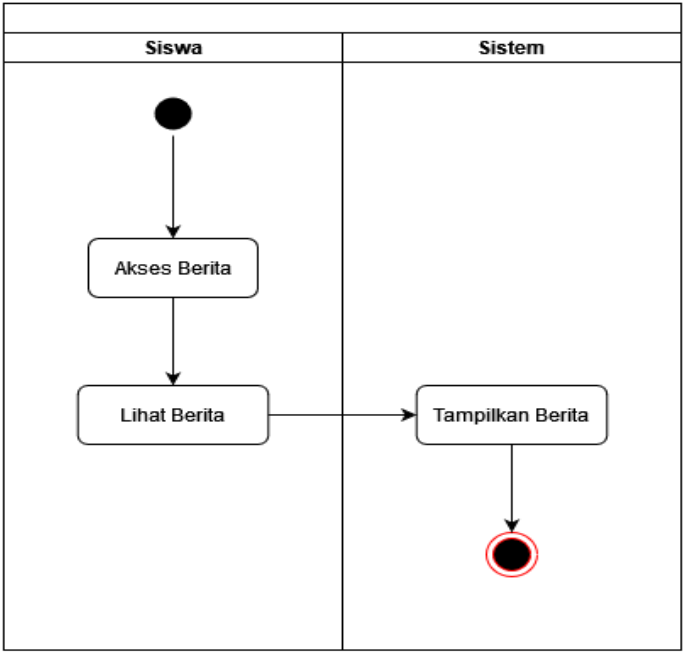

Gambar 3.17 Siswa Akses Berita

2) Siswa akses profil

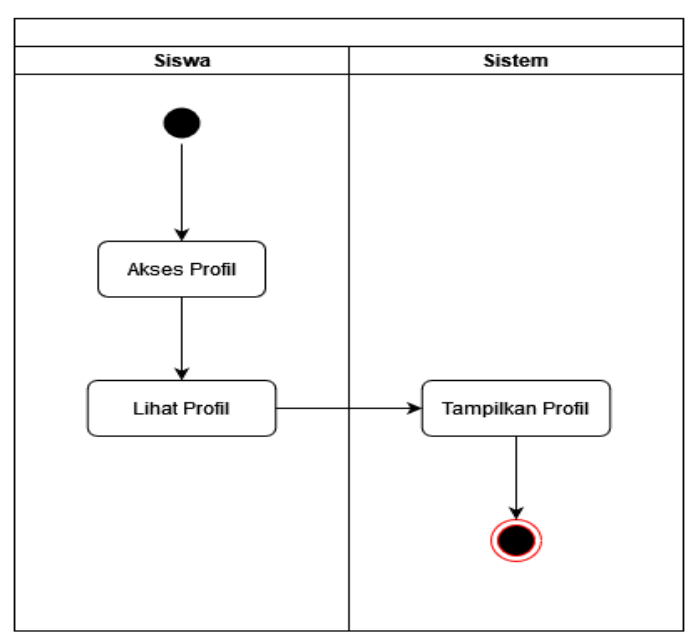

Gambar 3.18 Siswa Akses Profil

3) Siswa akses jadwal

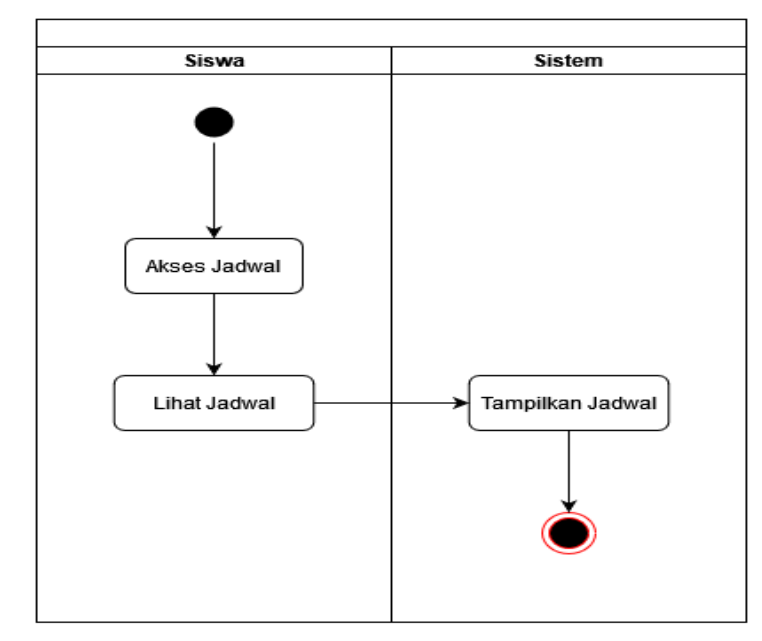

Gambar 3.19 Siswa Akses Jadwal

4) Siswa akses nilai

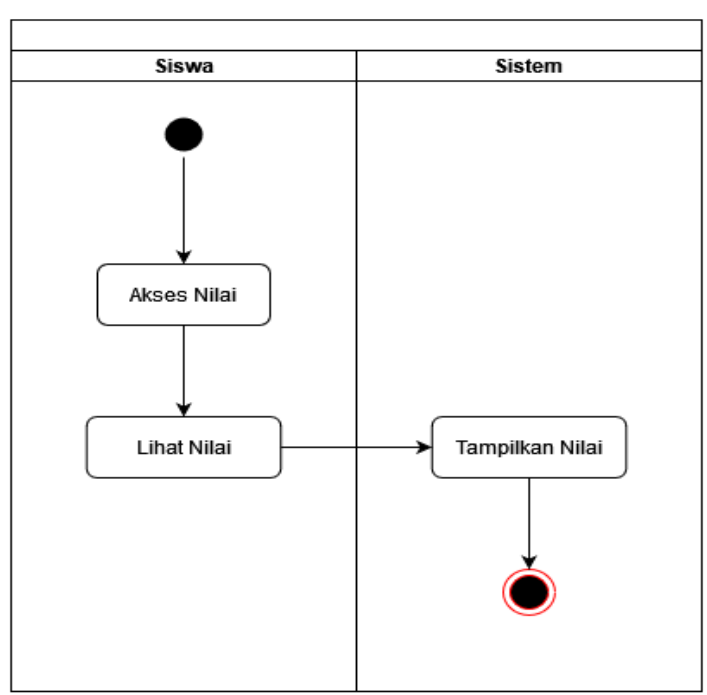

Gambar 3.20 Siswa Akses Nilai

5) Siswa akses absensi

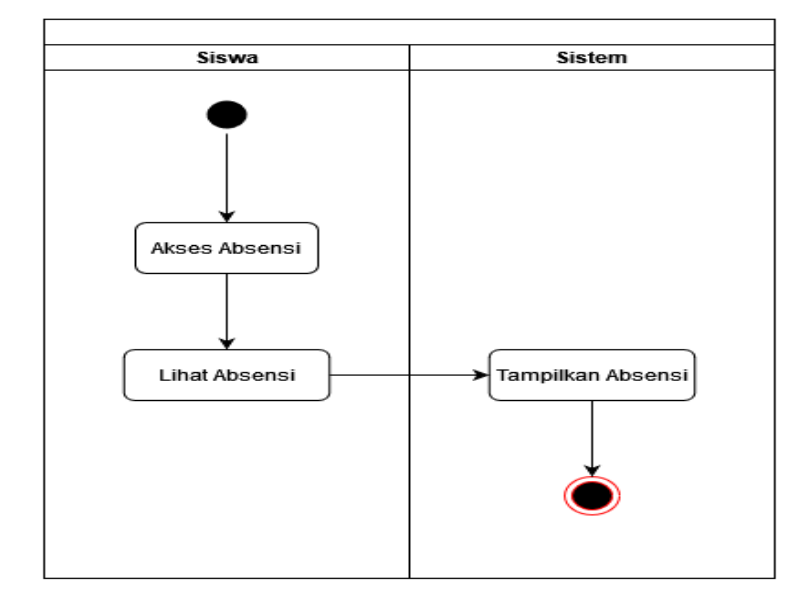

Gambar 3.21 Siswa Absensi

## 6. *Entity Relationship Diagram* (ERD)

*Entity Relationship Diagram* (ERD) adalah salah satu model yang digunakan untuk mendesain basis data dengan tujuan menggambarkan data yang berelasi pada sebuah data. Berikut ini merupakan ERD yang ditunjukkan pada gambar 3.22.

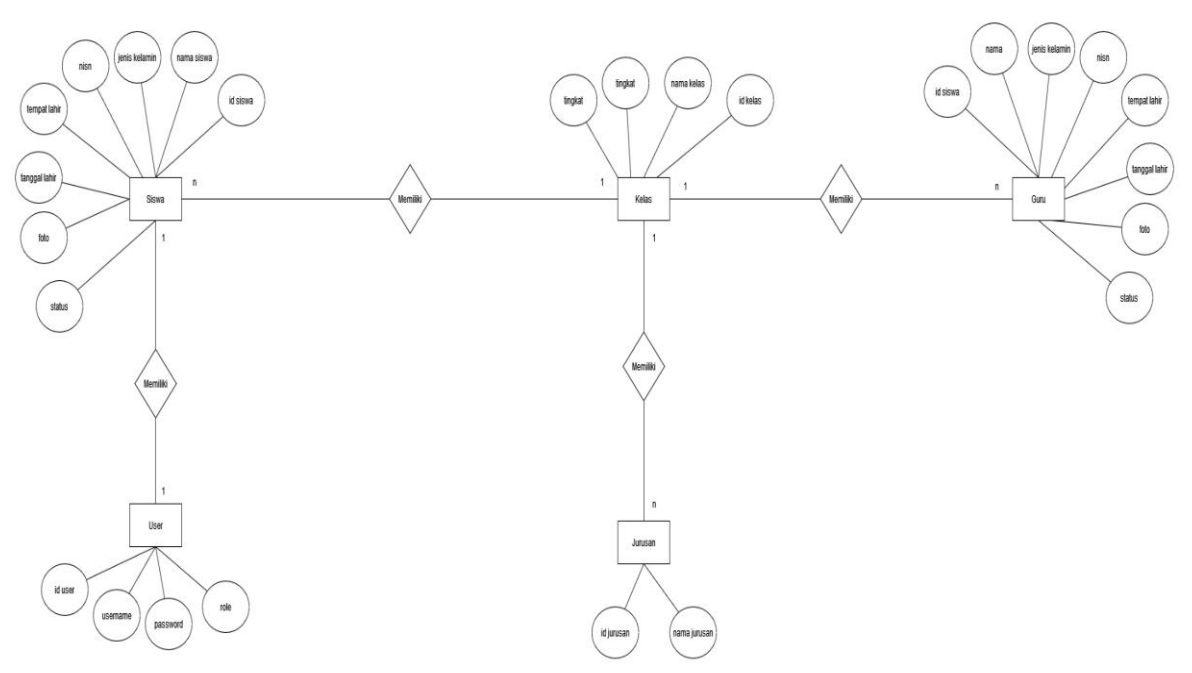

Gambar 3.22 *Entity Relationship Diagram* (ERD)

7. Perancangan *User Interface* (UI)

*User Interface* adalah tampilan visual sebuah produk yang menjembatani sistem dengan pengguna *(user)* (Aprilia, 2020). Aplikasi Sistem Portal SMAS Muhammadiyah Dena Madapangga Berbasis web memiliki beberapa rancangan *user interface*, dibawah ini merupakan pemaparan mengenai *user interface* pada sistem yang dibuat. *User Interface* meliputi :

a. Halaman Utama Guru

Pada gambar 3.23 merupakan tampilan halaman awal guru yang berfungsi untuk rekap absensi isi absensi kenaikan kelas dan input nilai siswa.

| <b>SMAS MUHAMMADIYAH DENA</b>                  |         |               |             |                |        |                         | User $\Psi$ |  |
|------------------------------------------------|---------|---------------|-------------|----------------|--------|-------------------------|-------------|--|
| <b>SELAMAT DATANG DI WEB PORTAL</b>            |         |               |             |                |        |                         |             |  |
| <b>SELAMAT DATANG DI WEB PORTAL</b><br>(KELAS) | Jurusan | Rekap Absensi | Isi Absensi | Kenaikan Kelas |        | <b>BERITA</b><br>tittle |             |  |
| <b>MAPEL YANG DIAMPU</b>                       |         |               |             |                |        |                         |             |  |
| Mapel                                          | Kelas   | Jadwal        |             |                | Action |                         |             |  |
| tittle                                         | tittle  | tittle        |             |                | nilai  |                         |             |  |
|                                                |         |               |             |                |        |                         |             |  |
|                                                |         |               |             |                |        |                         |             |  |
|                                                |         |               |             |                |        |                         |             |  |
|                                                |         |               |             |                |        |                         |             |  |

Gambar 3.23 Halaman Utama

b. Halaman Rekap Absensi Guru

Pada gambar 3.24 merupakan tampilan rekap absensi untuk guru, halaman ini berfungsi untuk merekap absensi siswa.

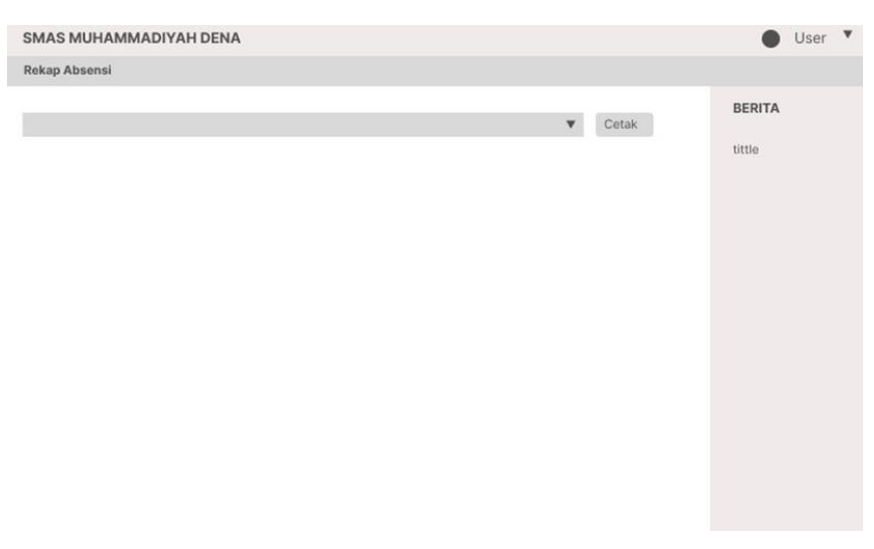

Gambar 3.24 Rekap Absensi Guru

## c. Halaman Isi Absensi

Pada Gambar 3.25 merupakan tampilan isi absensi untuk guru, halaman ini berfungsi untuk mengisi absensi siswa.

| <b>SMAS MUHAMMADIYAH DENA</b>                          |          |           |        | User | $\boldsymbol{\mathbf{v}}$ |
|--------------------------------------------------------|----------|-----------|--------|------|---------------------------|
| <b>SELAMAT DATANG DI WEB PORTAL</b>                    |          |           |        |      |                           |
| Tanggal                                                | dd/mm/yy | $\bowtie$ | tittle |      |                           |
| Keterangan                                             |          |           |        |      |                           |
| A: Tanpa keterangan<br>S: Sakit<br>i: Ijin<br>H: Hadir |          |           |        |      |                           |
| No<br>Nama                                             | Alamat   |           |        |      |                           |
| tittle<br>tittle                                       | tittle   |           |        |      |                           |
| nilai                                                  |          |           |        |      |                           |
|                                                        |          |           |        |      |                           |
|                                                        |          |           |        |      |                           |
|                                                        |          |           |        |      |                           |
|                                                        |          |           |        |      |                           |

Gambar 3.25 Halaman Isi Absensi

d. Halaman Kenaikan Kelas

Pada gambar 3.26 merupakan tampilan Kenaikan Kelas untuk guru, pada halaman ini berfungsi untuk menginput siswa yang naik kelas.

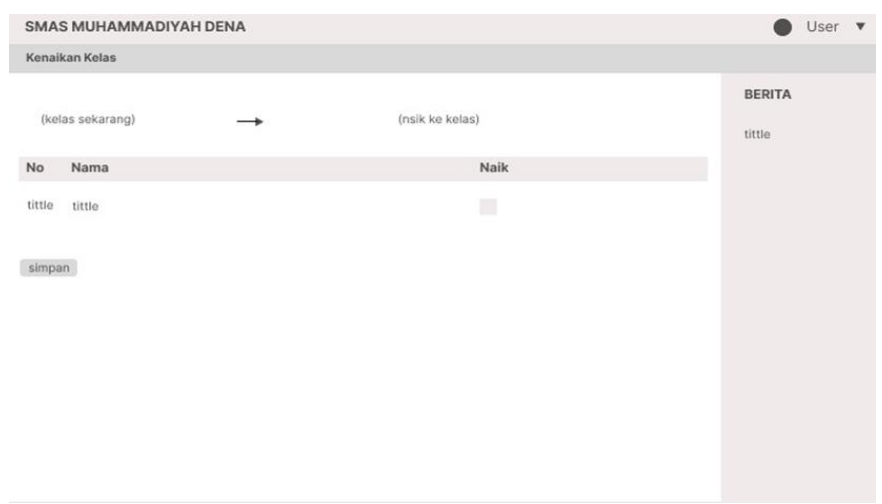

Gambar 3.26 Halaman Kenaikan Kelas

e. Halaman Isi Nilai

Pada gambar 3.27 merupakan tampilan Isi Nilai untuk guru, halaman ini berfungsi untuk mengisi nilai.

| <b>SMAS MUHAMMADIYAH DENA</b>                                                       |        |        |            |        | $\boldsymbol{\mathrm{v}}$<br>User<br>٠ |
|-------------------------------------------------------------------------------------|--------|--------|------------|--------|----------------------------------------|
| Isi Nilai                                                                           |        |        |            |        |                                        |
| Kelas<br>tittle<br>÷<br>Jurusan<br>tittle<br>$\hat{\tau}$<br>Wali Kelas :<br>tittie |        |        |            |        | <b>BERITA</b><br>tittle                |
| Nama<br>No                                                                          | UH1    | UH2    | <b>UTS</b> | UAS    |                                        |
| tittle tittle<br>simpan                                                             | tittle | tittle | tittle     | tittle |                                        |
|                                                                                     |        |        |            |        |                                        |

Gambar 3.27 Halaman Isi Nilai

f. Halaman Profil Guru

Pada Gambar 3.28 merupakan tampilan profil guru dan terdapat menu edit *password*.

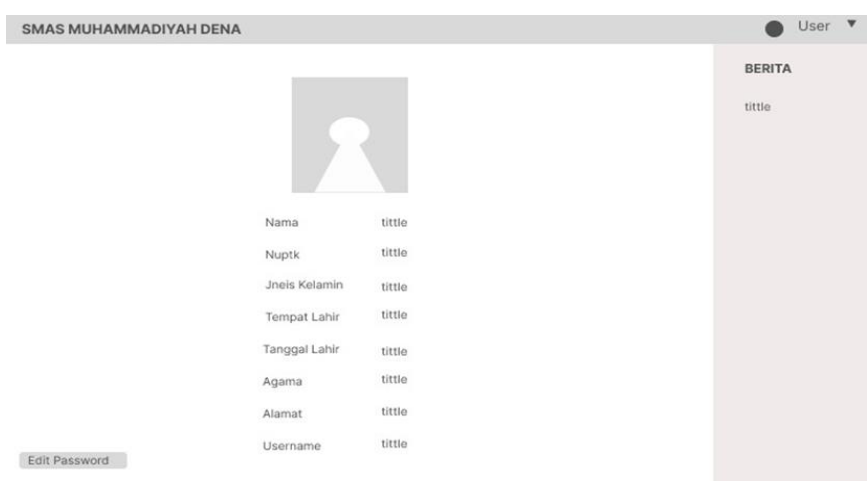

Gambar 3.28 Profil Guru

g. Halaman Edit *Password* Guru

Pada Gambar 3.29 merupakan tampilan edit *password* untuk guru.

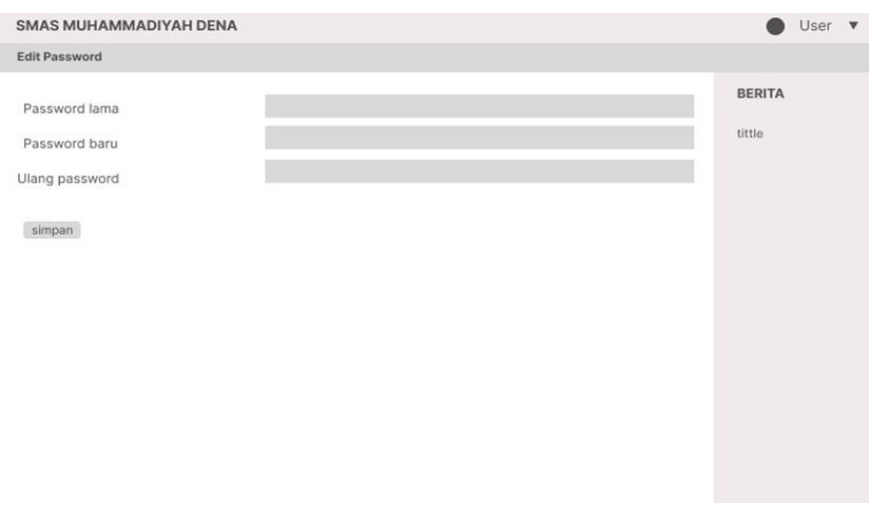

Gambar 3.29 Halaman Edit *Password* Guru

h. Halaman Utama siswa

Pada gambar 3.30 merupakan tampilan awal untuk siswa, halaman ini terdapat menu *Home*, Nilai, Absensi, Jadwal.

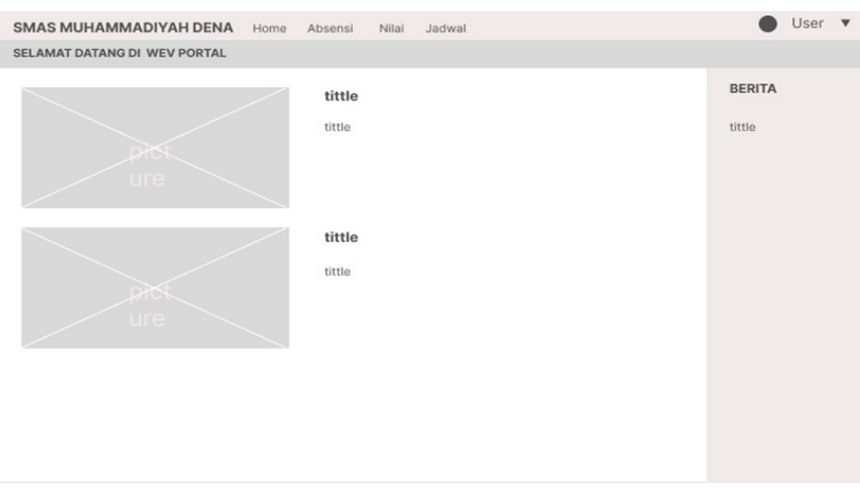

Gambar 3.30 Halaman Utama Siswa

# i. Halaman Cek Absensi

Pada gambar 3.31 merupakan tampilan cek absensi untuk siswa, halaman ini berfungsi untuk melihat absensi siswa.

|                         |                      |        | SMAS MUHAMMADIYAH DENA Home Absensi | Nilai |        |           |        |               |  |
|-------------------------|----------------------|--------|-------------------------------------|-------|--------|-----------|--------|---------------|--|
| <b>Cek Absensi</b>      |                      |        |                                     |       |        |           |        |               |  |
| Nama                    | $\ddot{\phantom{a}}$ | tittle |                                     |       |        |           |        | <b>BERITA</b> |  |
| Kelas                   | $\ddot{\phantom{a}}$ | tittle |                                     |       |        |           |        |               |  |
| Jurusan                 | ÷                    | tittle |                                     |       |        |           |        | tittle        |  |
| Wali Kelas              | $\sim$               | tittle |                                     |       |        |           |        |               |  |
|                         |                      |        | ٧.                                  |       |        | $r$ Lihat |        |               |  |
|                         |                      |        |                                     |       |        |           |        |               |  |
| Tanggal                 |                      |        | Hadir                               |       | Sakit  | Izin      | Alpha  |               |  |
| tittle                  |                      |        | tittle                              |       | tittle | tittle    | tittle |               |  |
|                         |                      |        |                                     |       |        |           |        |               |  |
| Hadir<br>$\sim$ 1       |                      |        |                                     |       |        |           |        |               |  |
| Sakit<br>$\mathbb{R}^2$ |                      |        |                                     |       |        |           |        |               |  |
| Izin<br>$\rightarrow$   |                      |        |                                     |       |        |           |        |               |  |
| Alpha :                 |                      |        |                                     |       |        |           |        |               |  |

Gambar 3.31 Halaman Cek Absensi

j. Halaman Cek Nilai

Pada gambar 3.32 merupakan tampilan cek nilai untuk siswa, halaman ini berfungsi melihat nilai untuk siswa yang diinput oleh guru.

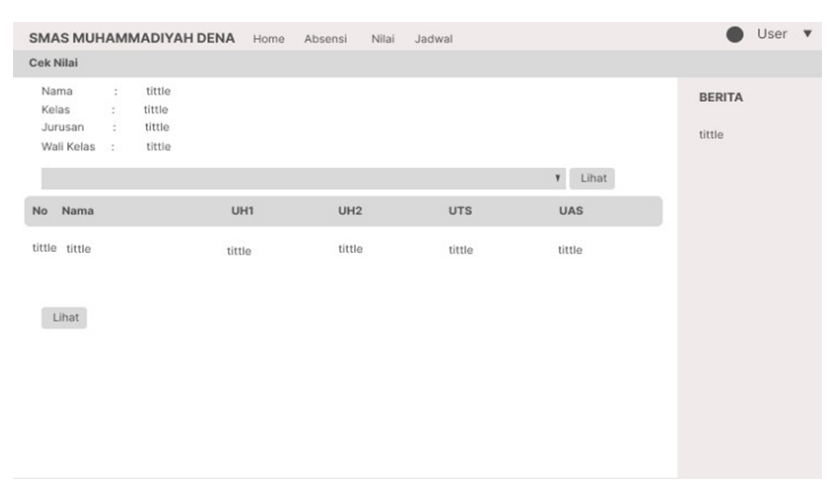

Gambar 3.32 Halaman Cek Nilai

## k. Halaman Cek Jadwal

Pada Gambar 3.33 merupakan tampilan Cek Jadwal Pelajaran untuk siswa, halaman ini berfungsi untuk melihat jadwal pelajaran siswa.

|    |                                        |                                                                           | SMAS MUHAMMADIYAH DENA               | Home   | Absensi | Nilai | Jadwal |        |        |                         | User | $\quad$ $\qquad$ |
|----|----------------------------------------|---------------------------------------------------------------------------|--------------------------------------|--------|---------|-------|--------|--------|--------|-------------------------|------|------------------|
|    | Cek Jadwal                             |                                                                           |                                      |        |         |       |        |        |        |                         |      |                  |
|    | Nama<br>Kelas<br>Jurusan<br>Wali Kelas | $\ddot{\phantom{a}}$<br>$\ddot{\phantom{a}}$<br>$\ddot{\phantom{a}}$<br>÷ | tittle<br>tittle<br>tittle<br>tittle |        |         |       |        |        |        | <b>BERITA</b><br>tittle |      |                  |
| No | Mapel                                  |                                                                           |                                      | Senin  | Selasa  |       | Rabu   | Kamis  | Jumat  |                         |      |                  |
|    | tittle tittle                          |                                                                           |                                      | tittle | tittle  |       | tittle | tittle | tittle |                         |      |                  |

Gambar 3.33 Halaman Cek Jadwal
l. Halaman Profil Siswa

Pada gambar 3.34 merupakan tampilan profil siswa dan terdapat menu edit *password*.

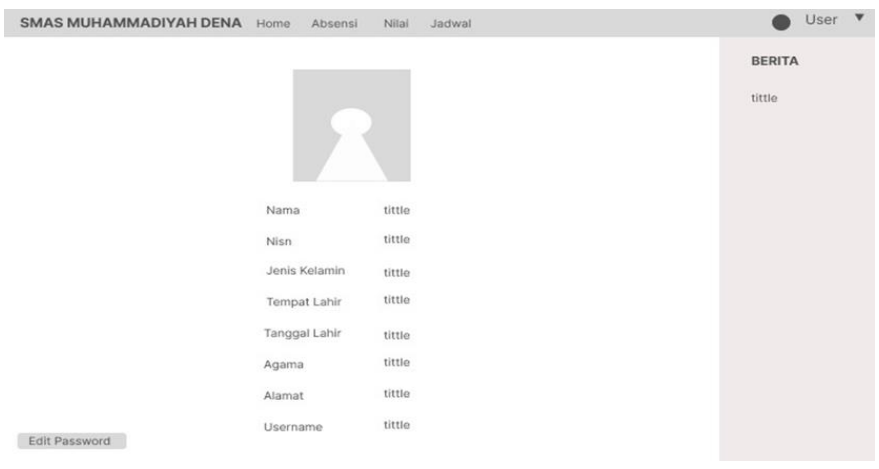

Gambar 3.34 Halaman Profil Siswa

## m. Halaman Edit *Password* Siswa

Pada gambar 3.35 merupakan tampilan edit *password* untuk siswa, pada halaman ini berfungsi untuk mengedit *password* siswa jika ingin mengganti ke *password* baru.

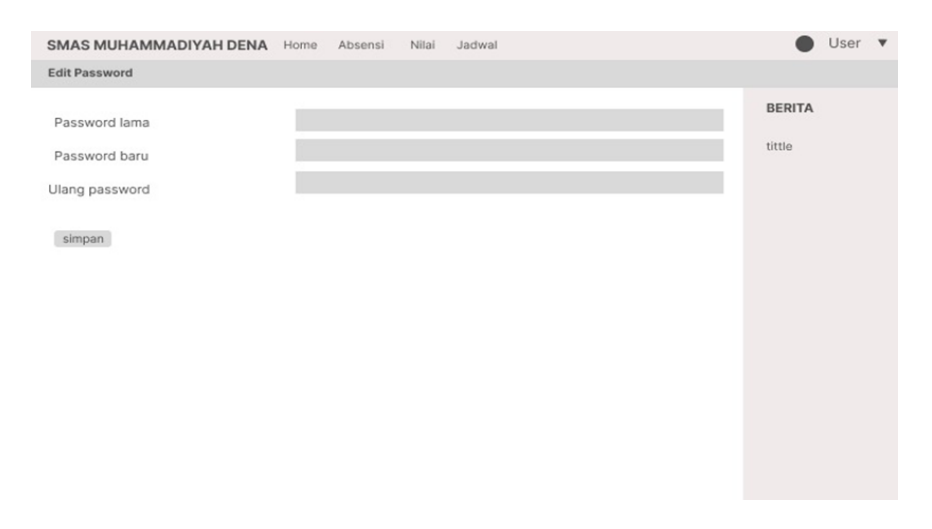

Gambar 3.35 Halaman Edit *Password* Siswa

n. Halaman Utama Admin

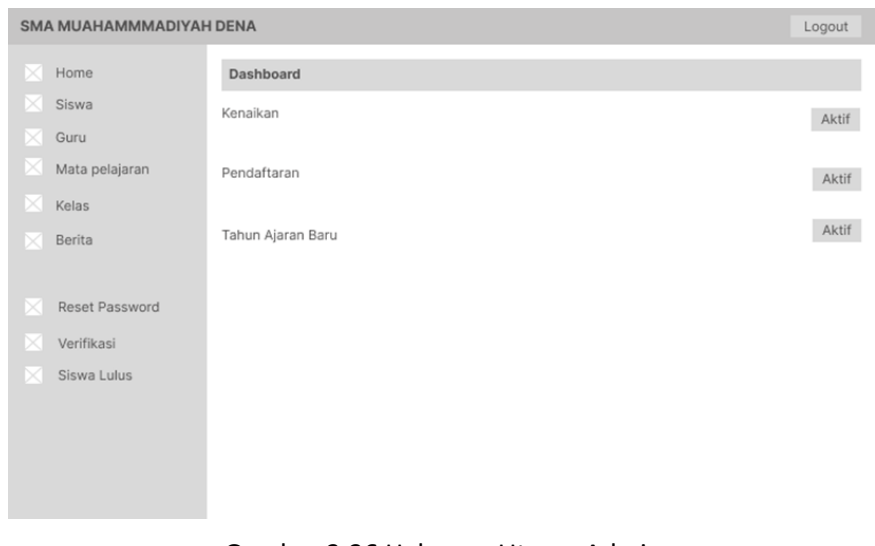

Pada gambar 3.36 merupakan tampilan halaman utama dari admin.

Gambar 3.36 Halaman Utama Admin

o. Halaman Data Siswa Admin

Pada gambar 3.37 merupakan tampilan data siswa di halaman admin.

| <b>SMA MUHAMMADIYAH DENA</b> |                             |                  |                     |        |        |        | Logout         |
|------------------------------|-----------------------------|------------------|---------------------|--------|--------|--------|----------------|
| Home                         | Data Siswa                  |                  |                     |        |        |        |                |
| Siswa                        | IPS<br>IPA                  | st box           |                     |        |        |        |                |
| Guru                         | Nama<br>÷                   | tittle           |                     |        |        |        |                |
| Mata pelajaran               | Kelas<br>÷.<br>Jurusan<br>s | tittle<br>tittle |                     |        |        |        |                |
| Kelas                        | Wali Kelas<br>×             | tittle<br>mark.  |                     |        |        |        |                |
| Berita                       |                             |                  |                     |        |        | Search |                |
|                              | Nisn Nama                   |                  | Jenis kelamin       | Agama  | Alamat |        | Kelas          |
| Reset Password               | tittle tittle               |                  | opension.<br>tittle | tittle | tittle |        | nger<br>tittle |
| Verifikasi                   |                             |                  |                     |        |        |        |                |
| Siswa Lulus                  |                             |                  |                     |        |        |        |                |
|                              |                             |                  |                     |        |        |        |                |
|                              |                             |                  |                     |        |        |        |                |
|                              |                             |                  |                     |        |        |        |                |
|                              |                             |                  |                     |        |        |        |                |
|                              |                             |                  |                     |        |        |        |                |

Gambar 3.37 Halaman Data Siswa Admin

p. Halaman Data Guru Admin

Pada gambar 3.38 merupakan tampilan data guru di halaman admin, dan terdapat menu tambah guru.

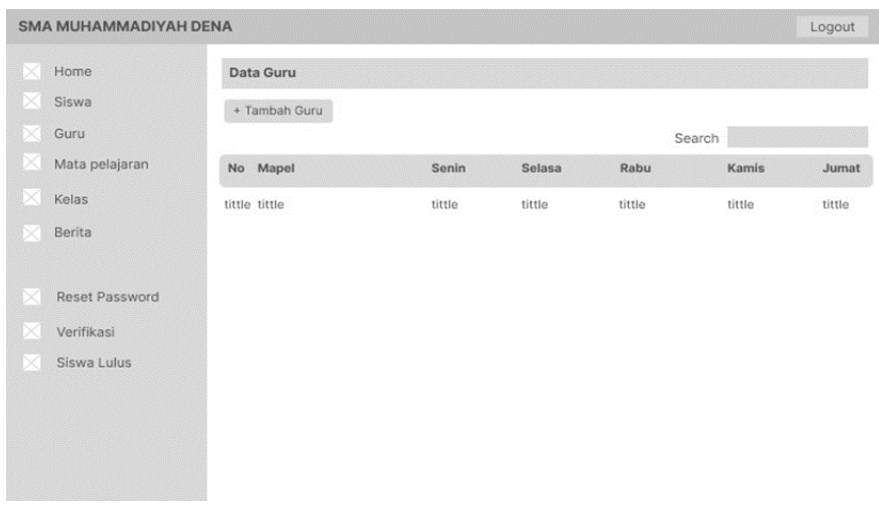

Gambar 3.38 Halaman Data Guru Admin

q. Halaman Registrasi Guru Admin

Pada gambar 3.39 merupakan tampilan Registrasi Guru, halaman ini berfungsi untuk menambahkan guru.

| Home           | <b>Registrasi Guru</b> |             |                 |  |
|----------------|------------------------|-------------|-----------------|--|
| Siswa          | Username               |             |                 |  |
| Guru           | Password               | Password    | Repeat password |  |
| Mata pelajaran | Nama                   |             |                 |  |
| Kelas          | Jenis Kelamin          | Laki - laki | Perempuan       |  |
| Berita         | Nuptk                  |             |                 |  |
|                | Tempat Lahir           |             |                 |  |
|                | Tanggal Lahir mm/dd/yy |             |                 |  |
| Reset Password | Agama                  |             |                 |  |
| Verifikasi     | Alamat                 | Jalan       |                 |  |
| Siswa Lulus    |                        | <b>RT</b>   | <b>RW</b>       |  |
|                |                        | Desa        |                 |  |
|                |                        | Kecamatan   |                 |  |
|                | Jurusan                |             |                 |  |
|                | Daftar                 |             |                 |  |

Gambar 3.39 Halaman Registrasi Guru Admin

r. Halaman Data Mapel Admin

Pada gambar 3.40 merupakan tampilan Data Mapel, dan terdapat menu menambahkan Mata Pelajaran.

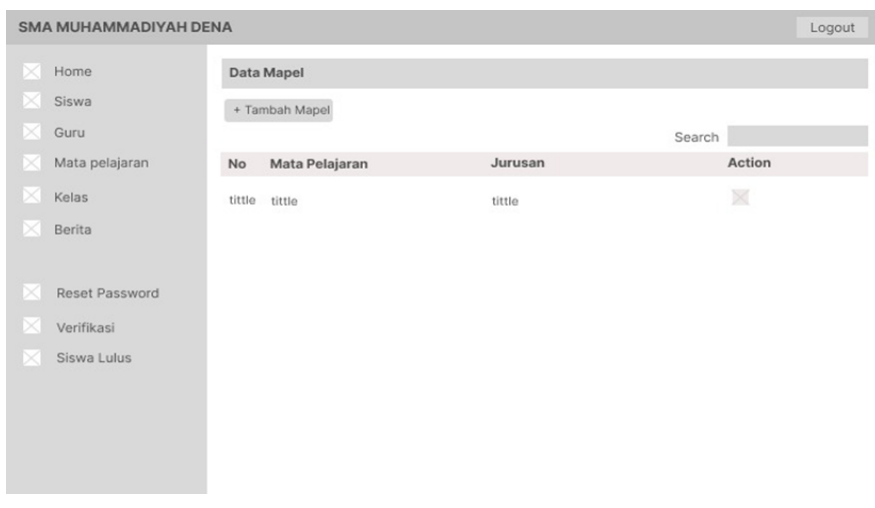

Gambar 3.40 Halaman Data Mapel Admin

s. Halaman Tambah Mapel Admin

Pada gambar 3.41 terdapat tampilan Tambah Mapel, halaman ini berfungsi untuk menambahkan mata pelajaran.

| <b>SMA MUHAMMADIYAH DENA</b> |                                  | Logout |
|------------------------------|----------------------------------|--------|
| Home                         | <b>Tambah Mapel</b>              |        |
| Siswa                        | Nama Mapel                       |        |
| D.<br>Guru                   | Ilmu Pengetahuan Alam<br>Jurusan |        |
| Mata pelajaran<br>Þ          | Ilmu Pengetahuan Sosial          |        |
| Þ.<br>Kelas                  | + Tambah Guru                    |        |
| Berita                       |                                  |        |
| Reset Password               |                                  |        |
| Verifikasi                   |                                  |        |
| Siswa Lulus                  |                                  |        |
|                              |                                  |        |
|                              |                                  |        |
|                              |                                  |        |
|                              |                                  |        |

Gambar 3.41 Halaman Tambah Mapel Admin

t. Halaman Data Kelas Admin

Pada gambar 3.42 terdapat tampilan Data Kelas, Halaman ini terdapat menu Kelas, Jurusan, Wali Kelas dan terdapat menu edit kelas.

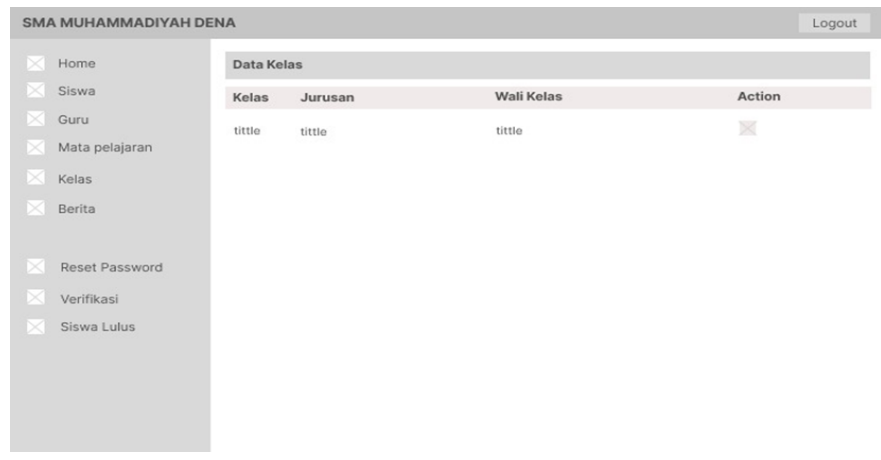

Gambar 3.42 Halaman Data Kelas Admin

u. Halaman Edit Kelas Admin

Pada gambar 3.43 terdapat tampilan Edit Kelas, dan terdapat menu untuk Tambah Mapel.

| <b>SMA MUHAMMADIYAH DENA</b> |                   |        |           | Logout |
|------------------------------|-------------------|--------|-----------|--------|
| Home<br>×                    | <b>Edit Kelas</b> |        |           |        |
| œ<br>Siswa                   | + Tambah Mapel    |        |           |        |
| ×<br>Guru                    | Mata Pelajaran    | Jadwal | Nama Guru | Action |
| ×<br>Mata pelajaran          | tittle            | tittle | tittle    | 巡      |
| ×<br>Kelas                   |                   |        |           |        |
| x<br>Berita                  |                   |        |           |        |
| DR.<br>Reset Password        | Simpan            |        |           |        |
| ×<br>Verifikasi              |                   |        |           |        |
| Siswa Lulus<br>×             |                   |        |           |        |
|                              |                   |        |           |        |
|                              |                   |        |           |        |
|                              |                   |        |           |        |
|                              |                   |        |           |        |

Gambar 3.43 Halaman Edit Kelas

v. Halaman Tambah Mapel Admin

Pada gambar 3.44 terdapat tampilan Tambah mata pelajaran di dalam edit kelas, Halaman ini berfungsi untuk menambahkan Mata Pelajaran beserta Nama guru, Kelas, Hari, Jadwal.

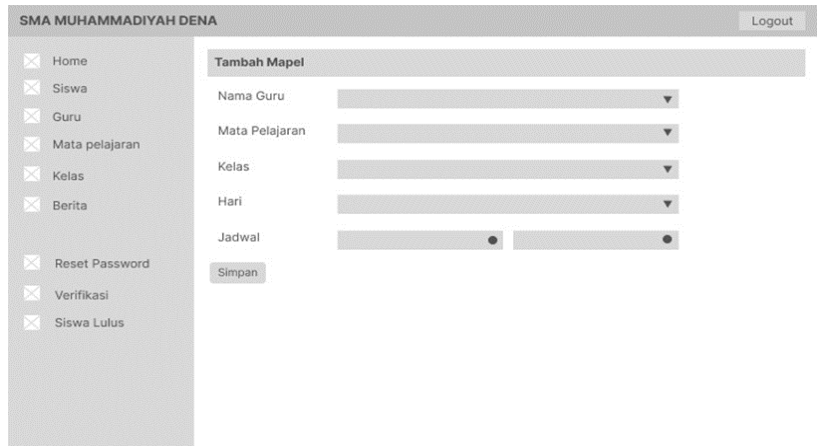

Gambar 3.44 Halaman Tambah Mapel Admin

w. Halaman Data Berita Admin

Pada gambar 3.45 merupakan tampilan Data Berita, dan terdapat menu untuk menambahkan berita.

| Data Berita     |            |      |        |        |
|-----------------|------------|------|--------|--------|
| + Tambah Berita |            |      |        |        |
| Judul           | tgl berita | Foto | Isi    | Action |
| tittle          | tittle     |      | tittle | XX     |
|                 |            |      |        |        |
|                 |            |      |        |        |

Gambar 3.45 Halaman Data Berita Admin

x. Halaman Tambah Berita Admin

Pada gambar 3.46 merupakan tampilan Tambah Berita, Halaman ini berfungsi untuk menambahkan berita-berita penting.

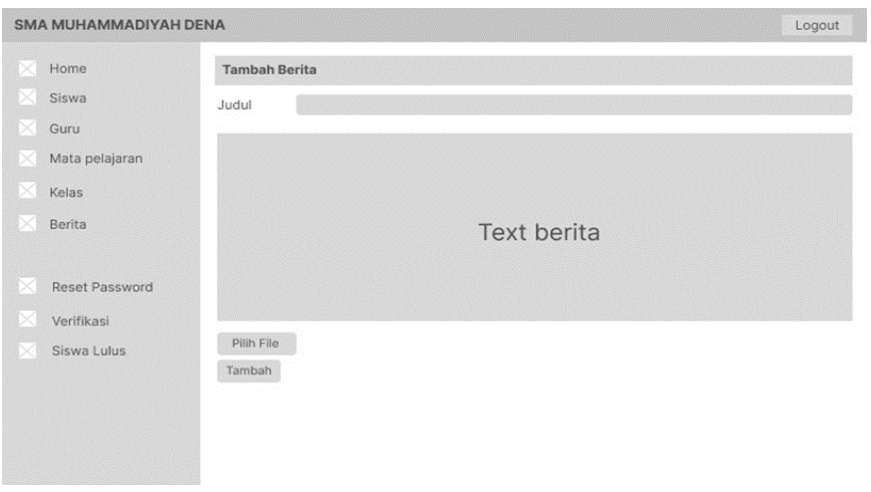

Gambar 3.46 Halaman Tambah Berita Admin

y. Halaman Verifikasi Data Admin

Pada gambar 3.47 merupakan tampilan Verifikasi siswa.

| SMA MUHAMMADIYAH DENA |                                   |         |        | Logout |
|-----------------------|-----------------------------------|---------|--------|--------|
| Home                  | Verfikasi Siswa                   |         |        |        |
| Siswa                 | IPS<br>IPA                        |         |        |        |
| X<br>Guru             | Jenis kelamin Alamat<br>Nisn Nama | Jurusan | Kelas  | Verif  |
| Mata pelajaran<br>D.  | tittle<br>tittle<br>tittle tittle | tittle  | tittle | 龖      |
| ×<br>Kelas            |                                   |         |        |        |
| Berita                |                                   |         |        |        |
| Reset Password<br>×   | Simpan                            |         |        |        |
| Verifikasi<br>X       |                                   |         |        |        |
| Siswa Lulus           |                                   |         |        |        |
|                       |                                   |         |        |        |
|                       |                                   |         |        |        |
|                       |                                   |         |        |        |
|                       |                                   |         |        |        |

Gambar 3.47 Halaman Verifikasi Data Admin

z. Halaman Siswa Lulus

SMA MUHAMMADIYAH DENA Logout  $\times$  Home Siswa Lulus **IPA** IPS  $\times$  Siswa Nisn Nama Jenis kelamin Alamat Verif Jurusan  $\times$  Guru Mata pelajaran tittle  $\overline{\mathbb{M}}$ tittle tittle tittle tittle  $\times$  Kelas Simpan  $\times$  Berita Reset Password  $\times$  Verifikasi  $\le$  Siswa Lulus

Pada gambar 3.48 merupakan tampilan Siswa yang sudah lulus.

Gambar 3.48 Halaman Siswa Lulus

aa. Halaman *Login*

Pada gambar 3.49 merupakan rancangan desain tampilan *login*, yang ditunjukkan sebagai berikut.

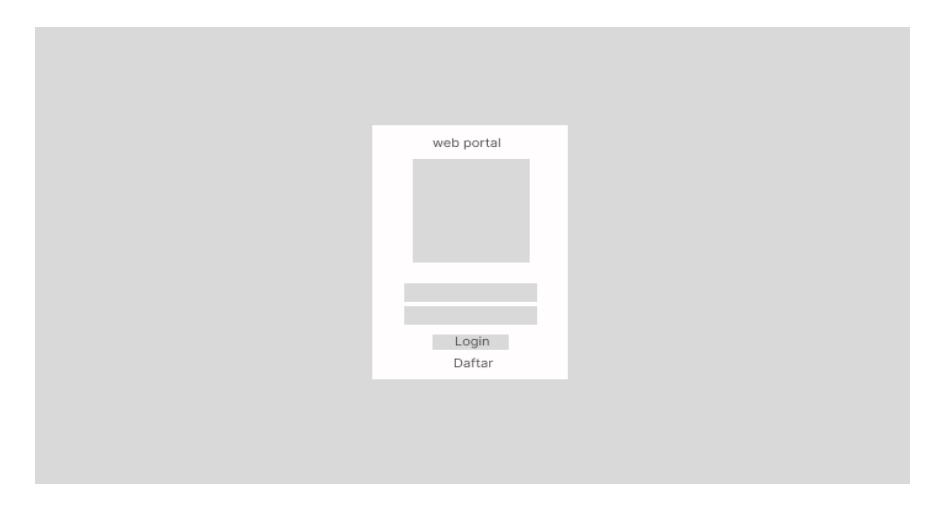

Gambar 3.49 Halaman *Login*

bb. Halaman Registrasi

Pada gambar 3.50 merupakan rancangan tampilan *register* atau mendaftar akun.

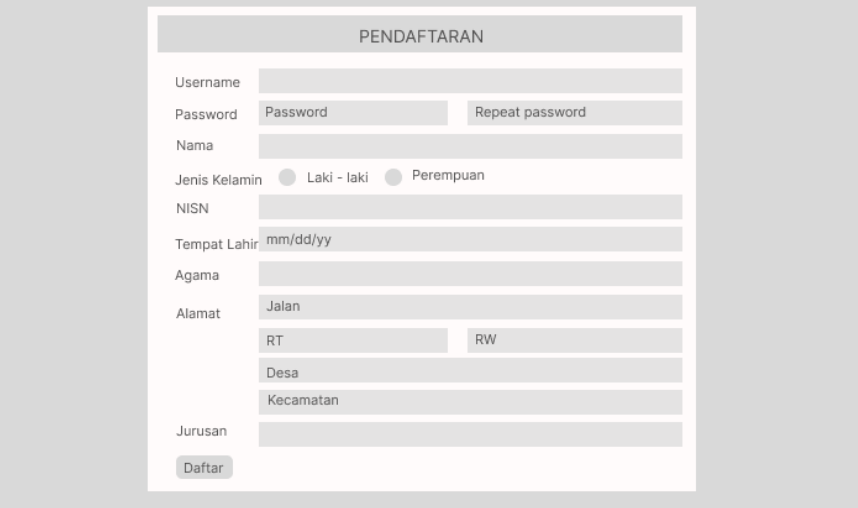

Gambar 3.50 Halaman Registrasi

- D. Kesepakatan Proyek
	- 1. Waktu Pengerjaan

Berdasarkan kesepakatan antara tim kami dengan SMAS Dena Madapangga sepakat bahwa pengerjaan proyek dilaksanakan selama 4 bulan, mulai dari tanggal 22 Maret 2021 dan berakhir hingga tanggal 24 Juli 2021.

2. Fitur Proyek

Berikut ini merupakan fitur-fitur pada aplikasi Sistem Portal SMAS Muhammadiyah Dena Madapangga berbasis web adalah sebagai berikut :

- a. Admin
	- 1) Akses Mapel

Admin dapat menambah, mengedit, atau menghapus data mata pelajaran.

2) Akses Kelas

dapat mengubah mata pelajaran yang akan diajarkan pada suatu kelas dan mengedit guru sebagai wali kelasnya.

3) Akses Siswa

Admin dapat melihat semua data siswa.

4) Akses Guru

Admin dapat melihat guru, menambahkan guru dan menghapus guru

5) Akses *User*

Admin dapat mereset *password user* yang terdaftar di sistem.

6) Akses Berita

Admin dapat menambah, mengedit, atau menghapus data berita.

- b. Guru
	- 1) Akses Nilai

Guru dapat mengisi nilai siswa sesuai mata pelajaran yang diampunya.

2) Akses Presensi

Guru mengisi presensi siswa yang diampunya pada suatu kelas dan dapat menguduh rekapan absensinya perbulan.

3) Akses Berita

Guru dapat melihat berita terbaru

4) Akses Profil

Dimana guru dapat melihat dan profil dan mengubah *password*

5) Akses Siswa

Guru dapat menaikkan siswa yang diampunya pada suatu kelas jika sudah tiba waktunya.

- c. Siswa
	- 1) Akses Nilai

Dimana siswa dapat melihat nilai yang sudah diinputkan dan

dapat mengunduhnya.

2) Akses Presensi

Siswa melihat hasil presensi yang sudah diinputkan oleh guru

3) Akses Jadwal

Siswa dapat melihat jadwal mata pelajaran siswa.

4) Akses berita

Siswa dapat melihat Berita terbaru

5) Akses Profil

Dimana siswa dapat melihat dan profil dan mengubah *password*.

3. Biaya Proyek

Dalam Perencanaan biaya proyek secara keseluruhan didapatkan total biaya pemasukan sebesar Rp 1.000.000.00 dengan rincian berdasarkan pembayaran proyek yang telah disepakati oleh client sebagai berikut :

## Tabel 3.2 Rencana Biaya Pemasukan

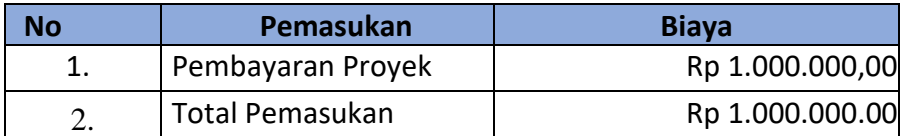

### Tabel 3.3 Rencana Biaya Pengeluaran

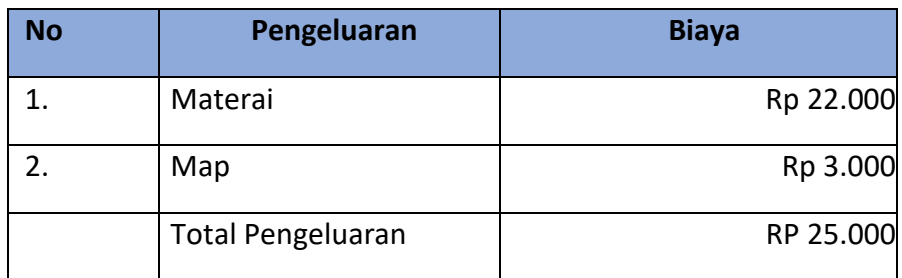

| <b>Milestone</b>   | <b>Sprint</b>                               | <b>Biaya</b>    |
|--------------------|---------------------------------------------|-----------------|
|                    | Mockup & wireframe Creation                 |                 |
| Design             | Analysis system                             | Rp 75,000.00    |
|                    | Analysis Database                           |                 |
| Database           | <b>Mapping Table</b>                        | Rp 75,000.00    |
|                    | <b>Entity Relationship Diagram</b><br>(ERD) |                 |
|                    | Registrasi                                  |                 |
| Autentikasi        | Login & Logout                              |                 |
|                    | Lupa Password                               | Rp 150,000.00   |
|                    | <b>Reset Password</b>                       |                 |
|                    | CRUD Jurusan                                |                 |
|                    | <b>CRUD Kelas</b>                           |                 |
| CRUD pada<br>Admin | <b>CRUD Guru</b>                            | Rp 450,000.00   |
|                    | <b>CRUD Siswa</b>                           |                 |
|                    | CRUD Mata pelajaran                         |                 |
|                    | Guru melakukan absensi                      |                 |
| Absensi            | Siswa Melihat Absensi                       | Rp 125,000.00   |
|                    | Guru merekap Absensi                        |                 |
|                    | Siswa merekap Absensi                       |                 |
|                    | Guru memberikan nilai                       |                 |
| Nilai              | Siswa Melihat nilai                         | Rp 125,000.00   |
|                    | Guru merekap Nilai                          |                 |
|                    | Siswa Merekap Nilai                         |                 |
| Total              |                                             | Rp 1,000,000.00 |

Tabel 3.4 Biaya Proyek Berdasarkan Fitur

# E. Rencana Jadwal Pelaksanaan Proyek

Berikut merupakan tabel rencana jadwal pelaksanaan proyek Manajemen Proyek Teknologi Informasi tim kami yang ditunjukkan pada tabel 3.5.

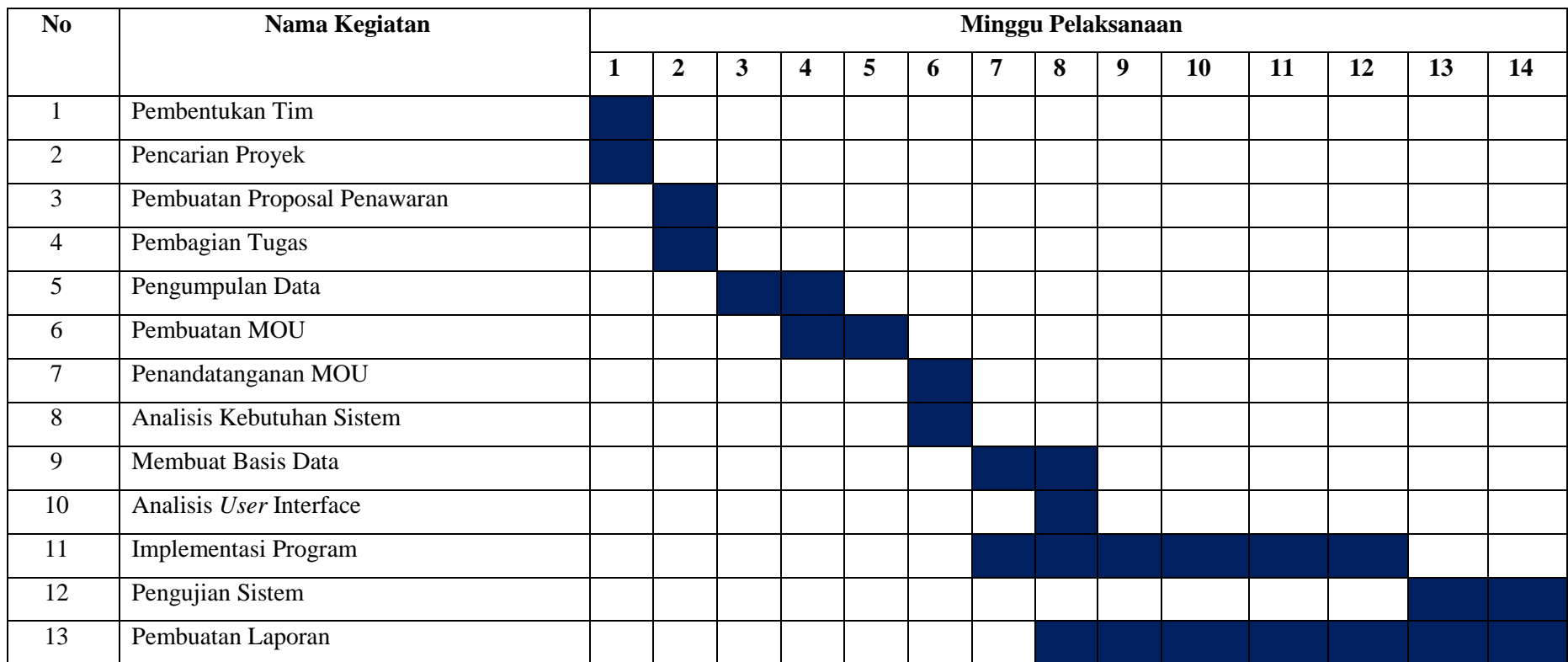

# Tabel 3.5 Rencana Pelaksanaan Jadwal Proyek

Dosen Pembimbing MPTI **Ketua Kelompok** Ketua Kelompok

Menyetujui, Yogyakarta, Juli 2022

Taufiq Ismail, S.T., M.Cs. **Fadhlan Mubarok Harnofal** 

## **BAB IV**

## **PELAKSANAAN MTP**

A. Realisasi Pelaksanaan Tugas

Tim Management Tugas Proyek kami bernama HTTPS MPTI.COM, yang memiliki anggota berjumlah 6 orang dengan deskripsi dan pembagian tugas sebagai berikut ini :

1. Project Manajer dan Back End Developer (Fadhlan Mubarok Harnofal)

**Project Manager :**

a. Menentukan Nama Tim MPTI

Pada tanggal 7 April 2022 ketua menentukan nama kelompok MPTI yang di ambil berdasarkan voting tim, yaitu dengan nama "Http Mpti.Com". Berikut gambar 4.1 merupakan bukti penentuan nama kelompok MPTI.

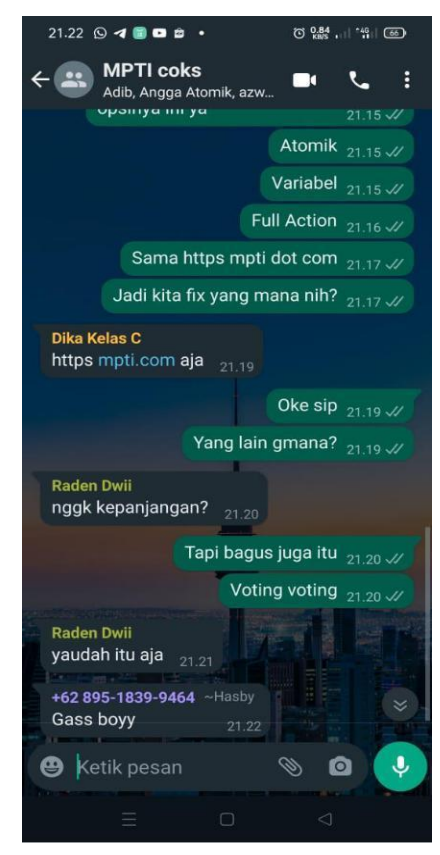

Gambar 4.1 Menentukan Nama Tim MPTI

b. Pembagian Tugas Setiap Anggota

Pada tanggal, 14 April 2022 ketua menentukan pembagian tugas setiap tim. Gambar 4.2 Merupakan bukti pembagian tugas setiap anggota tim MTP.

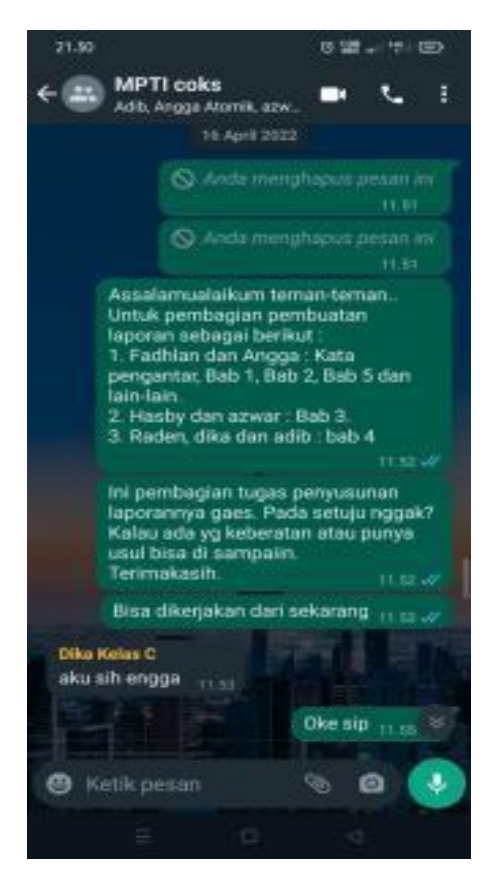

Gambar 4.2 Pembagian Tugas Setiap Anggota

c. Mengkoordinasikan Rapat Dengan Anggota Tim

Ketua bertugas untuk mengkoordinir waktu pelaksanaan rapat dengan semua anggota tim MTP. Gambar 4.3 Merupakan salah satu bukti koordinir rapat dengan anggota tim MTP.

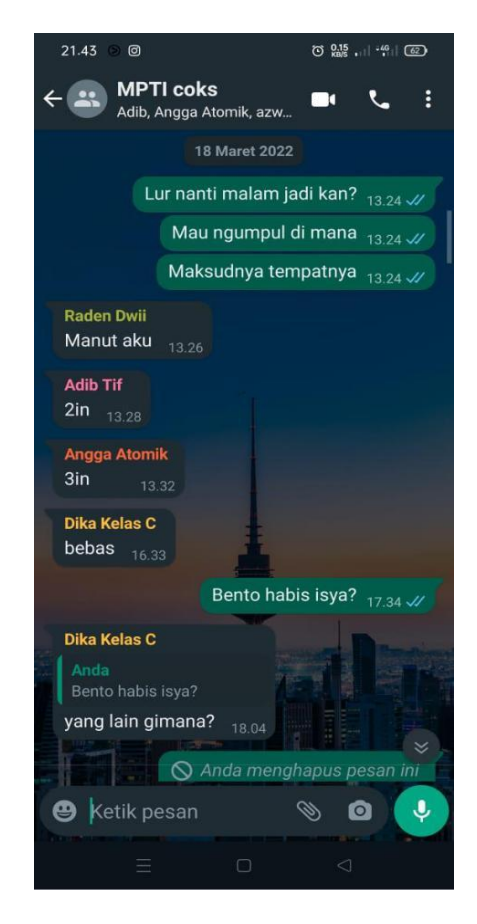

Gambar 4.3 Mengkoordinasi Rapat Dengan anggota Tim

- d. Memimpin Setiap Pertemuan Rapat.
	- 1) 16 Maret 2022

Ketua memimpin dan membuka pertemuan rapat perdana pada pukul 08.11 WIB yang dilaksanakan melalui grup whatsapp dengan membahas anggota tim dan pencarian proyek yang akan diambil.

2) 18 Maret 2022

Ketua memimpin rapat perdana pada pukul 18:30 WIB yang dilaksanakan di kafe dengan membahas rancangan tugas MPTI kedepannya.

3) 19 Maret 2022

Pada pukul 15:30 WIB melalui chat whatsapp mencari dosen pembimbing mata kuliah Manajemen Proyek Teknologi Informasi dan pembuatan proposal penawaran terhadap instansi.

4) 24 Maret 2022

Ketua memimpin rapat pada pukul 20.00 WIB, yang dilaksanakan melalui Google meeting dengan membahas aplikasi manajemen proyek sitem portal SMAS Muhammadiyah Dena.

5) 02 April 2022

Ketua memimpin rapat mingguan pada pukul 14.00 WIB, yang dilaksanakan melalui Google Meeting dengan membahas proses bisnis, diagram *Use Case*, dan ERD.

6) 06 April 2022

Ketua memimpin rapat pada pukul 11:45 WIB, yang dilaksanakan melalui Grup whatsapp dengan membahas Gambaran database dan daftar manajemen proyek.

7) 10 April 2022

Ketua memimpin rapat pada pukul 20.00 WIB, yang dilaksanakan melalui Google Meeting dengan membahas UI dan desain menu navigasi.

8) 24 April 2022

Ketua memimpin rapat pada pukul 20.00 WIB, yang dilaksanakan melalui Google Meeting dengan membahas testing bersama tester.

9) 19 Mei 2022

Ketua memimpin rapat pada pukul 20.00 WIB, yang dilaksanakan melalui Google Meeting dengan membahas laporan bab 1 dan bab 2.

10) 16 Juni 2022

Ketua memimpin rapat pada pukul 20.00 WIB, yang dilaksanakan melalui Google Meeting dengan membahas laporan bab 3.

11) 20 Juni 2022

Ketua memimpin rapat pada pukul 20.00 WIB, yang dilaksanakan melalui Google Meeting dengan membahas hasil tes program pada fitur *login* dan registrasi.

12) 29 Juni 2022

Ketua memimpin rapat mingguan pada pukul 20.00 WIB, yang dilaksanakan melalui Google Meeting dengan anggota yang mempresentasikan hasil masing-masing dan membahas hasil revisi laporan bab 1-3.

13) 03 Juli 2022

Ketua memimpin rapat pada pukul 19:00 WIB, yang dilaksanakan di kontrakan dengan membahas laporan bab 4.

14) 13 Juli 2022

Ketua memimpin rapat mingguan pada pukul 19:30 WIB, yang dilaksanakan di nilu café dengan membahas progress aplikasi, yang dipresentasikan oleh front end dan back end developer.

15) 14 Juli 2022

Ketua memimpin rapat mingguan pada pukul 19.00 WIB, yang dilaksanakan di kontrakan dengan membahas progress aplikasi, yang dipresentasikan oleh front end dan back end developer. Dan membahas lanjutan dari rapat sebelumnya.

e. Mengkoordinir Pertemuan Dengan Client.

Ketua mengkoordinir pertemuan dengan client. Gambar 4.4 Merupakan bukti koordinir pertemuan dengan client.

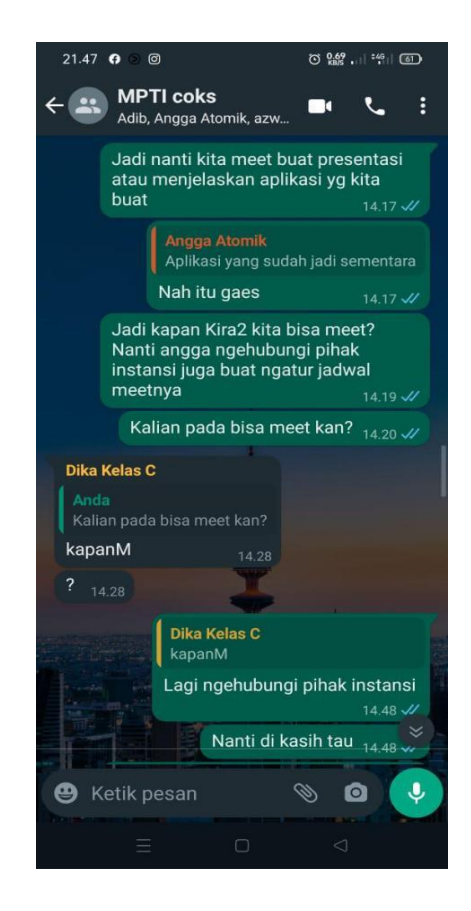

Gambar 4.4 Mengkoordinir Pertemuan Dengan Client

f. Mengkoordinir Pengerjaan setiap Anggota

Ketua memantau kegiatan masing – masing anggota, selain memantau ketua juga yang menentukan pekerjaan apa yang harus dikerjakan oleh anggotanya melalui website SMAS Muhammadiyah Dena Madapangga. Gambar 4.5 merupakan bukti memantau progres setiap anggota.

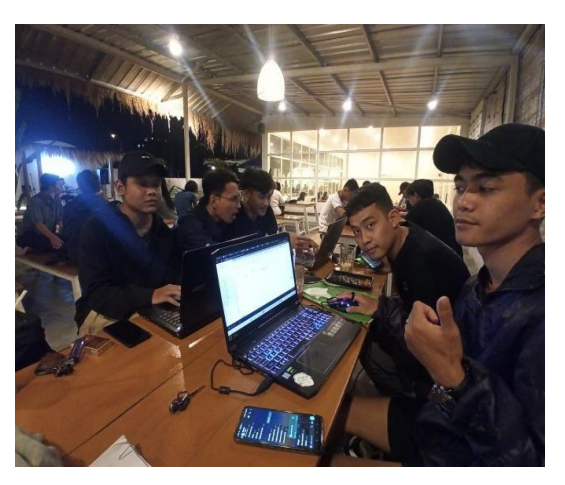

Gambar 4.5 Bukti memantau progres setiap individu

#### **Back End Developer**

a. Merancang Database

Database merupakan salah satu komponen penting dalam membangun sebuah sistem. Berikut rancangan database yang dibuat oleh database developer.

b. Mengimplementasikan

Database developer mengimplementasikan hasil rancangan databse yang dibuat sebelumnya. Berikut rincian tabel yang dihasilkan.

1) Tabel Siswa

Tabel siswa digunakan untuk menyimpan dan menampilkan data siwa yang terdaftar pada sistem. Tabel siswa dapat dilihat pada tabel 4.1.

| <b>Atribut</b> | <b>Tipe data</b>                     | Panjang<br>field | <b>Keteranga</b><br>n |
|----------------|--------------------------------------|------------------|-----------------------|
| id_siswa       | varchar                              | 100              | primary<br>key        |
| nama_siswa     | varchar                              | 255              |                       |
| jenis_kelamin  | enum ('laki - laki',<br>'perempuan') | $\overline{a}$   |                       |
| nisn           | varchar                              | 100              |                       |
| tempat_lahir   | varchar                              | 255              |                       |
| tanggal_lahir  | date                                 |                  |                       |
| agama          | varchar                              | 255              |                       |
| jalan          | varchar                              | 255              |                       |

Tabel 4.1 Tabel Siswa

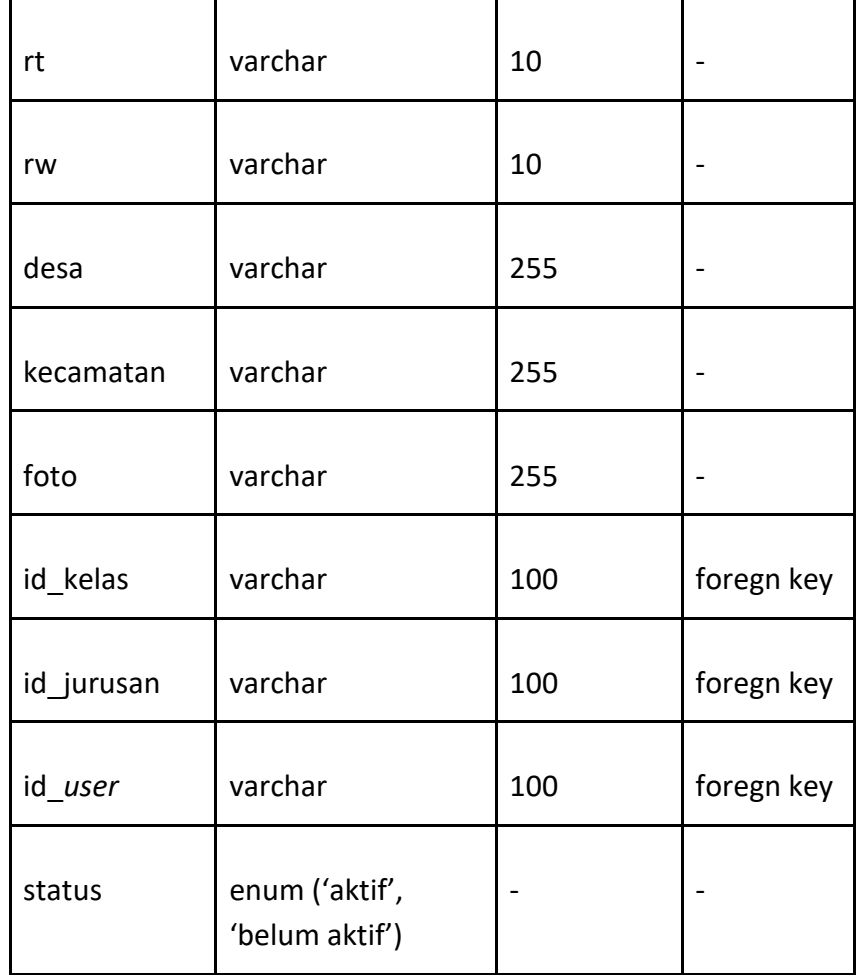

Pada tabel diatas terlihat bahwa tabel siswa memiliki atribut id\_siswa (int) sebagai prymary key, nama\_siswa untuk menyimpan nama siswa, nisn, jenis\_kelamin, tempat lahir, tanggal\_lahir, agama, jalan, rt, rw, desa, kecamatan, foto untum penyimpan foto siswa, dan ada tida indeks yaitu id\_kelas, id jurusan dan id\_*user*.

2) Tabel Guru

Tabel guru digunakan untuk menyimpan dan menampilkan data guru yang terdaftar pada sistem. Tabel guru dapat dilihat pada tabel 4.3

| <b>Atribut</b> | <b>Tipe data</b>                     | Panjang<br>field | Keterangan  |
|----------------|--------------------------------------|------------------|-------------|
| id_guru        | varchar                              | 100              | primary key |
| nama_guru      | varchar                              | 255              |             |
| nuptk          | varchar                              | 255              |             |
| jenis kelamin  | enum ('laki - laki',<br>'perempuan') |                  |             |
| tempat lahir   | varchar                              | 255              |             |
| tanggal_lahir  | date                                 |                  |             |
| agama          | varchar                              | 255              |             |
| jalan          | varchar                              | 255              |             |
| rt             | varchar                              | 10               |             |
| rw             | varchar                              | 10               |             |
| desa           | varchar                              | 255              |             |
| kecamatan      | varchar                              | 255              |             |
| foto           | varchar                              | 255              |             |
| id_user        | varchar                              | 100              | foregn key  |

Tabel 4.2 Tabel Guru

Pada tabel diatas terlihat bahwa tabel guru memiliki atribut id\_guru (int) sebagai prymary key, nama\_guru untuk menyimpan nama guru, nuptk, jenis\_kelamin, tempat\_lahir, tanggal\_lahir, agama, jalan, rt, rw, desa, kecamatan, foto untuk menyimpan foto profil guru, dan id\_*user* sebagai indeks.

3) Tabel Jurusan

Tabel jurusan digunakan untuk menyimpan dan menampilkan data jurusan yang terdaftar pada sistem. Tabel jurusan dapat dilihat pada tabel 4.3.

| <b>Atribut</b> | <b>Tipe data</b> | <b>Panjang field</b> | <b>Keterangan</b> |
|----------------|------------------|----------------------|-------------------|
| id_jurusan     | varchar          | 100                  | primary key       |
| nama_jurusan   | varchar          | 255                  |                   |

Tabel 4.3 Tabel Jurusan

Pada tabel diatas terlihat bahwa tabel juruan memiliki atribut id\_jurusan (int) sebagai prymary key, nama\_jurusan untuk menamai setiap juruan di sekiolah.

4) Tabel Kelas

Tabel kelas digunakan untuk menyimpan dan menampilan data kelas siswa yang terdaftar pada sistem.Tabel kelas dapat dilihat pada tabel 4.4.

| <b>Atribut</b> | <b>Tipe data</b> | <b>Panjang</b><br>field | Keterangan  |
|----------------|------------------|-------------------------|-------------|
| kelas<br>id    | varchar          | 100                     | primary key |

Tabel 4.4 Tabel Kelas

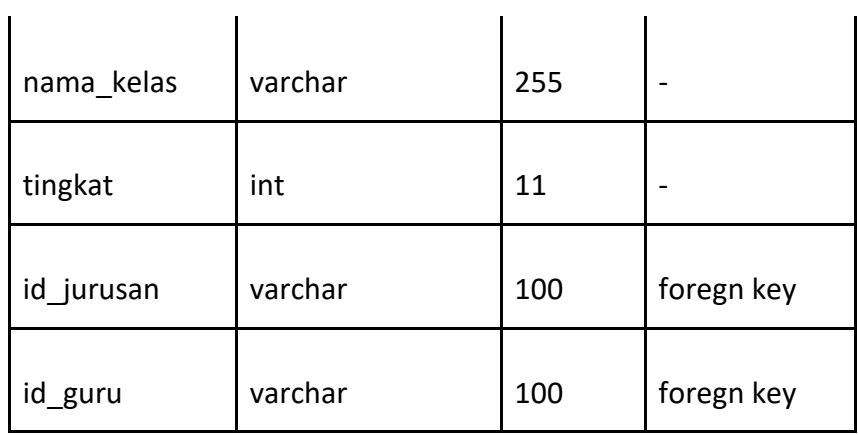

Pada tabel diatas terlihat bahwa tabel kelas memiliki atribut id\_kelas (int) sebagai prymary key, nama\_kelas, tingkat, id\_jurusan dan id guru sebagai indeks.

5) Tabel Mapel

Tabel mapel digunakan untuk menyimpan dan menampilkan data mapel yang terdaftar pada sistem. Tabel mapel dapat dilihat pada tabel 4.5.

Tabel 4.5 Tabel Mapel

| <b>Atribut</b> | <b>Tipe data</b>                                                            | Panjang<br>field | <b>Keterangan</b> |
|----------------|-----------------------------------------------------------------------------|------------------|-------------------|
| id mapel       | varchar                                                                     | 100              | primary key       |
| nama mapel     | varchar                                                                     | 255              |                   |
| kelompok       | ('ilmu<br>enum<br>pengetahuan<br>alam',<br>'ilmu<br>pengetahuan<br>sosial') |                  |                   |

Pada tabel diatas terlihat bahwa tabel mapel kelas memiliki atribut id\_mapel (int) sebagai prymary key, nama\_mapel, dan kelompok.

### 6) Tabel Absensi

Tabel absensi digunakan untuk menyimpan dan menampilkan data absen siswa yang terdaftar pada sistem. Database sistem dapat dilihat pada tabel 4.6.

| <b>Atribut</b> | <b>Tipe data</b>                               | Panjang<br>field | Keterangan  |
|----------------|------------------------------------------------|------------------|-------------|
| id_absensi     | int                                            | 11               | primary key |
| tanggal        | date                                           |                  |             |
| absen          | enum ('hadir',<br>'sakit', 'alpha',<br>'izin') |                  |             |
| id siswa       | varchar                                        | 100              | foregn key  |
| id kelas       | varchar                                        | 100              | foregn key  |

Tabel 4.6 Tabel Kelas

Pada tabel diatas terlihat bahwa tabel absensi kelas memiliki atribut id\_absensi (int) sebagai prymary key, tanggal, absen yang terdapat pilihan hadir, sakit dan alpha, id\_siswa dan id\_kelas sebagai indeks.

7) Tabel Nilai

Database nilai digunakan untuk menyimpan dan menampilan data absen siswa yang terdaftar pada sistem. Database nilai dapat dilihat pada tabel 4.7.

| <b>Atribut</b> | <b>Tipe data</b> | Panjang<br>field | Keterangan  |
|----------------|------------------|------------------|-------------|
| id_nilai       | int              | 11               | primary key |
| nilai_uk1      | int              | 11               |             |
| nilai_uts      | int              | 1                |             |
| nilai_uk2      | int              | 11               |             |
| nilai_uas      | int              | 11               |             |
| id_siswa       | varchar          | 100              | foregn key  |
| id_mapel       | varchar          | 100              | foregn key  |
| id_kelas       | varchar          | 100              | foregn key  |

Tabel 4.7 Tabel Nilai

Pada tabel diatas terlihat bahwa tabel nilai kelas memiliki atribut id nilai (int) sebagai prymary key, nilai uk1, nilai uts, nilai uk2, nilai\_uas, dan id\_siswa, id\_mapel, id\_kelas sebagai indeks\_.

8) Tabel Berita

Tabel berita digunakan untuk menyimpan dan menampilan data berita yang terdaftar pada sistem. Tabel berita dapat dilihat pada tabel 4.8.

| <b>Atribut</b> | <b>Tipe data</b> | Panjang<br>field | <b>Keterangan</b> |
|----------------|------------------|------------------|-------------------|
| id berita      | int              | 11               | primary key       |

Tabel 4.8 Tabel Berita

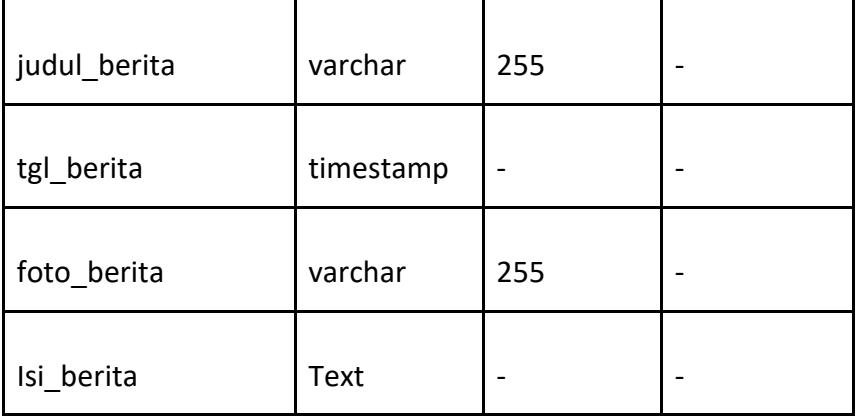

Pada tabel diatas terlihat bahwa tabel berita memiliki atribut id berita (int) sebagai prymary key, judul berita, tgl berita, foto\_berita untuk menyimpan foto berita, isi\_berita untuk menyimpan isi berita.

## 9) Tabel Mapel Kelas

Tabel mapel kelas digunakan untuk menyimpan dan menampilan mapel kelas yang terdaftar pada sistem. Tabel mapel kelas dapat dilihat pada Tabel 4.9.

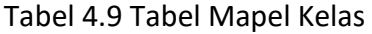

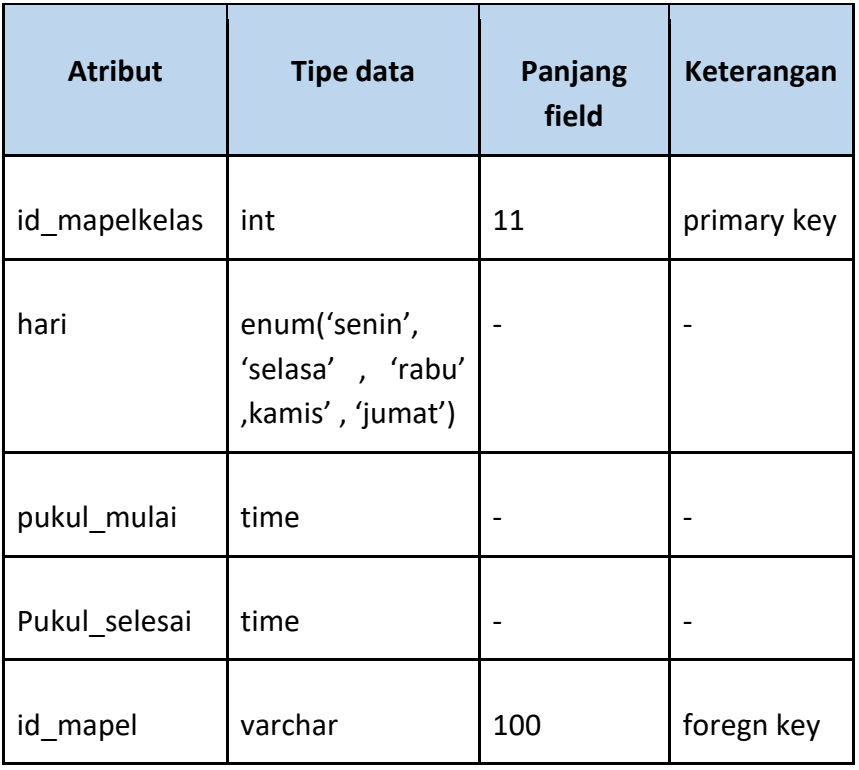

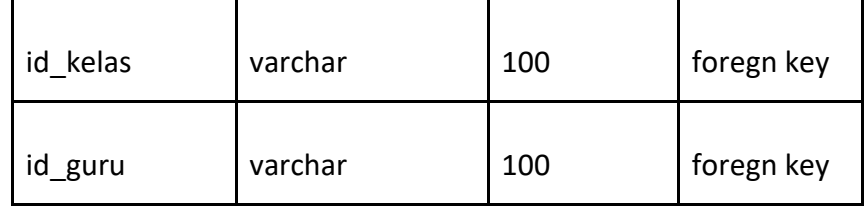

Pada tabel diatas terlihat bahwa tabel mapel kelas memiliki atribut id\_mapelkelas (int) sebagai prymary key, hari, pukul\_mulai, pukul selesai, dan id mapel, id kelas, id guru sebagai indeks.

## c. Mengintegrasikan sistem dengan database

Setelah semua database dibuat selanjutnya Backend Developer mengintegrasikan sistem dengan database agar tujuan menyimpan data pada database dapat berfungsi. Berikut realisasi integrasi sistem dengan database SMAS Muhammadiyah Dena dapat dilihat pada code.

```
1 public function index(){
2 $id = $this->session->userdata('id');
3 $data['title'] = "Dashboard";
4 $data['username'] = $this->session-
     >userdata('nama');
     //buat tombol kenaikan
6 $data['kenaikan'] = $this->db-
     >query("SELECT * FROM indikator 
     WHERE keterangan = 'kenaikan'")-
>result();
7 $data['pendaftaran'] = $this->db- 
     >query("SELECT * FROM indikator
          WHERE \qquad keterangan
'pendaftaran'")- >result();
8 $data['tahun ajaran baru'] = $this->db-
    >query("SELECT * FROM indikator WHERE 
    keterangan = 'tahun ajaran baru'")-
>result();
    //jumlah siswa
9 $data['jumlah_siswa'] = $this->model-
    >qet data('siswa')->num rows();
```

```
10 $data['jumlah quru'] = $this->model->get data('quru')->num rows();
11 $data['siswa baru'] = $this->db->query("SELECT * FROM siswa 
    where id kelas = 'KLSO'')->num rows();
12 $this->load->view('admin/layout/header', 
    $data);
13 $this->load->view('admin/index', $data);
14 $this->load>view('admin/layout/footer');
15 }
```

```
1 public function index(){
2 $id = $this->session->userdata('id');
3 $id quru = $this->session-
      >userdata('id_guru');
4 $data['foto'] = $this->session-
      >userdata('foto'); 
5 $data['title'] = 'HOME';
6 $data['username'] = $this->session
      >userdata('nama_guru');
7 $data['guru'] = $this->db>query("SELECT 
      * FROM guru WHERE id_user = '$id'")-
      >result();
      //cek perwalian
8 $data['wali'] = $this->db>query("SELECT 
* FROM kelas join jurusan on kelas.id_jurusan 
jurusan.id jurusan WHERE id quru =
'$id guru'")->result();
9 $data['mapel'] = $this->db-
>query("SELECT * FROM mapelkelas join mapel 
on mapelkelas.id_mapel = mapel.id_mapel 
join kelas on 
mapelkelas.id_kelas = 
kelas.id kelas WHERE mapelkelas.id quru =
10''$id guru'")->result();
      //untuk berita
10 $data['berita'] = $this-
>model>get data('berita')- >result();
```

```
//untuk tahun ajaran baru
11 $data['indikator'] = $this->db-
      >query("SELECT * FROM indikator WHERE 
              keterangan = 
'tahun ajaran baru'")->result();
12 $this->load->view('guru/layout/header', 
         $data);
13 $this->load->view('quru/index', $data);
14 $this->load-
>view('guru/layout/footer');
15 }
```

```
1 public function index(){
2 $id = $this->session- >userdata('id');
3 $data['title'] = "PORTAL SISWA";
4 $data['username'] = $this->session-
>userdata('nama_siswa');
5 $data['foto'] = $this->session-
>userdata('foto');
     //untuk berita
6 $data['berita'] = $this->db-
>query("SELECT * FROM berita 
ORDER BY tgl berita DESC")->result();
7 $data['berita2'] = $this->model-
>get data('berita')- >result();
8 $this->load- 
       >view('siswa/layout/header', $data);
9 $this->load->view('siswa/index', $data);
10 $this->load-
>view('siswa/layout/footer');
11 }
```

| <b>Tanggal</b> | <b>Agenda Kegiatan</b>                                        | <b>Jam Kerja</b> |
|----------------|---------------------------------------------------------------|------------------|
| 16 Maret 2022  | Membahas Tim dan<br>pencarian<br>proyek                       | $0,5$ Jam        |
| 18 Maret 2022  | Membahas rancangan tugas MPTI<br>kedepannya                   | 1 Jam            |
| 19 Maret 2022  | Mencari dosen pembimbing dan<br>pembuatan proposal            | 1 jam            |
| 24 Maret 2022  | Membahas aplikasi yang<br>ingin<br>dibuat                     | 1 Jam            |
| 02 April 2022  | Membahas proses bisnis, diagram<br>Use Case dan ERD           | $1,5$ Jam        |
| 06 April 2022  | Membahas gambaran database                                    | 2 Jam            |
| 10 April 2022  | Membahas design UI Interface                                  | 2 jam            |
| 24 April 2022  | <b>Membahas Testing</b>                                       | 1 Jam            |
| 19 Mei 2022    | Membahas laporan bab 1 dan 2                                  | 1 Jam            |
| 16 Juni 2022   | Membahas laporan bab 3                                        | 1 Jam            |
| 20 Juni 2022   | Membahas hasil tes program pada<br>fitur login dan registrasi | 1 Jam            |
| 29 Juni 2022   | Membahas hasil laporan bab 1-3                                | 2 Jam            |
| 03 Juli 2022   | Membahas laporan bab 4                                        | 2 Jam            |
| 13 Juli 2022   | Membahas progres aplikasi                                     | 3 Jam            |
| 14 Juli 2022   | Membahas progres aplikasi                                     | 3 Jam            |
| 06 April 2022  | Merancang database                                            | $1,5$ Jam        |

Tabel 4.10 Realisasi Agenda Project Manager dan Back End Developer

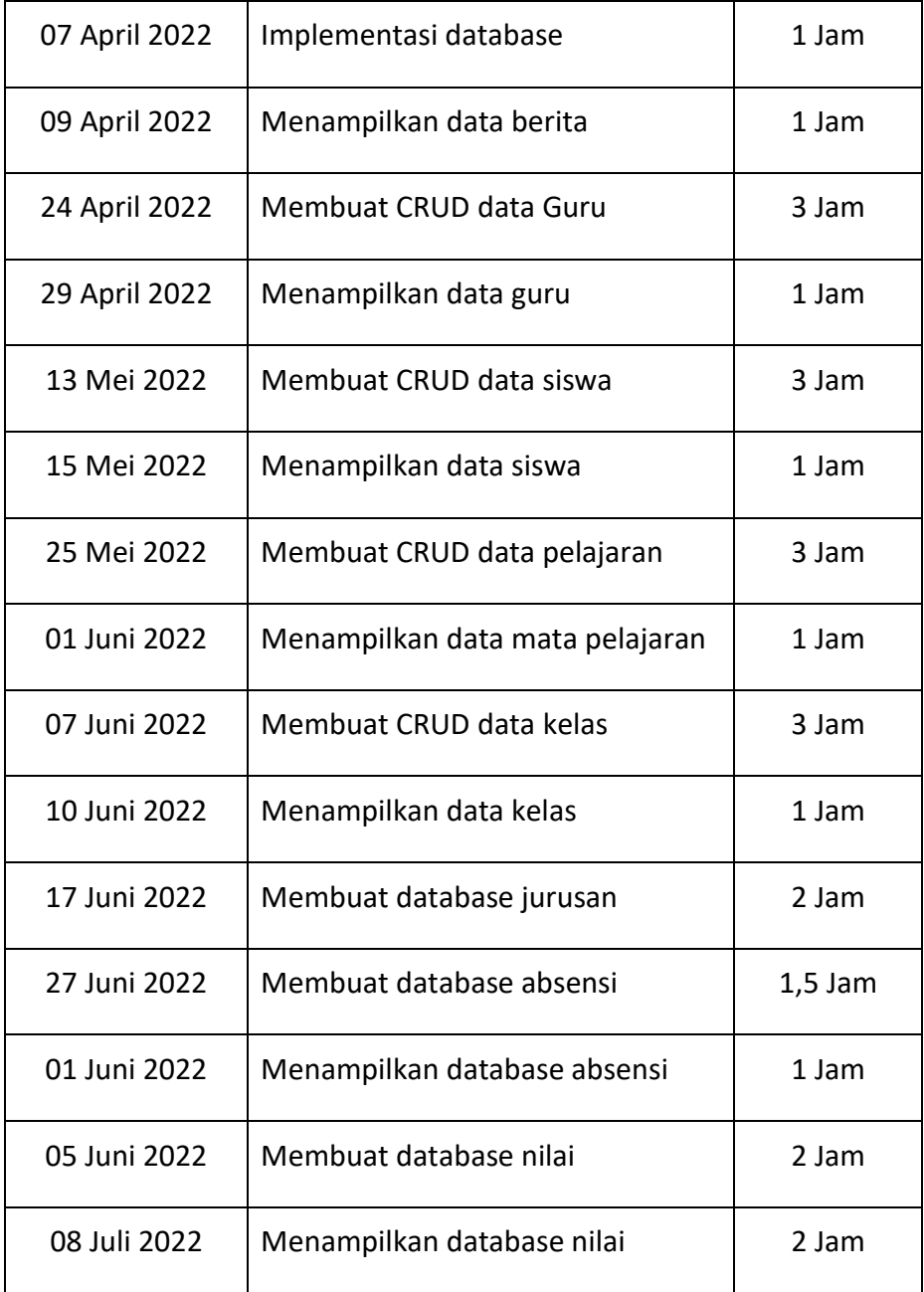

2. Sekretaris dan Front End Developer (Anggara Eka Saputra)

## **Sekretaris**

a. Menghubungi Dosen Pembimbing MTPI

Sekretaris menghubungi dosen untuk mendapatkan persetujuan terkait bimbingan Manajemen Tugas Proyek. Bukti chat dosen pembimbing dapat dilihat pada gambar 4.6.

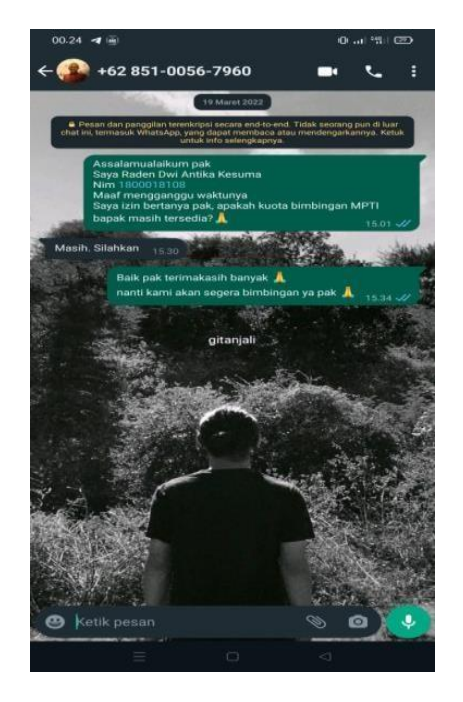

Gambar 4.6 chat dosen Pembimbing

b. Membuat Proposal Penawaran Proyek

Sekretaris bertugas membuat serta menyusun proposal penawaran yang digunakan untuk pengajuan penawaran jasa pembuatan website pada client. Pembuatan proposal penawaran ditujukan sebagai gambaran secara detail mengenai hal apa saja yang dilakukan oleh tim proyek dalam pembuatan website. Bukti proposal penawaran dapat dilihat pada gambar 4.7.

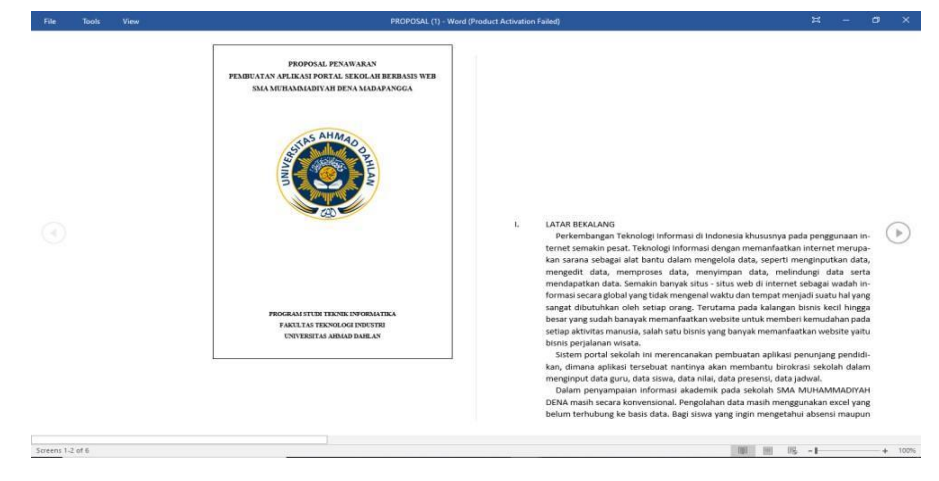

Gambar 4.7 Proposal Penawaran

c. Membuat MOU (Memorandum Of Understanding)

Sekretaris bertugas membuat surat MOU atau surat perjanjian kontrak kerja antara pihak client dengan tim. MOU bertujuan untuk mengatur segala ketentuan dan kesepakatan antara kedua belah pihak dalam proses pembuatan website. Gambar bukti MOU dapat dilihat pada gambar 4.8.

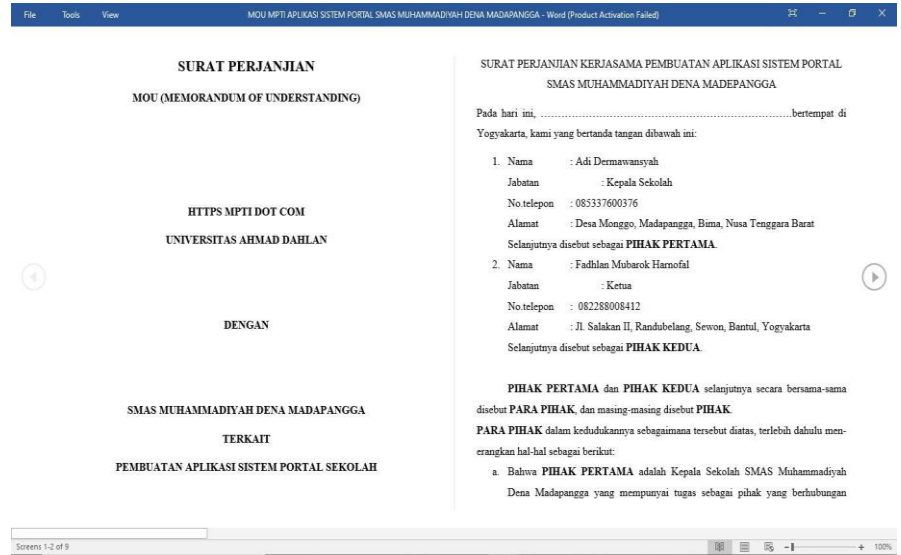

Gambar 4.8 MOU

## d. Membuat Notulensi Rapat

Sekretaris bertugas membuat notulensi rapat agar kegiatan pembuatan sistem dapat berjalan dengan baik. Notulensi rapat dapat dilihat pada tabel 4.11.

| <b>TANGGAL</b>     | <b>TEMPAT</b>     | <b>RAPAT</b>                    |
|--------------------|-------------------|---------------------------------|
| 16 - 18 Maret 2022 | <b>WHATS APP</b>  | Mendiskusikan nama tim          |
|                    | <b>DAN BENTO</b>  | project yaitu HTTPS MPTI DOT    |
|                    | <b>KOPI UAD</b>   | COM. Selanjutnya diskusi        |
|                    |                   | Projek Manager dari tim MPTI.   |
| 19 Maret 2022      | Whats app         | Membahas dosen pembimbing       |
|                    |                   | dan pembuatan proposal          |
| 22 Maret 2022      | <b>BENTO KOPI</b> | Diskusi pembagian Jobdesk       |
|                    | UAD               | kepada anggota tim.             |
| 24 Maret 2022      | <b>BENTO KOPI</b> | Membahas aplikasi yang ingin    |
|                    | <b>UAD</b>        | dibuat                          |
| 12 April 2022      | Google Meet       | Membahas projek system          |
|                    |                   | portal dengan pihak sekolah     |
|                    |                   | SMA Muhammadiyah Dena           |
|                    |                   | Madapangga sehingga             |
|                    |                   | mendapatkan data yang           |
|                    |                   | dibutuhkan.                     |
| 02 April 2022      | Google Meet       | Membahas proses bisnis,         |
|                    |                   | diagram Use Case dan ERD        |
| 06 April 2022      | Google Meet       | Membahas gambaran               |
|                    |                   | database                        |
| 10 April 2022      | Google Meet       | Membahas design UI Interface    |
| 24 April 2022      | Google Meet       | <b>Membahas Testing</b>         |
| 19 Mei 2022        | Google Meet       | Membahas laporan bab 1 dan      |
|                    |                   | 2                               |
| 16 Juni 2022       | Google Meet       | Membahas laporan bab 3          |
| 20 Juni 2022       | Google Meet       | Membahas hasil tes program      |
|                    |                   | pada fitur login dan registrasi |
| 29 Juni 2022       | Google Meet       | Membahas hasil laporan bab 3    |
| 03 Juli 2022       | Google Meet       | Membahas laporan bab 4          |

Tabel 4.11 Notulensi rapat

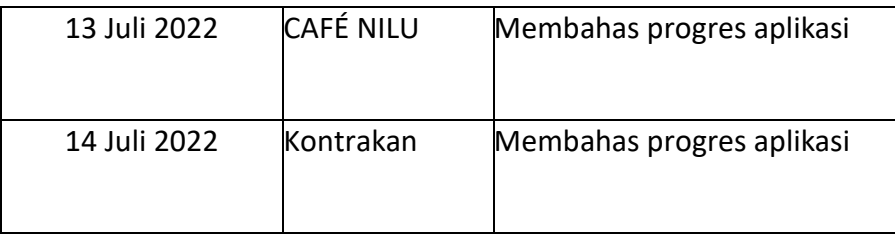

## e. Menyiapkan Log Book

Sekretaris bertugas menyiapkan logbook anggota MPTI sebelum UTS dan sesudah UTS. Bukti logbook dapat dilihat pada Gambar 4.9.

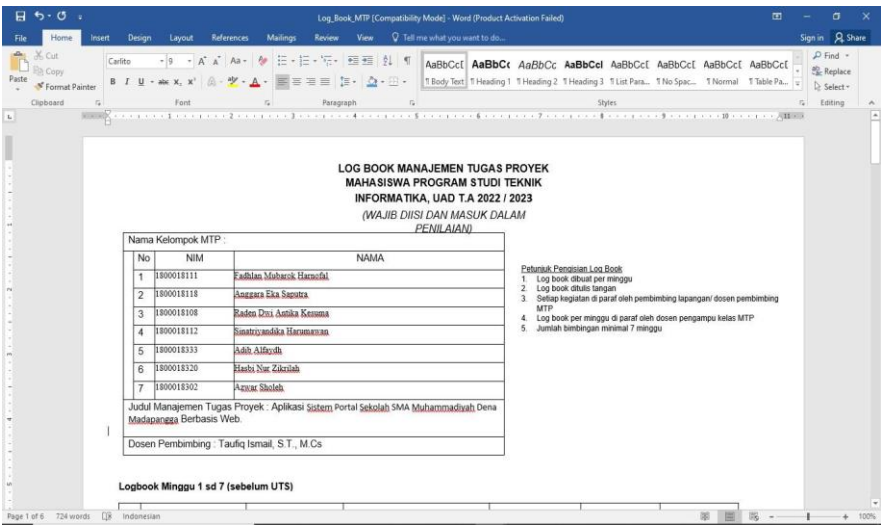

Gambar 4.9 Logbook

f. Membuat Laporan MPTI

Sekretaris bertugas menyusun laporan, yang dibuat sebagai bukti terlaksananya hasil pengerjaan dari Manajemen Proyek Teknologi Informasi. Dalam pembuatan laporan sekretaris bekerja sama dengan semua anggota tim untuk menyelesaikannya. Pembuatan laporan MPTI dapat dilihat pada gambar 4.10.
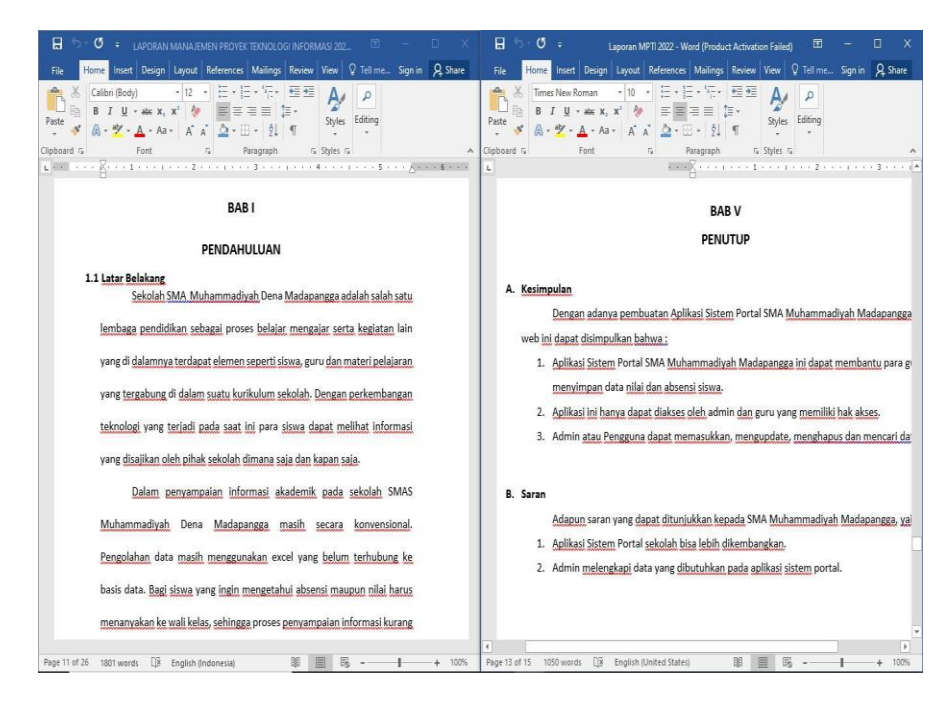

Gambar 4.10 Membuat Laporan MPTI

## **Front End Developer**

a. Halaman *Login*

Halaman *login* merupakan halaman pertama yang muncul ketika membuka system. Pada halaman *login* terdapat from *user*name dan *password* yang wajib kita isi sesuai data yang ada di dalam Database supaya kita bisa mengakses aplikasi. Selain itu juga terdapat link Registrasi yang mengarah ke halaman daftar akun. Tampilan *login* untuk pengguna ditunjukkan pada gambar 4.11.

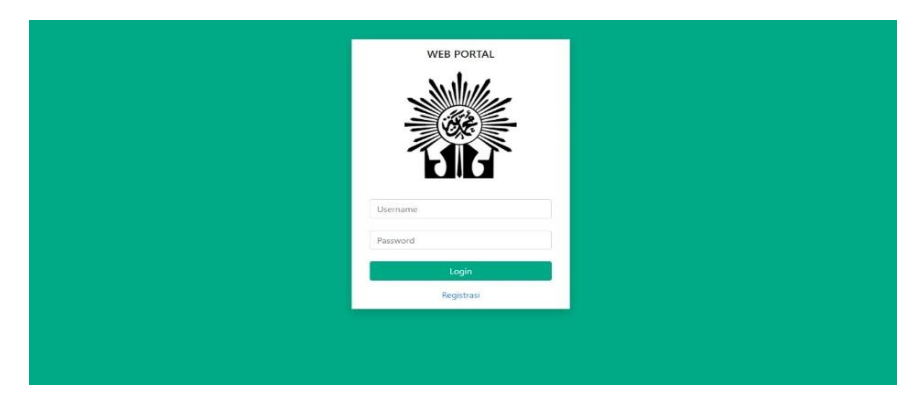

Gambar 4.11 Halaman *Login*

### b. Halaman Daftar

Halaman daftar merupakan halaman yang digunakan siswa untuk mendaftar ke sistem, pada halaman ini siswa diminta untuk menginputkan data – data yang dibutuhkan untuk mendaftar ke sistem. Tampilan halaman daftar untuk pengguna ditunjukkan pada gambar 4.12.

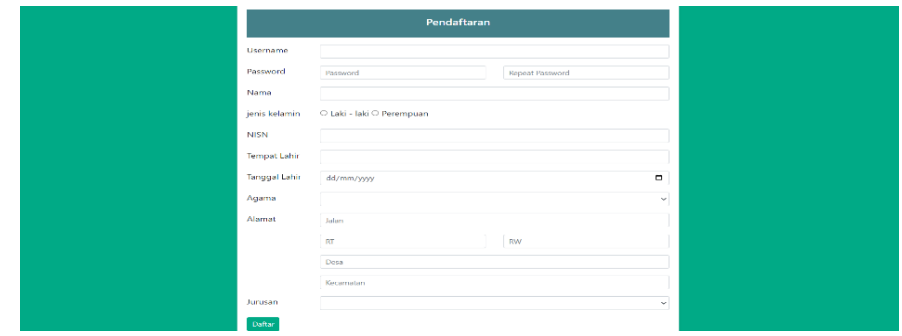

Gambar 4.12 Halaman Daftar

c. Halaman Dashboard Admin

Pada halaman Home Admin, terdapat tombol untuk mengaktifkan akses kenaikan kelas, jika diaktifkan maka guru wali kelas dapat menaikkan kelas siswanya ke jenjang selanjutnya. Terdapat juga tombol untuk mengaktifkan halaman pendaftaran, jika diaktifkan maka siswa dapat mengakses halaman daftar dan juga tombol untuk mengaktifkan akses Tahun Ajaran Baru. Tampilan dashboard admin ditunjukkan pada gambar 4.13.

| <b>SMAS MUHAMMADIYAH DENA</b>        |                                                                        | Logout <sup>(+</sup> |
|--------------------------------------|------------------------------------------------------------------------|----------------------|
| <b>W</b> Home                        | <b>Dashboard</b>                                                       |                      |
| <b>图 Siswa</b><br>$\Box$ Guru        | Kenaikan                                                               | tidak aktif          |
| <b>图</b> Mata Pelajaran              | memberikan hak akses untuk guru menaikkan kelas ke jenjang berikutnya. |                      |
| $\Box$ Kelas<br><b>图 Berita</b>      | Pendaftaran                                                            | aktif                |
| <b>P</b> Reset Password              | memberikan hak akses siswa untuk melakukan pendaftaran utnuk sistem    |                      |
| $\bullet$<br>$\checkmark$ Verifikasi | Tahun Ajaran Baru                                                      | tidak aktif          |
| <b>雷 Siswa Lulus</b>                 | memberikan hak akses siswa untuk melakukan pendaftaran utnuk sistem    |                      |
|                                      |                                                                        |                      |
|                                      |                                                                        |                      |
|                                      |                                                                        |                      |
|                                      |                                                                        |                      |

Gambar 4.13 Halaman Dashboard Admin

d. Halaman Data Siswa

Halaman data siswa mencakup data siswa yang sudah disesuaikan berdasarkan jurusannya. Tampilan data siswa untuk pengguna ditunjukkan pada gambar 4.14.

| <b>SMAS MUHAMMADIYAH DENA</b>              |                                                   |                         |       |                                                      | Logout <sup>(+</sup>             |
|--------------------------------------------|---------------------------------------------------|-------------------------|-------|------------------------------------------------------|----------------------------------|
| <b>各 Home</b>                              | <b>Data Siswa</b>                                 |                         |       |                                                      |                                  |
| <b>图 Siswa</b>                             | <b>IPS</b><br><b>IPA</b>                          |                         |       |                                                      |                                  |
| $\sqrt{2}$ Guru<br><b>图</b> Mata Pelajaran |                                                   |                         |       |                                                      |                                  |
| □<br>Kelas                                 | Jurusan<br>Jumlah Siswa<br>$\pm$ 6                | : Ilmu Pengetahuan Alam |       |                                                      |                                  |
| <b>ED</b> Berita                           | Laki - laki<br>$\pm$ $-3$<br>Perempuan<br>$\pm$ 3 |                         |       |                                                      |                                  |
| Reset Password                             | Show 10 $\vee$ entries                            |                         |       |                                                      | Search:                          |
| $\bullet$<br>$\checkmark$ Verifikasi       | <b>Nisn</b><br>Nama                               | Jenis kelamin           | Agama | <b>Alamat</b>                                        | Kelas                            |
| <b># Siswa Lulus</b>                       | 0001<br>Sri Wahyuni                               | perempuan               | islam | Desa Dena Madapangga, 2 1, Desa Dena, Kec Madapangga | X IPA                            |
|                                            | 0002<br>Jahrudin                                  | laki - laki             | islam | Desa Dena Madapangga, 1 1, Desa Dena, Kec Madapangga | X IPA                            |
|                                            | 0005<br><b>Adhar Arifin</b>                       | laki - laki             | islam | Desa Dena Madapangga, 1 3, Desa Dena, Kec Madapangga | XI IPA                           |
|                                            | Avu Wandira<br>0006                               | perempuan               | islam | Desa Dena Madapangga, 2 1, Desa Dena, Kec Madapangga | XI IPA                           |
|                                            | 0009<br>Aulia                                     | perempuan               | islam | Desa Dena Madapangga, 1 4, Desa Dena, Kec Madapangga | XII IPA                          |
|                                            | 0010<br>Mujahidin                                 | laki - laki             | islam | Desa Dena Madapangga, 2 3, Desa Dena, Kec Madapangga | XII IPA                          |
|                                            | Showing 1 to 6 of 6 entries                       |                         |       |                                                      | $\mathbf{1}$<br>Previous<br>Next |

Gambar 4.14 Halaman Data Siswa

e. Halaman Data Guru

Halaman data guru mencakup data guru yang mengajar di sekolah. Pada halaman ini juga terdapat link yang mengarah ke halaman tambah guru. Tampilan data guru untuk pengguna ditunjukkan pada gambar 4.15.

| <b>SMAS MUHAMMADIYAH DENA</b>                                   |                |                                          |              |               |                     |                      |              | Logout <sup>(+</sup>                                    |  |
|-----------------------------------------------------------------|----------------|------------------------------------------|--------------|---------------|---------------------|----------------------|--------------|---------------------------------------------------------|--|
| <b>谷 Home</b><br>烹 Siswa                                        | Data Guru      |                                          |              |               |                     |                      |              |                                                         |  |
| $\Box$ Guru<br><b>图</b> Mata Pelajaran                          |                | +Tambah Guru<br>Show $10 \times$ entries |              |               |                     |                      |              | Search:                                                 |  |
| $\Box$ Kelas                                                    | <b>No</b>      | Nama                                     | <b>Nuptk</b> | Jenis kelamin | <b>Tempat lahir</b> | <b>Tanggal lahir</b> | Agama        | Alamat                                                  |  |
| <b>图 Berita</b>                                                 | ٠              | Eka Nuraini, S. Pd.I.                    | 000          | perempuan     | Dena                | 1975-06-12           | islam        | Desa Dena Madapangga, 1.2, Desa Dena, Kec<br>Madapangga |  |
| <b>P</b> Reset Password<br>$\bullet$<br>$\checkmark$ Verifikasi | $\overline{2}$ | Suherman, S.Pd                           | 001          | laki - laki   | Dena                | 1984-06-14           | islam        | Desa Dena Madapangga, 2 1, Desa Dena, Kec<br>Madapangga |  |
| Siswa Lulus                                                     | 3              | Rini Survani.S, Pd                       | 002          | perempuan     | Dena                | 1979-08-16           | islam        | Desa Dena Madapangga, 1 3, Desa Dena, Kec<br>Madapangga |  |
|                                                                 | 4              | Nurvanti, S. Pd                          | 003          | perempuan     | Dena                | 1975-06-23           | <i>islam</i> | Desa Dena Madapangga, 3 1, Desa Dena, Kec<br>Madapangga |  |
|                                                                 | s              | Sri Handavani, S. Pd.                    | 004          | perempuan     | Dena                | 1972-01-04           | islam        | Desa Dena Madapangga, 1 1, Desa Dena, Kec<br>Madapangga |  |
|                                                                 | 6              | Mardiana, S. Pd                          | 005          | perempuan     | Dena                | 1980-11-05           | idam         | Desa Dena Madapangga, 1 1, Desa Dena, Kec<br>Madapangga |  |
|                                                                 | 7              | Kurniawati, S. Pd.                       | 006          | perempuan     | Dena                | 1976-04-15           | islam        | Desa Dena Madapangga, 2 2, Desa Dena, Kec<br>Madapangga |  |

Gambar 4.15 Halaman Data Guru

f. Halaman Registrasi Guru

Pada halaman Registrasi Guru ini terdapat form pendaftaran yang dapat menerima inputan data guru dan admin dapat menambahkan data guru. Tampilan registrasi guru untuk pengguna ditunjukkan pada gambar 4.16.

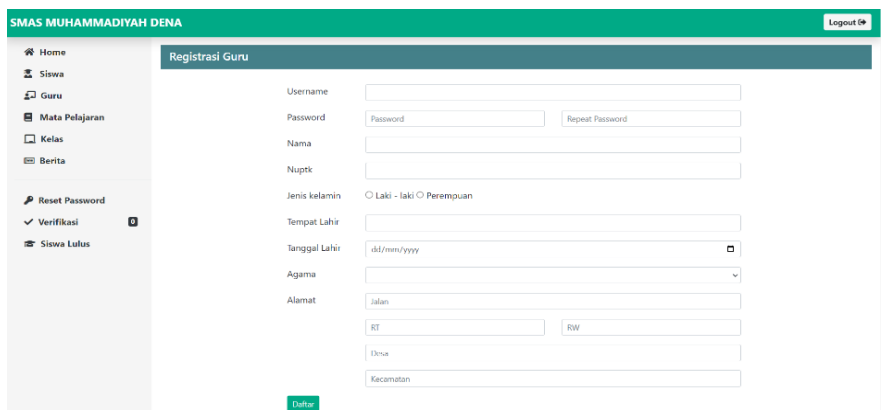

Gambar 4.16 Halaman Registrasi Guru

g. Halaman Data Mata Pelajaran

Pada halaman Data Mata Pelajaran ini akan menampilkan beberapa data mata pelajaran sesuai akademik yang berlaku di sekolah. Dihalaman ini juga admin dapat menambah dan menghapus data mata pelajarannya. Tampilan data mata pelajaran untuk pengguna ditunjukkan pada gambar 4.17.

| <b>SMAS MUHAMMADIYAH DENA</b>           |                                                |                         | Logout <sup>(+)</sup> |
|-----------------------------------------|------------------------------------------------|-------------------------|-----------------------|
| <b>备 Home</b>                           | Data Mapel                                     |                         |                       |
| 烹 Siswa                                 | $+$ Mapel                                      |                         |                       |
| $\sqrt{2}$ Guru                         | Show $10 \times$ entries                       |                         | Search:               |
| <b>E</b> Mata Pelajaran<br>$\Box$ Kelas | <b>Mata Pelajaran</b><br>$No+$                 | Jurusan                 | <b>Action</b>         |
| <b>E</b> Berita                         | Pend. Agama dan Budi Pekerti<br>1.             | ilmu pengetahuan alam   | $\mathbf{0}$          |
| <b>P</b> Reset Password                 | Pend. Agama dan Budi Pekerti<br>$\overline{2}$ | ilmu pengetahuan sosial | $\pmb{\hat{m}}$       |
| $\bullet$<br>$\checkmark$ Verifikasi    | 3.<br>Pend. Kewarganegaraan                    | ilmu pengetahuan alam   | 會                     |
| <b>雷 Siswa Lulus</b>                    | Pend. Kewarganegaraan<br>4                     | ilmu pengetahuan sosial | û                     |
|                                         | Bahasa Indonesia<br>5                          | ilmu pengetahuan alam   | a.                    |
|                                         | 6<br>Bahasa Indonesia                          | ilmu pengetahuan sosial | $\blacksquare$        |
|                                         | $\overline{7}$<br>Matematika Wajib             | ilmu pengetahuan alam   | $\blacksquare$        |
|                                         | Matematika Wajib<br>8                          | ilmu pengetahuan sosial | ø                     |
|                                         | Sejarah Indonesia<br>$\mathbf{Q}$              | ilmu pengetahuan alam   | ø                     |
|                                         | Sejarah Indonesia<br>10                        | ilmu pengetahuan sosial | $\blacksquare$        |

Gambar 4.17 Halaman Data Mata Pelajaran

h. Halaman Tambah Mata Pelajaran

Halaman tambah mata pelajaran adalah halaman dimana admin dapat menambahkan mata pelajaran dan menentukan kategori mata pelajaran yang dapat dikelompokkan menjadi beberapa bagian. Tampilan tambah mata pelajaran untuk pengguna ditunjukkan pada gambar 4.18.

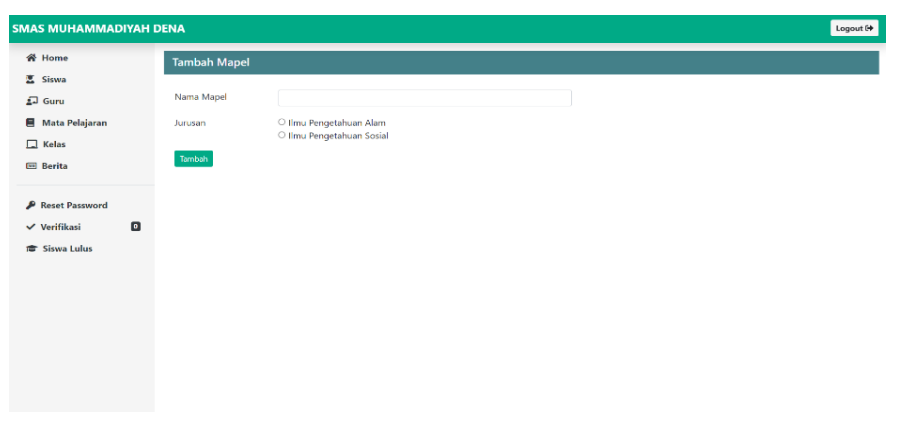

Gambar 4.18 Halaman Tambah Mata Pelajaran

i. Halaman Data Kelas

Halaman yang menampilkan data kelas dengan jurusan beserta wali kelasnya, pada halaman ini terdapat link untuk merubah wali dan menentukan mata pelajaran untuk kelas. Tampilan data kelas ditunjukkan pada gambar 4.19.

| <b>W</b> Home                  | Data Kelas   |                         |                      |                          |
|--------------------------------|--------------|-------------------------|----------------------|--------------------------|
| <b>图 Siswa</b>                 |              |                         |                      |                          |
| $\Box$ Guru                    | Nama         | Jurusan                 | <b>Wali Kelas</b>    | <b>Action</b>            |
| <b>图</b> Mata Pelajaran        | X IPA        | Ilmu Pengetahuan Alam   | Eka Nuraini, S. Pd.I | $\alpha$                 |
| $\Box$ Kelas                   | <b>XLIPA</b> | Ilmu Pengetahuan Alam   | Rini Suryani, S. Pd  | $\vert \mathbf{R} \vert$ |
| <b>Berita</b>                  | XII IPA      | Ilmu Pengetahuan Alam   | Sri Handayani, S. Pd | $\mathbf{R}$             |
| <b>P</b> Reset Password        | X IPS        | Ilmu Pengetahuan Sosial | Suherman, S.Pd       | $\alpha$                 |
| $\bullet$<br>$\vee$ Verifikasi | XI IPS       | Ilmu Pengetahuan Sosial | Nuryanti, S. Pd      | $\mathbf{z}$             |
| <b># Siswa Lulus</b>           | XII IPS      | Ilmu Pengetahuan Sosial | Mardiana, S. Pd      | $\vert \mathbf{z} \vert$ |
|                                |              |                         |                      |                          |
|                                |              |                         |                      |                          |
|                                |              |                         |                      |                          |
|                                |              |                         |                      |                          |

Gambar 4.19 Halaman Data Kelas

j. Halaman Edit Kelas

Halaman untuk menentukan wali kelas yang dipilih dari salah satu guru, dan menentukan mata pelajaran dengan guru yang mengajar dan jadwalnya. Untuk menambahkan mata pelajaran, admin dapat mengklik tombol tambah mapel, selain bisa menambah admin juga bisa mengubah dan menghapus mata pelajaran pada kelas tersebut. Tampilan halaman edit kelas ditunjukkan pada gambar 4.20.

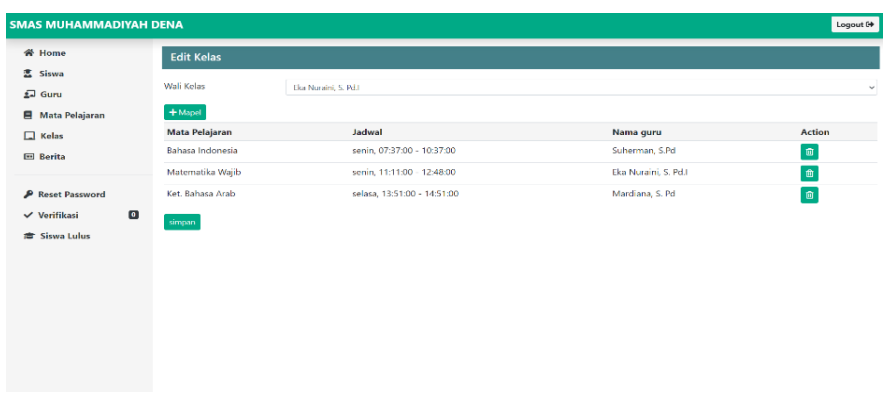

Gambar 4.20 Halaman Edit Kelas

k. Halaman Tambah Mata Pelajaran Kelas

Pada halaman ini admin bisa mengatur jadwal, guru yang mengajar untuk mata pelajaran pada suatu kelas. Tampilan halaman tambah mapel kelas ditunjukkan pada gambar 4.21.

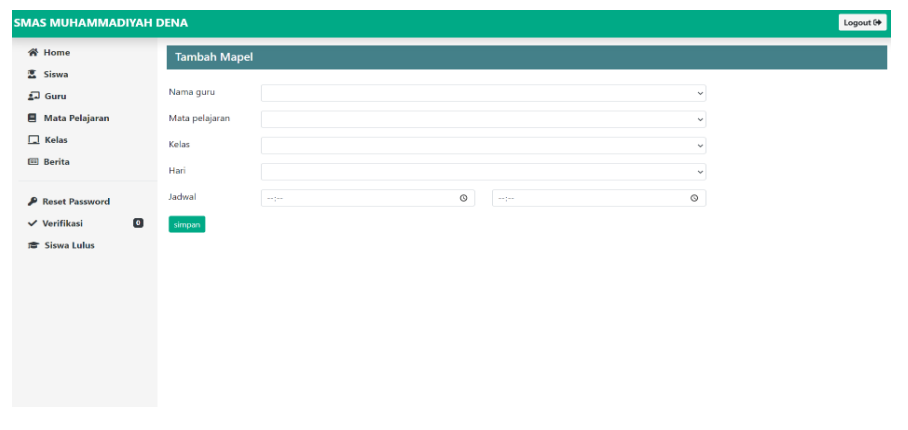

Gambar 4.21 Halaman Tambah Mata Pelajaran Kelas

l. Halaman Data Berita

Halaman data berita adalah halaman yang menampilkan data berita atau pengumuman, pada halaman ini terdapat link untuk menambah, mengubah dan menghapus berita. Tampilan halaman berita ditunjukkan pada gambar 4.22.

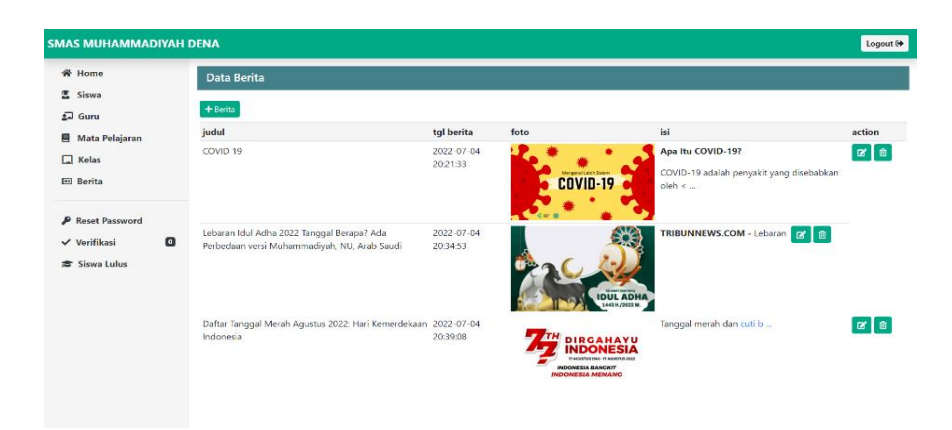

Gambar 4.22 Halaman Data Berita

m. Halaman Tambah Berita

Halaman berita merupakan halaman dimana admin dapat menambahkan berita ataupun pengumuman yang nantinya dapat dilihat oleh siswa dan guru. Pada halaman ini terdapat form untuk menginputkan judul, isi, dan foto. Tampilan halaman tambah berita ditunjukkan pada gambar 4.23.

| <b>SMAS MUHAMMADIYAH DENA</b>        |                                                                                                    | Logout <sup>(+</sup> |
|--------------------------------------|----------------------------------------------------------------------------------------------------|----------------------|
| <b>各 Home</b>                        | <b>Tambah Berita</b>                                                                                                    |                      |
| <b>四 Siswa</b><br>$\Box$ Guru        | Judul<br>Judul berita                                                                                                    |                      |
| Mata Pelajaran<br>$\Box$ Kelas       | $X \odot$ Q @ Q $ \diamond\rangle \rightarrow  \Psi^* \otimes \circledcirc \mathbb{P}$   Q $\boxplus \equiv \Omega  X $   B surber |                      |
| <b>Em</b> Berita                     |                                                                                                    |                      |
| <b>P</b> Reset Password              |                                                                                                    |                      |
| $\bullet$<br>$\checkmark$ Verifikasi |                                                                                                    |                      |
| <b>雷 Siswa Lulus</b>                 |                                                                                                    |                      |
|                                      | Foto Berita<br>Choose File No file chosen                                                                                          |                      |
|                                      | Tambah                                                                                                    |                      |
|                                      |                                                                                                    |                      |
|                                      |                                                                                                    |                      |

Gambar 4.23 Halaman Tambah Berita

n. Halaman Edit Berita

Halaman dimana admin dapat mengedit berita yang sudah diupload. Tampilan halaman edit berita ditunjukkan pada gambar 4.24.

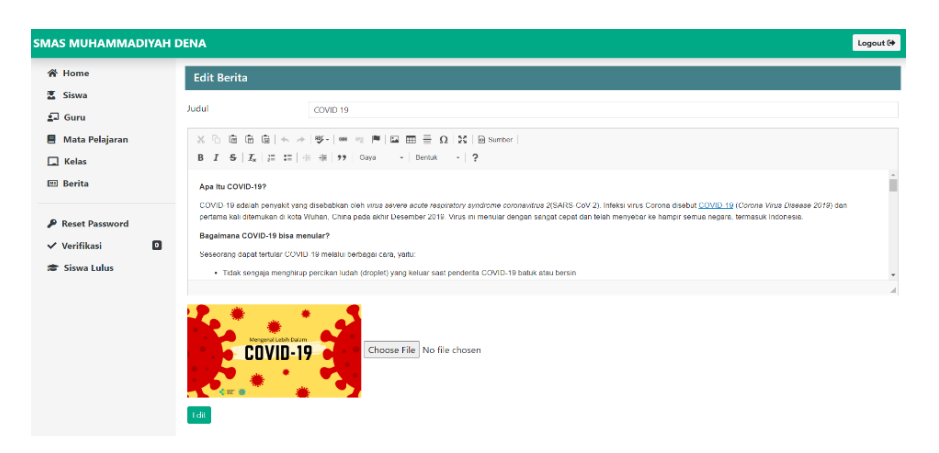

Gambar 4.24 Halaman Edit Berita

*o.* Halaman Data *User*

Halaman data *user* adalah halaman yang menampilkan semua *user* yang terdaftar di sistem, beserta *role*nya, pada halaman ini terdapat tombol reset yang apabila diklik maka akan mengarah ke halaman reset *password*. Jika ada *user* yang ingin mereset *password*, maka diharuskan untuk menghubungi admin, selanjutnya admin akan mereset melalui halaman ini. Tampilan data *user* ditunjukkan pada gambar 4.25.

| <b>SMAS MUHAMMADIYAH DENA</b> |           |                 |                               |       |        |          |              |                |   | Logout <sup>(+</sup> |
|-------------------------------|-----------|-----------------|-------------------------------|-------|--------|----------|--------------|----------------|---|----------------------|
| 合 Home                        |           | Data user       |                               |       |        |          |              |                |   |                      |
| <b>图 Siswa</b>                |           |                 |                               |       |        |          |              |                |   |                      |
| $\Box$ Guru                   |           |                 | Show 10 $\sim$ entries        |       |        | Search:  |              |                |   |                      |
| <b>图</b> Mata Pelajaran       |           | No <sup>A</sup> | <b>Username</b>               | Role  | Action |          |              |                |   |                      |
| $\Box$ Kelas                  |           | 1               | admin                         | admin | Reset  |          |              |                |   |                      |
| <b>四 Berita</b>               |           | $\overline{2}$  | kurniawati                    | quru  | Reset  |          |              |                |   |                      |
| <b>P</b> Reset Password       |           | 3               | ekanuraini                    | quru  | Reset  |          |              |                |   |                      |
| $\checkmark$ Verifikasi       | $\bullet$ | 4               | suherman                      | guru  | Reset  |          |              |                |   |                      |
| fa Siswa Lulus                |           | 5               | rinisuryani                   | quru  | Reset  |          |              |                |   |                      |
|                               |           | 6               | nuryanti                      | quru  | Reset  |          |              |                |   |                      |
|                               |           | $\overline{7}$  | srihandayani                  | quru  | Reset  |          |              |                |   |                      |
|                               |           | 8               | mardiana                      | guru  | Reset  |          |              |                |   |                      |
|                               |           | 9               | muhammad                      | siswa | Reset  |          |              |                |   |                      |
|                               |           | 10              | sriwahyuni                    | siswa | Reset  |          |              |                |   |                      |
|                               |           |                 | Showing 1 to 10 of 26 entries |       |        | Previous | $\mathbf{1}$ | $\overline{z}$ | 3 | Next                 |

Gambar 4.25 Halaman Data *User*

## p. Halaman Reset *Password*

Halaman reset adalah halaman dimana admin mendapatkan kode acak sebagai *password* yang baru. Tampilan reset *password* ditunjukkan pada gambar 4.26.

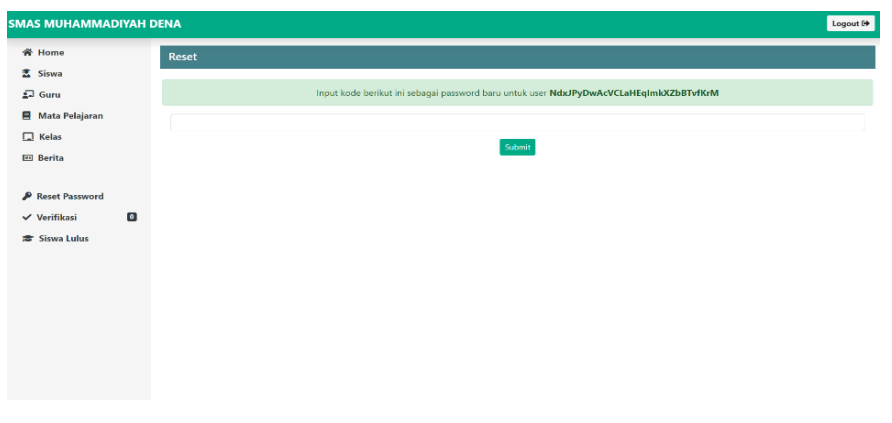

Gambar 4.26 Halaman Reset *Password*

q. Halaman Verifikasi

Pada halaman ini akan menampilkan data murid baru yang mendaftar ke sistem, sebelum bisa mengakses sistem admin harus memverifikasi terlebih dahulu data yang didaftarkan valid atau tidak. Jika sudah valid maka admin bisa memilihkan kelasnya dan memverifikasi supaya siswa baru bisa *login* ke system. Tampilan halaman verifikasi ditunjukkan pada gambar 4.27.

| <b>SMAS MUHAMMADIYAH DENA</b>                                      |                 |                         |                      |                                                      |                       |         | Logout <sup>(+)</sup> |
|--------------------------------------------------------------------|-----------------|-------------------------|----------------------|------------------------------------------------------|-----------------------|---------|-----------------------|
| <b>各 Home</b>                                                      |                 | <b>Verifikasi Siswa</b> |                      |                                                      |                       |         |                       |
| <b>图</b> Siswa<br>$\sqrt{2}$ Guru                                  | <b>IPA</b>      | <b>IPS</b>              |                      |                                                      |                       |         |                       |
| Mata Pelajaran                                                     | Nisn            | Nama                    | <b>Jenis kelamin</b> | Alamat                                               | Jurusan               | Kolas   | Verif                 |
| $\Box$ Kelas<br><b>El Berita</b>                                   | 0015<br>Simpan: | Fadhlan                 | laki - laki          | Jl. Anggur, 1 1, Desa Pulau Burung, Kec Pulau Burung | Ilmu Pengetahuan Alam | $X$ 1PA | $\sim$ $\Box$         |
| Reset Password                                                     |                 |                         |                      |                                                      |                       |         |                       |
| $\blacksquare$<br>$\checkmark$ Verifikasi<br><b>Et Siswa Lulus</b> |                 |                         |                      |                                                      |                       |         |                       |
|                                                                    |                 |                         |                      |                                                      |                       |         |                       |
|                                                                    |                 |                         |                      |                                                      |                       |         |                       |
|                                                                    |                 |                         |                      |                                                      |                       |         |                       |
|                                                                    |                 |                         |                      |                                                      |                       |         |                       |
|                                                                    |                 |                         |                      |                                                      |                       |         |                       |

Gambar 4.27 Halaman Verifikasi

r. Halaman Siswa Lulus

Pada halaman ini merupakan halaman yang menampilkan siswa – siswa yang termasuk kedalam golongan siswa yang lulus. Admin dapat menghapus data – data siswa yang lulus dari database dengan mencentang pada bagian verifikasi. Maka sistem akan menghapus data yang berkaitan dengan siswa lulus tersebut. Tampilan halaman siswa lulus ditunjukkan pada gambar 4.28.

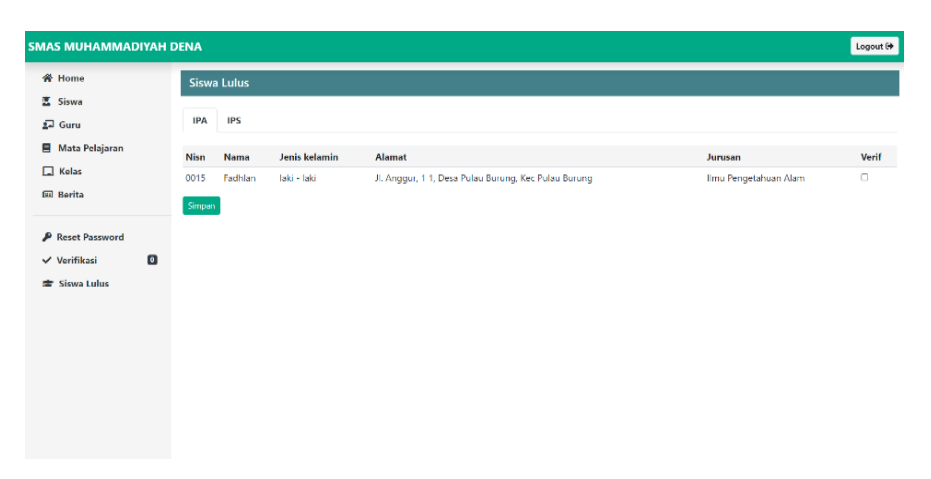

Gambar 4.28 Halaman Siswa Lulus

3. Bendahara dan Front End Developer (Raden Dwi Antika Kesuma)

# **Bendahara**

a. Merancang Anggaran Proyek Dalam Proposal.

Memperkirakan pemasukan dan pengeluaran apa saja yang diperlukan pada saat awal pembuatan website sampai website tersebut selesai dikerjakan. Sesuai kesepakatan bersama harga sistem sebesar Rp 1.000.000,00 Untuk kebutuhan pengeluaran yang dibutuhkan seperti gambar 4.29.

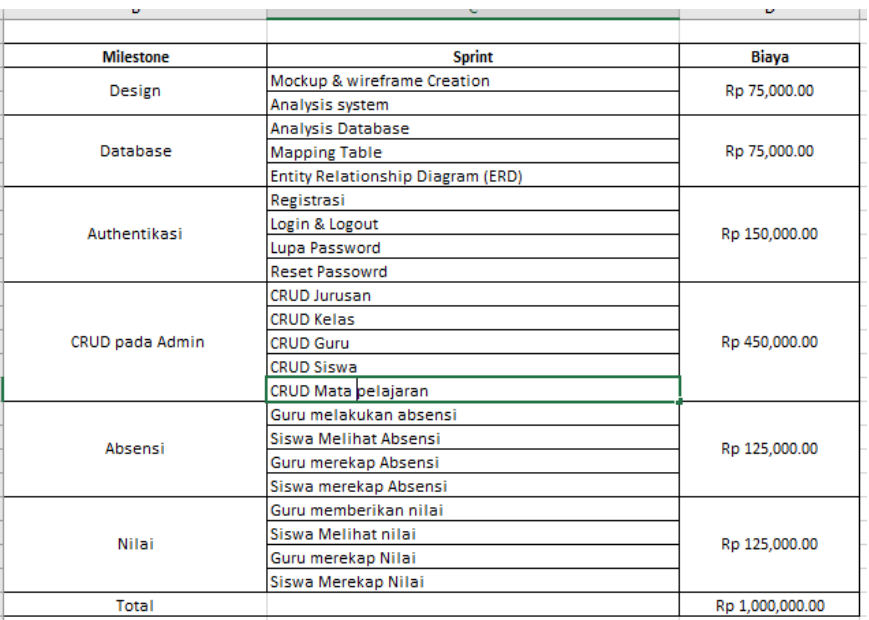

Gambar 4.29 Merancang Anggaran Proyek

b. Mengelola Keuangan(menyimpan nota sebagai bukti) pengeluaran, mencatat pemasukan dan rekapitulasi dana/ sisa dana) selama pembuatan proyek. Rencana biaya pemasukan dan pengeluaran dapat dilihat pada tabel 4.12, 4.13, 4.14.

Tabel 4.12 Rencana Biaya Pemasukan

| No | Pemasukan         | <b>Biaya</b>   |
|----|-------------------|----------------|
|    | Pembayaran Proyek | Rp1.000.000,00 |
|    | Total Pemasukan   | Rp1.000.000,00 |

Tabel 4.13 Rencana Biaya Pengeluaran

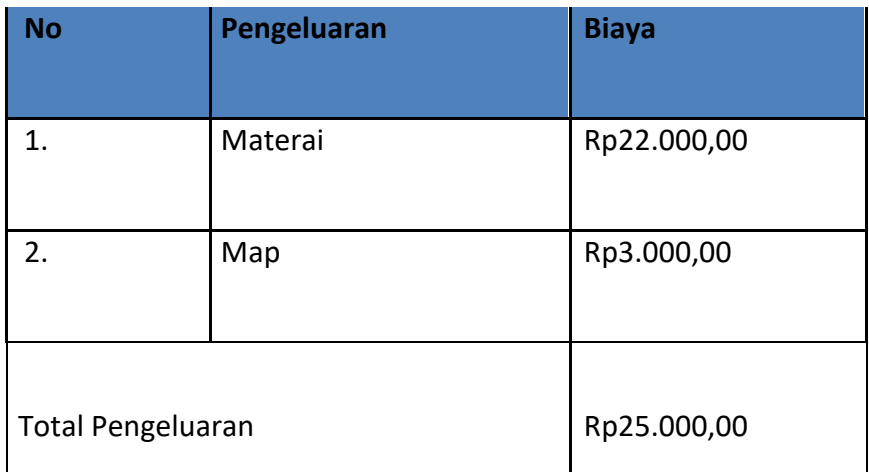

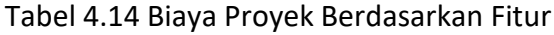

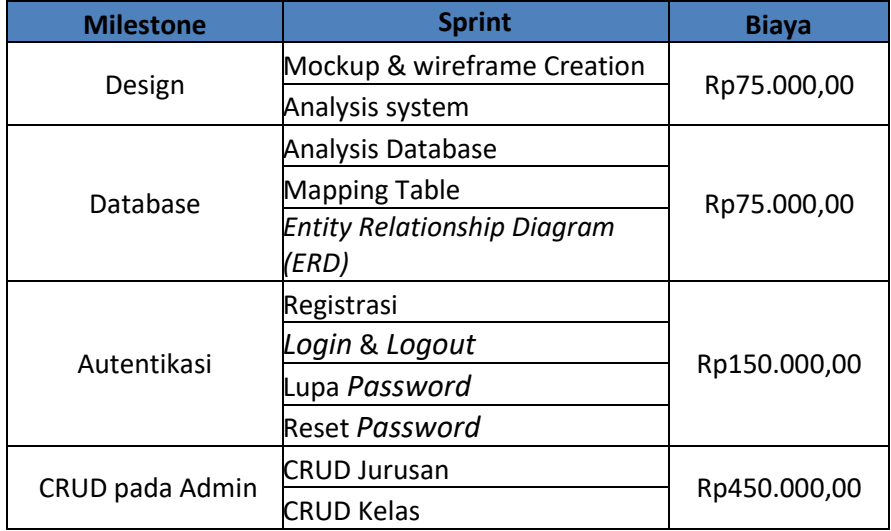

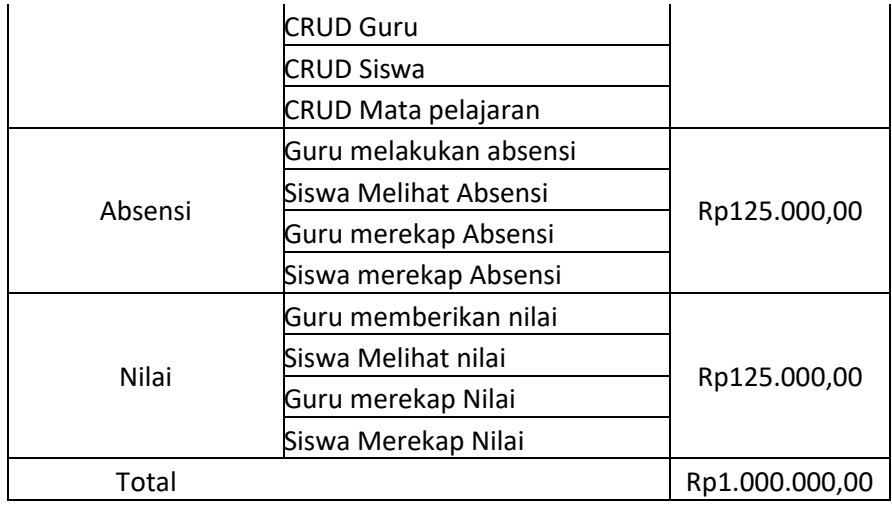

#### **Front End Develover**

a. Halaman Beranda Siswa

Halaman beranda siswa merupakan halaman pertama jika sudah masuk sebagai siswa. Pada halaman ini terdapat berita-berita yang diurutkan dari yang terbaru. Tampilan beranda siswa untuk pengguna ditunjukkan pada gambar 4.30.

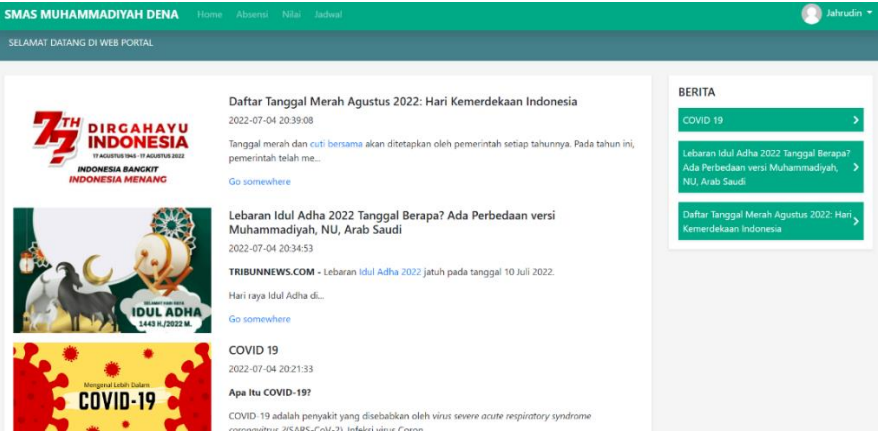

Gambar 4.30 Halaman Beranda Siswa

b. Halaman Absensi Siswa

Halaman Absensi siswa adalah halaman dimana siswa dapat melihat hasil absensi yang sudah diinputkan oleh guru wali kelas. Pada halaman ini siswa dapat memfilter berdasarkan bulan dan kelas nya. Informasi yang dilihat adalah berupa tabel dimana yang terdapat tanggal dan informasi absensi seperti hadir, sakit, ijin, dan alpha. Tampilan halaman absensi siswa ditunjukkan pada gambar 4.31.

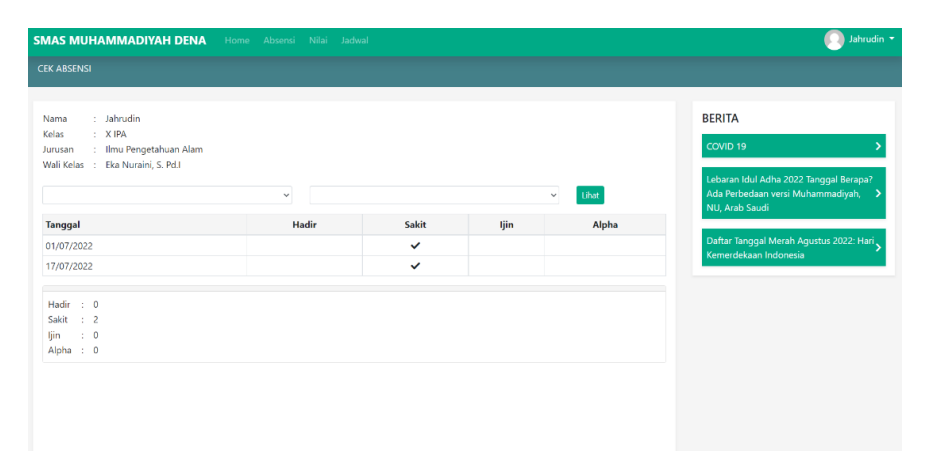

Gambar 4.31 Halaman Absensi Siswa

c. Halaman Nilai siswa

Halaman dimana siswa dapat melihat hasil nilai UH1, UTS, UH2, dan UAS dari mata pekerjaaan yang diikutinya dan dapat di filter berdasarkan kelas nya. Selain dapat melihat siswa juga dapat merekap hasilnya dengan cara menekan tombol unduh yang kemudian akan diunduh dalam bentuk file pdf. Tampilan nilai siswa pada gambar 4.32.

|                                                       | <b>SMAS MUHAMMADIYAH DENA</b> Home Absensi Nilai Jadwal                   |         |              |              |           | Jahrudin *                                                                                                    |
|-------------------------------------------------------|---------------------------------------------------------------------------|---------|--------------|--------------|-----------|----------------------------------------------------------------------------------------------------|
| <b>CEK NILAI</b>                                      |                                                                           |         |              |              |           |                                                                                                    |
| Nama<br>Kelas<br>Jurusan<br>Wali Kelas<br><b>XIPA</b> | : Jahrudin<br>: XIPA<br>: Ilmu Pengetahuan Alam<br>: Eka Nuraini, S. Pd.I |         |              | $\checkmark$ | Lihat     | <b>BERITA</b><br>COVID <sub>19</sub><br>Lebaran Idul Adha 2022 Tanggal Berapa?<br>Ada Perbedaan versi Muhammadiyah, ><br>NU, Arab Saudi |
| No                                                    | <b>Mata Pelajaran</b>                                                     | UH1     | <b>UTS</b>   | UH2          | UAS       |                                                                                                    |
| 1                                                     | Bahasa Indonesia                                                          | $\circ$ | $\mathbf{0}$ | $\mathbf{0}$ | $\circ$   | Daftar Tanggal Merah Agustus 2022: Hari<br>Kemerdekaan Indonesia                                                                        |
| $\overline{2}$                                        | Matematika Wajib                                                          | 80      | 80           | 100          | 85        |                                                                                                    |
| 3                                                     | Ket, Bahasa Arab                                                          | $\circ$ | $\mathbf{0}$ | $\bullet$    | $\bullet$ |                                                                                                    |
| & Unduh                                               |                                                                           |         |              |              |           |                                                                                                    |

Gambar 4.32 Halaman Nilai Siswa

d. Unduh Rekap Nilai Siswa

Unduhan rekap nilai adalah berupa file pdf yang didalamnya terdapat rekapan nilai siswa. Tampilan unduhan rekap nilai ditunjukkan pada gambar 4.33.

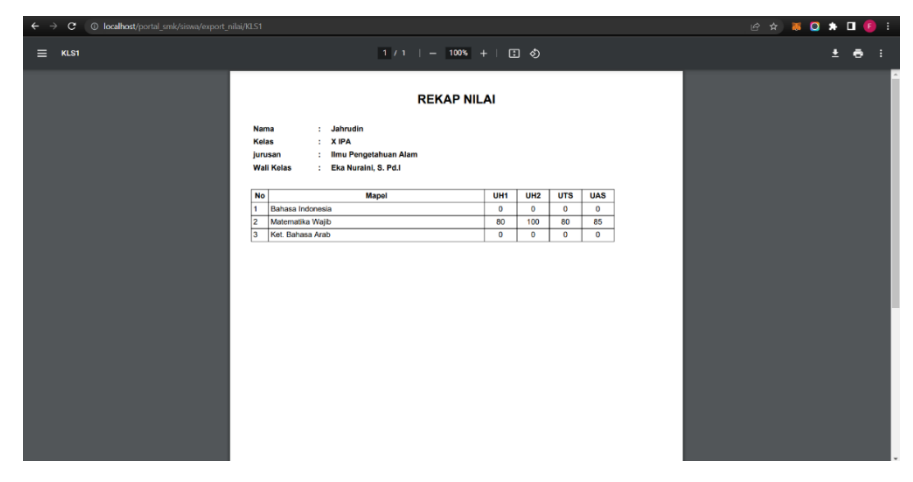

Gambar 4.33 Halaman rekap Nilai Siswa

e. Halaman Jadwal Siswa

Halaman jadwal siswa halaman yang menampilkan jadwal pelajaran yang diikutinya di dalam kelas yang sedang diikutinya. Jadwal pada halaman ini diambil dari data mata pelajaran kelas yang sudah ditentukan oleh admin. Tampilan jadwal siswa ditunjukkan pada gambar 4.34.

| <b>CEK JADWAL</b><br><b>BERITA</b><br>: Jahrudin<br>Nama<br>Kelas<br>$\pm$ X IPA<br>COVID 19<br>: Ilmu Pengetahuan Alam<br>Jurusan<br>Wali Kelas : Eka Nuraini, S. Pd.I<br>Lebaran Idul Adha 2022 Tanggal Berapa?<br>Ada Perbedaan versi Muhammadiyah, ><br>jum'at<br>Mapel<br><b>Senin</b><br><b>Rabu</b><br>kamis<br><b>No</b><br><b>Selasa</b><br>NU, Arab Saudi<br>Bahasa Indonesia<br>07:37:00 - 10:37:00<br>$\overline{2}$<br>Matematika Wajib<br>11:11:00 - 12:48:00<br>Daftar Tanggal Merah Agustus 2022: Hari<br>Kemerdekaan Indonesia<br>Ket, Bahasa Arab<br>$\overline{\mathbf{3}}$<br>13:51:00 - 14:51:00 | <b>SMAS MUHAMMADIYAH DENA</b> | Home Absensi Nilai Jadwal |  |  | Jahrudin * |
|----------------------------------------------------------------------------------------------------|-------------------------------|---------------------------|--|--|------------|
|                                                                                                    |                               |                           |  |  |            |
|                                                                                                    |                               |                           |  |  |            |
|                                                                                                    |                               |                           |  |  |            |
|                                                                                                    |                               |                           |  |  |            |
|                                                                                                    |                               |                           |  |  |            |
|                                                                                                    |                               |                           |  |  |            |

Gambar 4.34 Halaman Jadwal Siswa

f. Halaman Beranda Guru

Halaman guru adalah halaman yang pertama setelah berhasil *login* sebagai guru. Dihalaman ini terdapat informasi kelas yang diampu apabila guru tersebut mengampu suatu kelas atau sebagai wali kelas, dan mapel yang dampu adalah mata pelajaran yang diajarkan oleh guru tersebut. Tampilan beranda guru ditunjukkan pada gambar 4.35.

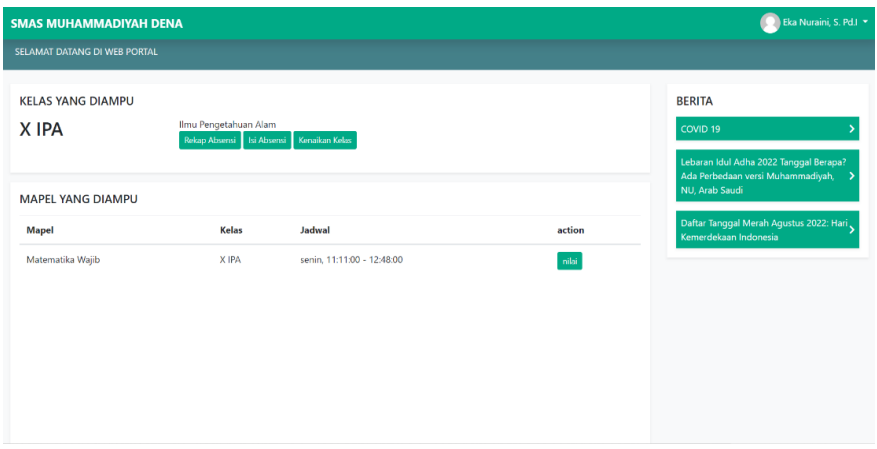

Gambar 4.35 Halaman Beranda Guru

g. Halaman Isi Absensi

Halaman isi absensi adalah halaman untuk guru wali mengisikan absensi siswanya setiap harinya. Pada halaman ini guru diminta untuk menginputkan keterangan absensi masing-masing siswanya. Tampilan halaman isi absensi pada gambar 4.36.

| <b>SMAS MUHAMMADIYAH DENA</b>                                                                    |             | Eka Nuraini, S. Pd.I -                                                                          |
|--------------------------------------------------------------------------------------------------|-------------|-------------------------------------------------------------------------------------------------|
| <b>Isi Absensi</b>                                                                               |             |                                                                                                 |
| Tanggal                                                                                          | dd/mm/yyyy  | <b>BERITA</b><br>$\blacksquare$<br>COVID <sub>19</sub>                                          |
| Keterangan<br>• A : Tanpa Keterangan<br>$\bullet$ S: Sakit<br>$-1$ : Ijin<br>$\bullet$ H : Hadir |             | Lebaran Idul Adha 2022 Tanggal Berapa?<br>Ada Perbedaan versi Muhammadiyah, ><br>NU, Arab Saudi |
| No Nama                                                                                          | Absensi     | Daftar Tanggal Merah Agustus 2022: Hari<br>Kemerdekaan Indonesia                                |
| Sri Wahyuni                                                                                      | OH DI OS OA |                                                                                                 |
| $\overline{2}$<br>Jahrudin                                                                       | OH DI OS OA |                                                                                                 |
| Simpan                                                                                           |             |                                                                                                 |

Gambar 4.36 Halaman Isi Absensi

h. Halaman Isi Nilai

Halaman dimana guru dapat mengisi nilai siswa siswanya berdasarkan mata pelajarannya. Tampilan halaman isi nilai ditunjukkan pada gambar 4.37.

| Kelas<br>$\pm$ X IPA<br>: Ilmu Pengetahuan Alam<br>Jurursan |                 |     |            |            | <b>BERITA</b>                                                                 |
|-------------------------------------------------------------|-----------------|-----|------------|------------|-------------------------------------------------------------------------------|
| Wali Kelas : Eka Nuraini, S. Pd.I                           |                 |     |            |            | COVID 19                                                                      |
| No Nama                                                     | UH <sub>1</sub> | UH2 | <b>UTS</b> | <b>UAS</b> | Lebaran Idul Adha 2022 Tanggal Berapa?<br>Ada Perbedaan versi Muhammadiyah, > |
| 1 Sri Wahyuni                                               | 100             | 85  | 95         | 95         | NU, Arab Saudi                                                                |
| 2 Jahrudin                                                  | 80              | 100 | 80         | 85         | Daftar Tanggal Merah Agustus 2022: Hari                                       |
| simpan                                                      |                 |     |            |            |                                                                               |
|                                                             |                 |     |            |            |                                                                               |
|                                                             |                 |     |            |            |                                                                               |
|                                                             |                 |     |            |            |                                                                               |

Gambar 4.37 Halaman Isi Nilai

i. Halaman Rekap Absensi

Halaman dimana guru wali kelas dapat mengunduh hasil rekapan presensi perbulan siswanya. Pada halaman ini guru diminta untuk memilih bulan yang kan direkap, kemudian file akan diunduh ke dalam bentuk file excel. Tampilan rekap absensi ditunjukkan pada gambar 4.38.

| <b>SMAS MUHAMMADIYAH DENA</b>                                | Eka Nuraini, S. Pd.I ×                                                                                                    |
|--------------------------------------------------------------|----------------------------------------------------------------------------------------------------|
| Rekap Absensi                                                |                                                                                                    |
| $\ensuremath{\mathsf{C}\text{etak}}$<br>Juli<br>$\checkmark$ | <b>BERITA</b><br>COVID <sub>19</sub><br>Lebaran Idul Adha 2022 Tanggal Berapa?<br>Ada Perbedaan versi Muhammadiyah, ><br>NU, Arab Saudi<br>Daftar Tanggal Merah Agustus 2022: Hari<br>Kemerdekaan Indonesia |
| Rekap Absensi (11).xlsx A                                    | Show all                                                                                                    |

Gambar 4.38 Halaman Rekap Absensi

j. File Unduh Rekap Absensi

rekap presensi merupakan file excel yang berisi rekapan bulanan absensi siswa. Tampilan unduhan ditunjukkan pada gambar 4.39.

| $H = 6.8.4.4$                                                                  | File Home insert Rige-Layout Formulas Data Keview View Q lettine unativou want to do.                   |                         |              |                 |             |  | Rekap Absens (12) - Excel (Product Activation Failed) |  |       |                    |  |                                          |  |                                                                                                    |  |  | A A State |  |
|--------------------------------------------------------------------------------|----------------------------------------------------------------------------------------------------|-------------------------|--------------|-----------------|-------------|--|-------------------------------------------------------|--|-------|--------------------|--|------------------------------------------|--|----------------------------------------------------------------------------------------------------|--|--|-----------|--|
| E Cosy                                                                         | Clipboard o Fant s Algament o Namber o                                                                  |                         |              |                 |             |  |                                                       |  | 59/61 | Bad<br>Calculation |  | Good<br>Check Cell                       |  | $\frac{1}{2}$ $\frac{1}{2}$ $\frac{1}{2}$ $\frac{1}{2}$ $\frac{1}{2}$ $\frac{1}{2}$ $\frac{1}{2}$ $\frac{1}{2}$ $\frac{1}{2}$ $\frac{1}{2}$ $\frac{1}{2}$ $\frac{1}{2}$<br>Insert Delete Format CHEH Sort & Find &<br>Cels Editing |  |  |           |  |
| $\text{AUS}$ $\rightarrow$ $\frac{1}{2}$ $\times$ $\rightarrow$ $\frac{1}{2}$  |                                                                                                    |                         |              |                 |             |  |                                                       |  |       |                    |  |                                          |  |                                                                                                    |  |  |           |  |
|                                                                                | ala   s.   c.   o.  ∈[e]s eiː jix t min/o e q[e]s tiu v w x y z as as ac ao ae ae <br><b>DATA SISWA</b> |                         |              |                 |             |  |                                                       |  |       |                    |  |                                          |  |                                                                                                    |  |  |           |  |
|                                                                                |                                                                                                    |                         |              |                 |             |  |                                                       |  |       |                    |  |                                          |  |                                                                                                    |  |  |           |  |
| NO <sub>1</sub><br>Misn                                                        | Nama Siswa                                                                                              | U <sup>p</sup>          | $\mathbf{1}$ | $2 \mid 3 \mid$ | $4 \quad 5$ |  |                                                       |  |       |                    |  | 6 7 8 9 10 11 12 13 14 15 15 17 18 19 20 |  | 21 22 23 24 25 26 27                                                                                                    |  |  | 28        |  |
| 10009<br>2 0010                                                                | Aulio<br>Muishidin                                                                                      | peremouan<br>lab - bili |              |                 |             |  |                                                       |  |       |                    |  |                                          |  |                                                                                                    |  |  |           |  |
| ī4<br>16<br>17<br>19<br>21<br>$\overline{\mathbf{z}}$<br>$\frac{24}{25}$<br>27 |                                                                                                    |                         |              |                 |             |  |                                                       |  |       |                    |  |                                          |  |                                                                                                    |  |  |           |  |

Gambar 4.39 File Unduh Rekap Absensi

k. Halaman Kenaikan Kelas

Unduhan rekap presensi merupakan file excel yang berisi rekapan bulanan absensi siswa. Tampilan unduhan ditunjukkan pada gambar 4.40.

| <b>SMAS MUHAMMADIYAH DENA</b>                                                                                       |   |        |                                 | Eka Nuraini, S. Pd.I *                                                                                                    |
|----------------------------------------------------------------------------------------------------|---|--------|---------------------------------|----------------------------------------------------------------------------------------------------|
| Kenaikan Kelas                                                                                                    |   |        |                                 |                                                                                                    |
| Centang Siswa yang dinyatakan Naik Kelas<br>X IPA<br>No Nama<br>Sri Wahyuni<br>$\overline{2}$<br>Jahrudin<br>simpan | → | XI IPA | <b>Naik</b><br>$\Box$<br>$\Box$ | <b>BERITA</b><br>COVID <sub>19</sub><br>Lebaran Idul Adha 2022 Tanggal Berapa?<br>Ada Perbedaan versi Muhammadiyah, ><br>NU, Arab Saudi<br>Daftar Tanggal Merah Agustus 2022: Hari<br>Kemerdekaan Indonesia |

Gambar 4.40 Halaman Kenaikan Kelas

l. Halaman Profil

Halaman profil adalah halaman dimana siswa atau guru dapat melihat profil, siswa atau guru juga dapat melakukan edit *password* melalui halaman ini. Tampilan halaman profil ditunjukkan pada gambar 4.41.

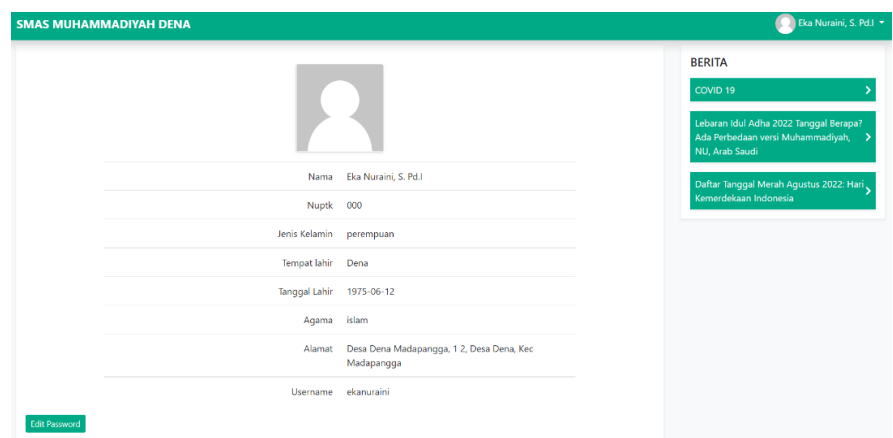

Gambar 4.41 Halaman Profil

m. Halaman Edit *Password*

Halaman reset *password* merupakan halaman yang berisi 3 input data yaitu *password* lama, untuk menginputkan *password* lama yang akan diganti, *password* baru, untuk menginputkan *password* baru, dan ulang *password* untuk memverifikasi. Tampilan edit *password* ditunjukkan pada gambar 4.42.

| <b>SMAS MUHAMMADIYAH DENA</b>                              | Eka Nuraini, S. Pd.I v<br>K                                                                                                    |
|------------------------------------------------------------|----------------------------------------------------------------------------------------------------|
| <b>Edit Password</b>                                       |                                                                                                    |
| Password lama<br>Password Baru<br>ulang password<br>simpan | <b>BERITA</b><br>COVID <sub>19</sub><br>Lebaran Idul Adha 2022 Tanggal Berapa?<br>Ada Perbedaan versi Muhammadiyah, ><br>NU, Arab Saudi<br>Daftar Tanggal Merah Agustus 2022: Hari<br>Kemerdekaan Indonesia |

Gambar 4.42 Halaman Edit *Password*

n. Halaman berita

Tampilan berita adalah tampilan untuk melihat berita, tampilan ini terdapat pada guru dan siswa. Tampilan berita ditunjukkan pada gambar 4.43.

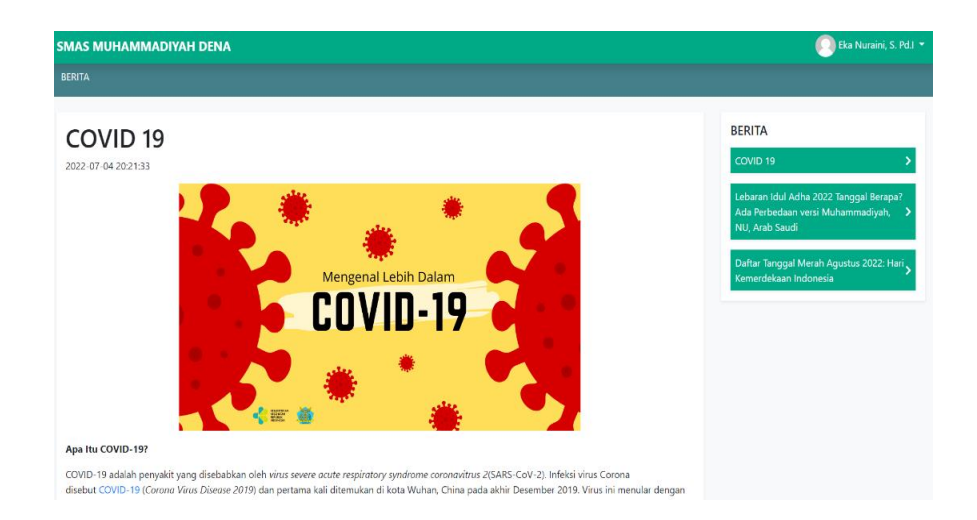

## Gambar 4.43 Halaman Berita

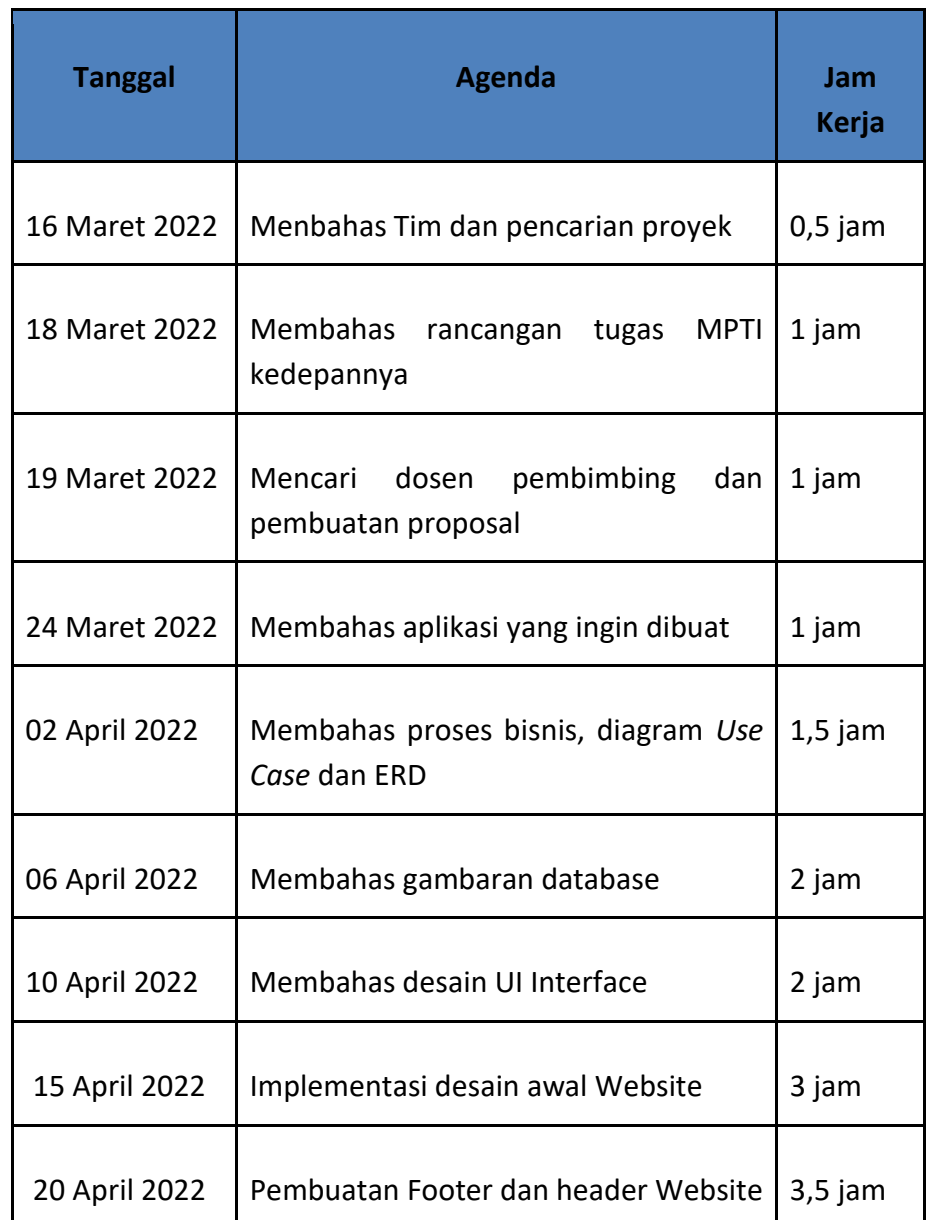

# Tabel 4.15 Tabel Realisasi Sekretaris dan Front End Developer

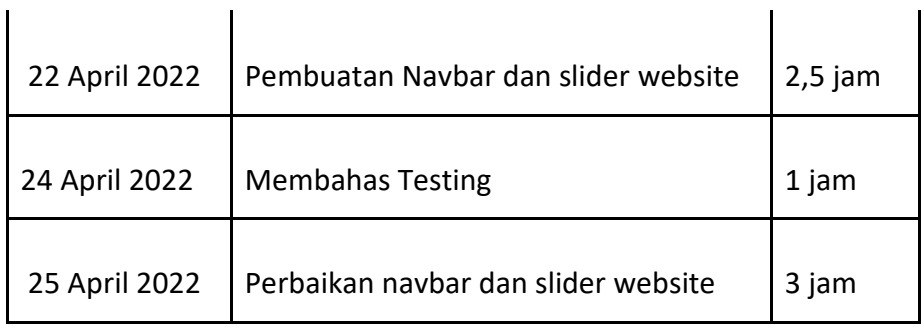

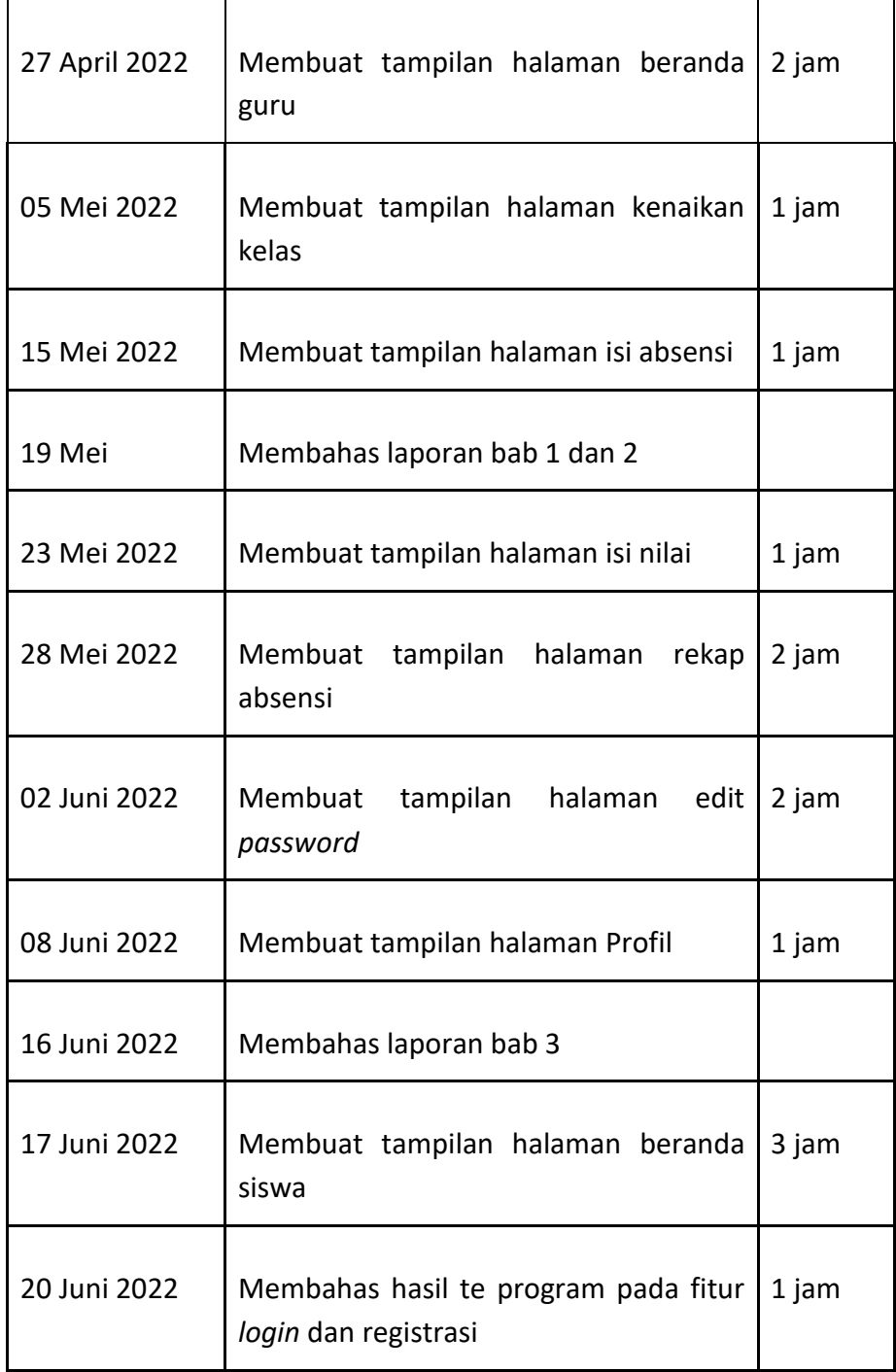

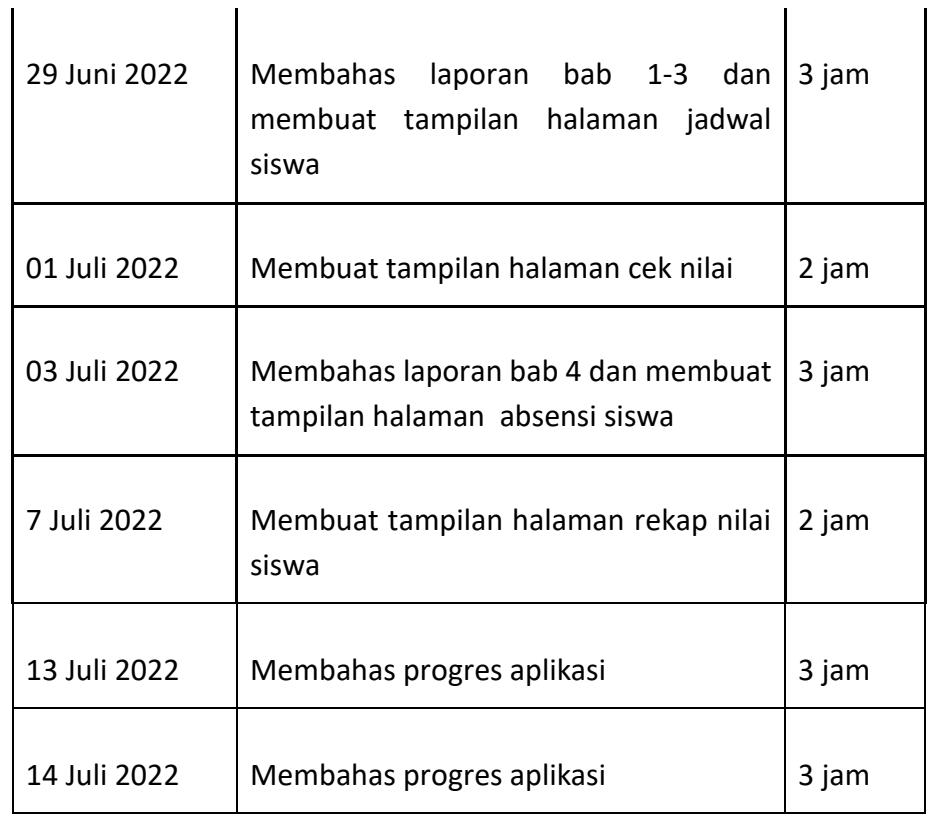

- 4. Back End Developer (Sinatriyandika Harumawan)
	- a. Merancang Database

Database merupakan salah satu komponen penting dalam membangun sebuah sistem. Berikut rancangan database yang dibuat oleh database developer.

b. Mengimplementasikan

Database developer mengimplementasikan hasil rancangan database yang dibuat sebelumnya. Berikut rincian tabel yang dihasilkan.

1) Tabel Siswa

Tabel siswa digunakan untuk menyimpan dan menampilkan data siswa yang terdaftar pada sistem. Tabel siswa dapat dilihat pada tabel 4.16.

| <b>Atribut</b> | <b>Tipe data</b>                        | Panjang<br>field | <b>Keteranga</b><br>$\mathsf{n}$ |  |  |
|----------------|-----------------------------------------|------------------|----------------------------------|--|--|
| id_siswa       | varchar                                 | 100              | primary<br>key                   |  |  |
| nama_siswa     | varchar                                 | 255              |                                  |  |  |
| jenis_kelamin  | enum ('laki -<br>laki',<br>'perempuan') |                  |                                  |  |  |
| nisn           | varchar                                 | 100              |                                  |  |  |
| tempat_lahir   | varchar                                 | 255              |                                  |  |  |
| tanggal_lahir  | date                                    | -                |                                  |  |  |
| agama          | varchar                                 | 255              |                                  |  |  |
| jalan          | varchar                                 | 255              |                                  |  |  |
| rt             | varchar                                 | 10               |                                  |  |  |
| rw             | varchar                                 | 10               |                                  |  |  |
| desa           | varchar                                 | 255              |                                  |  |  |
| kecamatan      | varchar                                 | 255              |                                  |  |  |
| foto           | varchar                                 | 255              |                                  |  |  |
| id_kelas       | varchar                                 | 100              | foregn<br>key                    |  |  |

Tabel 4.16 Tabel Siswa

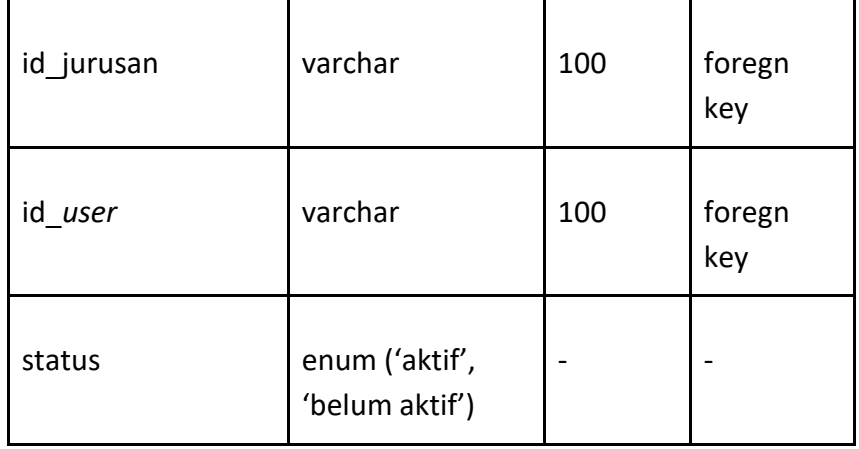

Pada tabel diatas terlihat bahwa tabel siswa memiliki atribut id\_siswa (int) sebagai primary key, nama\_siswa untuk menyimpan nama siswa, nisn, jenis\_kelamin, tempat lahir, tanggal\_lahir, agama, jalan, rt, rw, desa, kecamatan, foto untuk penyimpan foto siswa, dan ada tiga foreign key yaitu id\_kelas, id jurusan dan id\_*user*.

2) Tabel Guru

Tabel guru digunakan untuk menyimpan dan menampilkan data guru yang terdaftar pada sistem. Tabel guru dapat dilihat pada tabel 4.17.

| <b>Atribut</b> | <b>Tipe data</b> | <b>Panjang</b><br>field | Keterangan  |
|----------------|------------------|-------------------------|-------------|
| id_guru        | varchar          | 100                     | primary key |
| nama guru      | varchar          | 255                     |             |
| nuptk          | varchar          | 255                     |             |

Tabel 4.17 Tabel Guru

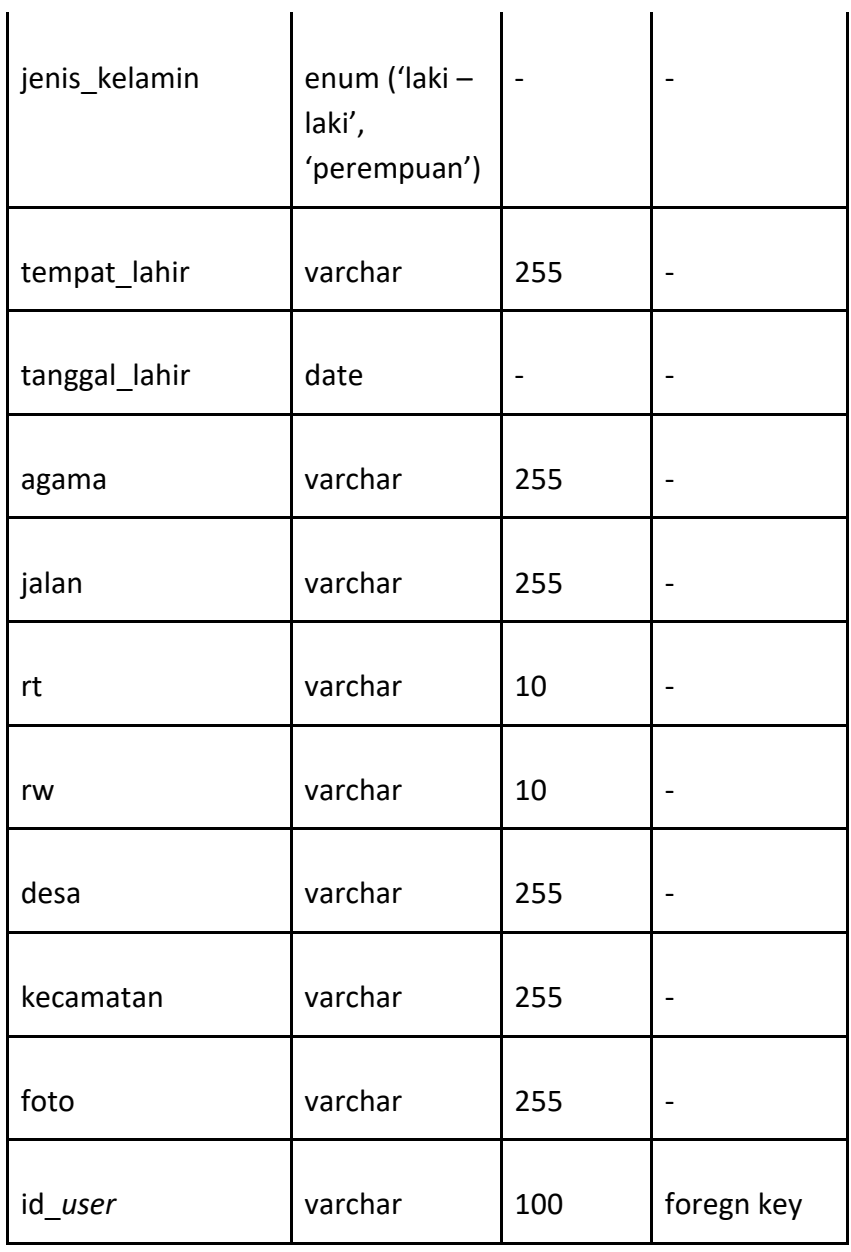

Pada tabel diatas terlihat bahwa tabel guru memiliki atribut id\_guru (int) sebagai primary key, nama\_guru untuk menyimpan nama guru, nuptk, jenis\_kelamin, tempat\_lahir, tanggal\_lahir, agama, jalan, rt, rw, desa, kecamatan, foto untuk menyimpan foto profil guru, dan id\_*user* sebagai foregn key.

3) Tabel Jurusan

Tabel jurusan digunakan untuk menyimpan dan menampilkan data jurusan yang terdaftar pada sistem. Tabel jurusan dapat dilihat pada tabel 4.18.

| <b>Atribut</b> | <b>Tipe data</b> | Panjang<br>field | Keterangan  |
|----------------|------------------|------------------|-------------|
| id jurusan     | varchar          | 100              | primary key |
| nama jurusan   | varchar          | 255              |             |

Tabel 4.18 Tabel Jurusan

Pada tabel diatas terlihat bahwa tabel jurusan memiliki atribut id\_jurusan (int) sebagai primary key, nama\_jurusan untuk menamai setiap juruan di sekiolah.

4) Tabel Kelas

Tabel kelas digunakan untuk menyimpan dan menampilan data kelas siswa yang terdaftar pada sistem. tabel kelas dapat dilihat pada tabel 4.19.

Tabel 4.19 Tabel Kelas

| <b>Atribut</b> | <b>Tipe data</b> | <b>Panjang field</b> | <b>Keterang</b><br>an |
|----------------|------------------|----------------------|-----------------------|
| id kelas       | varchar          | 100                  | primary<br>key        |
| nama kelas     | varchar          | 255                  |                       |

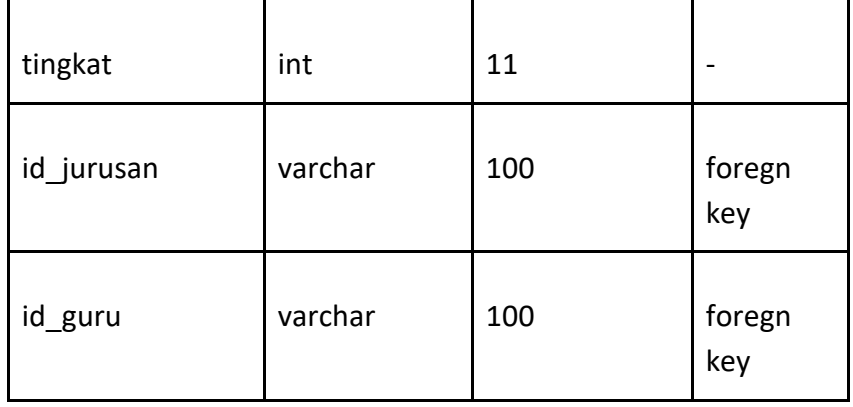

Pada tabel diatas terlihat bahwa tabel kelas memiliki atribut id\_kelas (int) sebagai primary key, nama\_kelas, tingkat, id\_jurusan dan id\_guru sebagai foregn key.

5) Tabel Mapel

Tabel mapel digunakan untuk menyimpan dan menampilkan data mapel yang terdaftar pada sistem. Tabel mapel dapat dilihat pada tabel 4.20.

| <b>Atribut</b> | <b>Tipe data</b>                                                      | Panjang<br>field | Keterangan  |
|----------------|-----------------------------------------------------------------------|------------------|-------------|
| id mapel       | varchar                                                               | 100              | primary key |
| nama mapel     | varchar                                                               | 255              |             |
| kelompok       | enum ('ilmu<br>pengetahuan<br>alam', 'ilmu<br>pengetahuan<br>sosial') |                  |             |

Tabel 4.20 Tabel Mapel

Pada tabel diatas terlihat bahwa tabel mapel kelas memiliki atribut id\_mapel (int) sebagai primary key, nama\_mapel, dan kelompok.

6) Tabel Absensi

Tabel absensi digunakan untuk menyimpan dan menampilan data absen siswa yang terdaftar pada sistem. Tabel sistem dapat dilihat pada tabel 4.21.

| <b>Atribut</b> | <b>Tipe data</b>                               | Panjang<br>field | Keterangan  |
|----------------|------------------------------------------------|------------------|-------------|
| id absensi     | int                                            | 11               | primary key |
| tanggal        | date                                           |                  |             |
| absen          | enum ('hadir',<br>'sakit', 'alpha',<br>'izin') |                  |             |
| id siswa       | varchar                                        | 100              | foregn key  |
| id kelas       | varchar                                        | 100              | foregn key  |

Tabel 4.21 Tabel Absensi

Pada tabel diatas terlihat bahwa tabel absensi kelas memiliki atribut id\_absensi (int) sebagai primary key, tanggal, absen yang terdapat pilihan hadir, sakit dan alpha, id siswa dan id kelas sebagai foregn key.

7) Tabel Nilai

Tabel nilai digunakan untuk menyimpan dan menampilan data absen siswa yang terdaftar pada sistem. Tabel nilai dapat dilihat pada tabel 4.22.

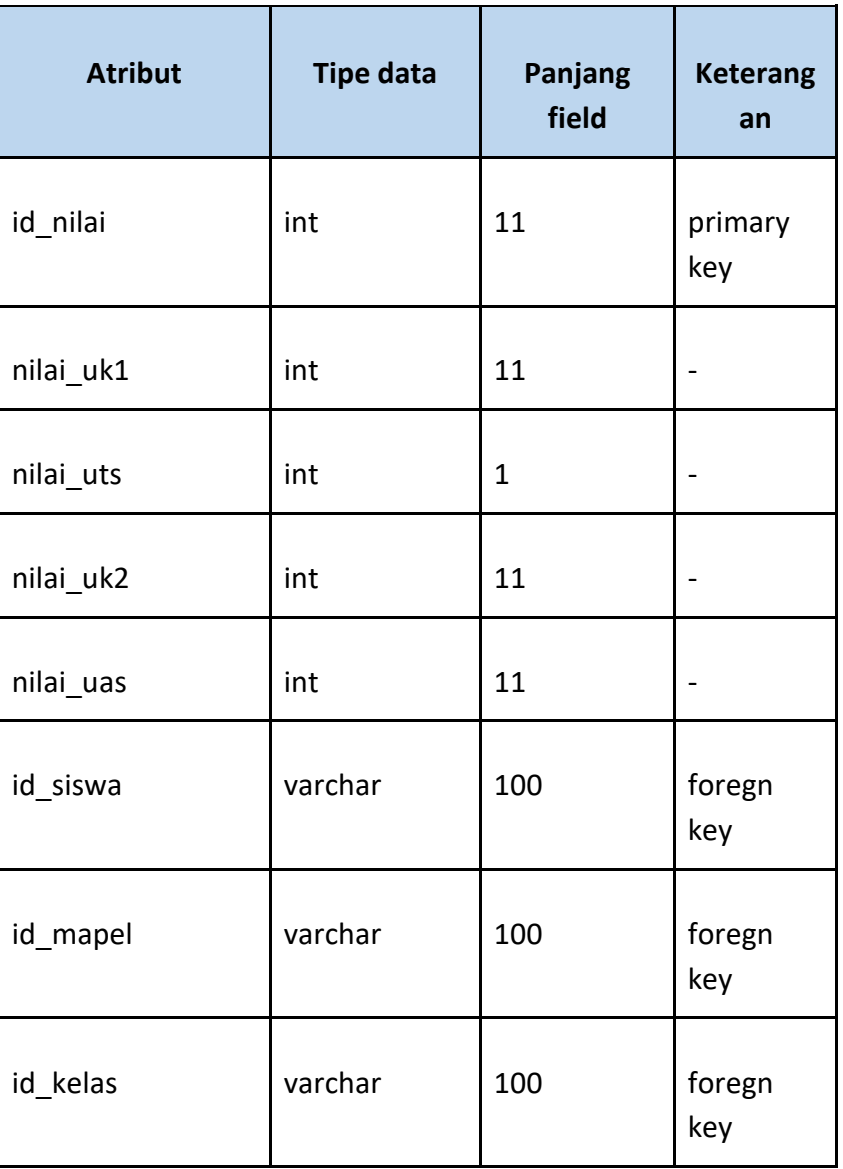

Tabel 4.22 Tabel Nilai

Pada tabel diatas terlihat bahwa tabel nilai kelas memiliki atribut id\_nilai (int) sebagai primary key, nilai\_uk1, nilai\_uts, nilai\_uk2, nilai\_uas, dan id\_siswa, id\_mapel, id\_kelas sebagai foregn key.

## 8) Tabel Berita

Tabel berita digunakan untuk menyimpan dan menampilan data berita yang terdaftar pada sistem. Tabel berita dapat dilihat pada tabel 4.23.

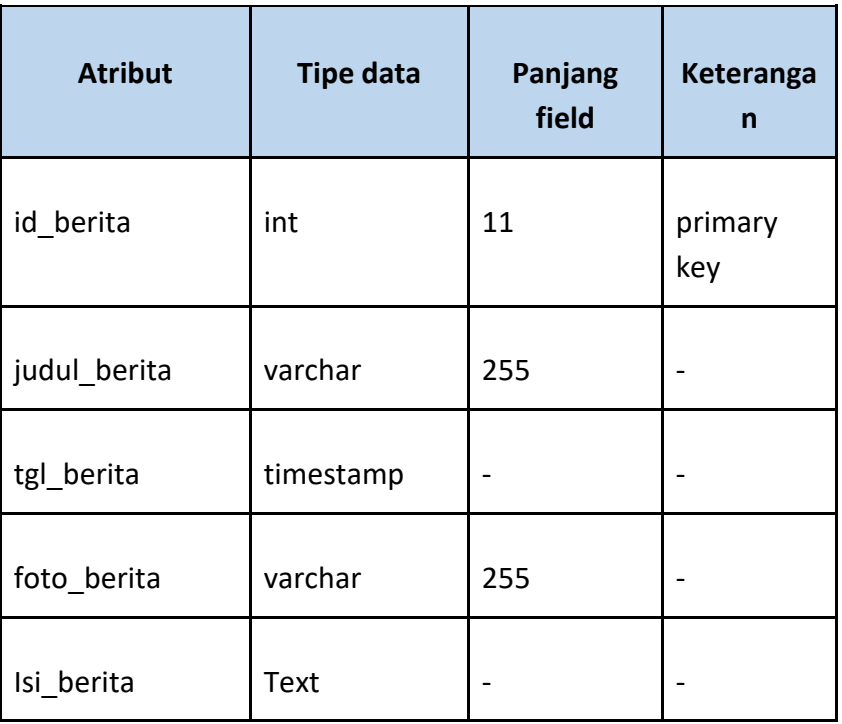

Tabel 4.23 Tabel Berita

Pada tabel diatas terlihat bahwa tabel berita memiliki atribut id\_berita (int) sebagai primary key, judul\_berita, tgl\_berita, foto berita untuk menyimpan foto berita, isi berita untuk menyimpan isi berita.

## 9) Tabel Mapel Kelas

Tabel mapel kelas digunakan untuk menyimpan dan menampilan mapel kelas yang terdaftar pada sistem. tabel mapel kelas dapat dilihat pada tabel 4.24.

| <b>Atribut</b> | <b>Tipe data</b>                                                        | Panjang<br>field | Keterangan                   |
|----------------|-------------------------------------------------------------------------|------------------|------------------------------|
| id_mapelkelas  | int                                                                     | 11               | primary key                  |
| hari           | enum('senin'<br>'selasa',<br>'rabu'<br>,kamis'<br>$\lambda$<br>'jumat') |                  | $\qquad \qquad \blacksquare$ |
| pukul_mulai    | time                                                                    |                  | $\qquad \qquad \blacksquare$ |
| Pukul_selesai  | time                                                                    |                  |                              |
| id_mapel       | varchar                                                                 | 100              | foregn key                   |
| id_kelas       | varchar                                                                 | 100              | foregn key                   |
| id_guru        | varchar                                                                 | 100              | foregn key                   |

Tabel 4.24 Tabel Mapel Kelas

Pada tabel diatas terlihat bahwa tabel mapel kelas memiliki atribut id\_mapelkelas (int) sebagai primary key, hari, pukul\_mulai, pukul\_selesai, dan id\_mapel, id\_kelas, id\_guru sebagai foreign key.

c. Mengintegrasikan sistem dengan database

Setelah semua database dibuat selanjutnya Backend Developer mengintegrasikan sistem dengan database agar tujuan menyimpan data pada database dapat berfungsi. Berikut realisasi integrasi sistem dengan database SMAS Muhammadiyah Dena dapat dilihat pada code.

```
1 public function index(){
2 $id = $this->session->userdata('id');
3 $data['title'] = "Dashboard";
4 $data['username'] = $this->session-
     >userdata('nama');
     //buat tombol kenaikan
6 $data['kenaikan'] = $this->db-
     >query("SELECT * FROM indikator 
     WHERE keterangan = 'kenaikan'") -
     >result();
7 $data['pendaftaran'] = $this->db- 
     >query("SELECT * FROM indikator 
     WHERE keterangan = 'pendaftaran'")-
          >result();
8 $data['tahun ajaran baru'] = $this->db->query("SELECT * FROM indikator WHERE 
    keterangan = 'tahun_ajaran_baru'")-
         >result();
     //jumlah siswa
9 $data['jumlah siswa'] = $this->model-
    >get data('siswa')->num rows();
10 $data['jumlah_guru'] = $this->model-
         >get data('guru')->num rows();
11 $data['siswa_baru'] = $this->db-
    >query("SELECT * FROM siswa 
    where id kelas = 'KLSO'')->num rows();
12 $this->load->view('admin/layout/header', 
    $data);
```

```
13 $this->load->view('admin/index',
$data);
14 $this-
>load>view('admin/layout/footer');
15 }
```

```
1 public function index () {
2 $id = $this->session->userdata('id');
3 $id_guru = $this->session-
      >userdata('id_guru');
4 $data['foto'] = $this->session-
      >userdata('foto'); 
5 $data['title'] = 'HOME';
6 $data['username'] = $this->session
      >userdata('nama_guru');
7 \quad $data['quru'] = $this->db>query("SELECT * FROM quru WHERE
id user = '§id'") - >result();
     //cek perwalian
8 $data['wali'] = $this-
>db>query("SELECT * FROM kelas join jurusan 
on kelas.id jurusan
                     jurusan.id_jurusan 
WHERE id guru = \qquad '$id guru'")-
>result();
9 $data['mapel'] = $this->db-
      >query("SELECT * FROM 
      mapelkelas join mapel on
     mapelkelas_id mapel =
      mapel.id_mapel join kelas on 
      mapelkelas.id_kelas = 
      kelas.id_kelas WHERE 
mapelkelas.id_guru = 10'$id_guru'")-
>result();
      //untuk berita
```

```
10 $data['berita'] = $this-
      >model>get_data('berita')-
         >result();
      //untuk tahun ajaran baru
11 $data['indikator'] = $this->db-
      >query("SELECT * FROM indikator WHERE 
              keterangan = 
'tahun ajaran baru'")->result();
12 $this->load-
>view('guru/layout/header', $data);
13 $this->load->view('guru/index', 
$data);
14 $this->load-
>view('guru/layout/footer');
15 }
```

```
1 public function index(){
2 $id = $this->session->userdata('id');
3 $data['title'] = "PORTAL SISWA";
4 $data['username'] = $this->session-
       >userdata('nama_siswa');
5 $data['foto'] = $this->session-
       >userdata('foto');
     //untuk berita
6 $data['berita'] = $this->db-
       >query("SELECT * FROM 
   berita ORDER BY tgl berita DESC")-
>result();
```

```
7 $data['berita2'] = $this->model-
      >get data('berita')- >result();
8 $this->load- 
       >view('siswa/layout/header', $data);
9 $this->load-
>view('siswa/index',$data);
10 $this->load-
      >view('siswa/layout/footer');
11 }
```
Berikut tabel realisasi agenda Backend dapat dilihat pada tabel 4.25.

| <b>Tanggal</b> | <b>Agenda Kegiatan</b>                              | Jam Kerja |
|----------------|-----------------------------------------------------|-----------|
| 16 Maret 2022  | Membahas Tim dan pencarian<br>projek                | $0,5$ jam |
| 18 Maret 2022  | Membahas rancangan tugas<br>MPTI kedepannya         | 1 jam     |
| 19 Maret 2022  | Mencari dosen pembimbing dan<br>pembuatan proposal  | 1 jam     |
| 24 Maret 2022  | Membahas aplikasi yang ingin<br>dibuat              | 1 jam     |
| 02 April 2022  | Membahas proses bisnis,<br>diagram Use Case dan ERD | 1 jam     |
| 06 April 2022  | Membahas dan merancang<br>database                  | $1,5$ jam |
| 07 April 2022  | Implementasi database                               | 1 jam     |
| 09 April 2022  | Menampilkan data berita                             | 3 jam     |

Tabel 4.25 Tabel Realisasi Agenda Backend

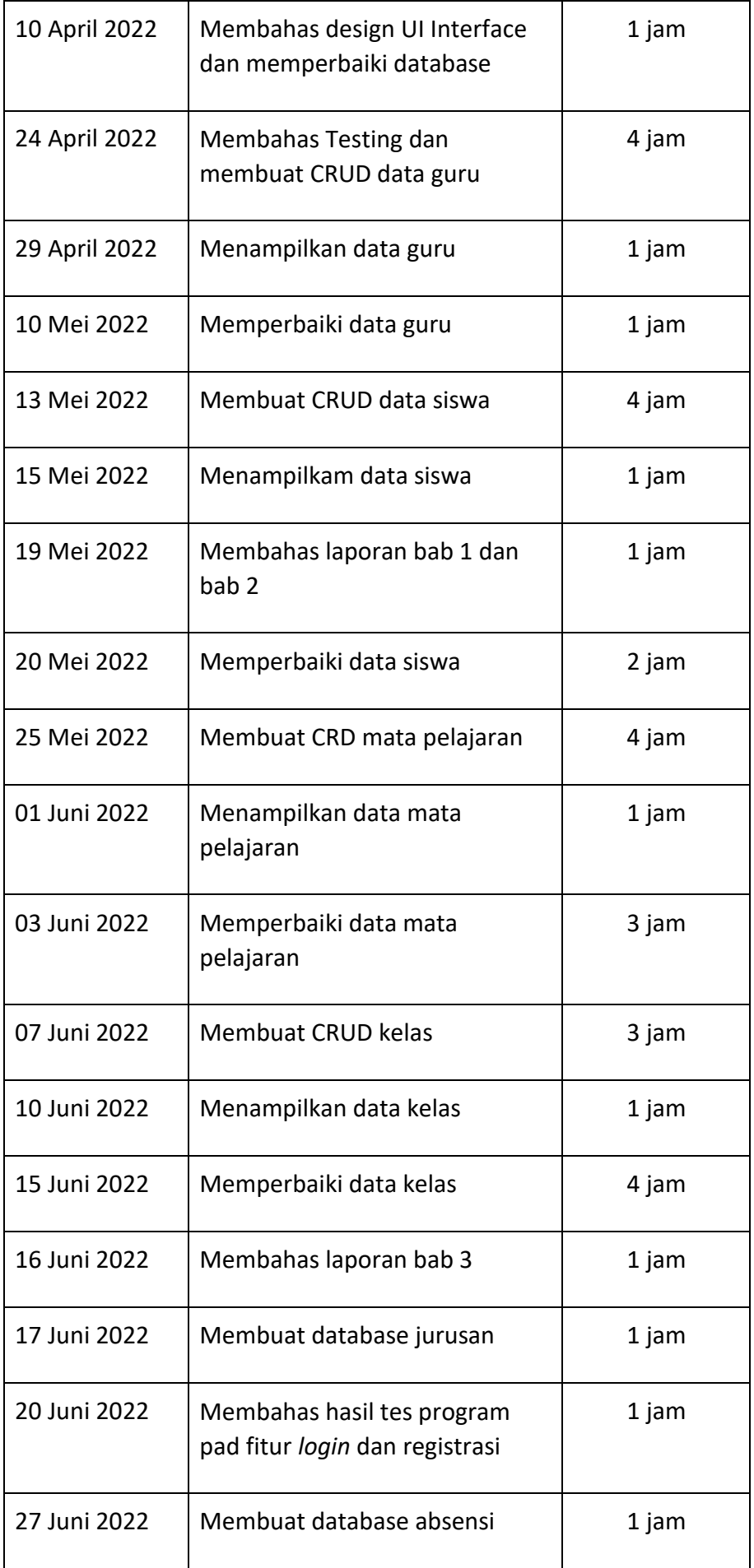

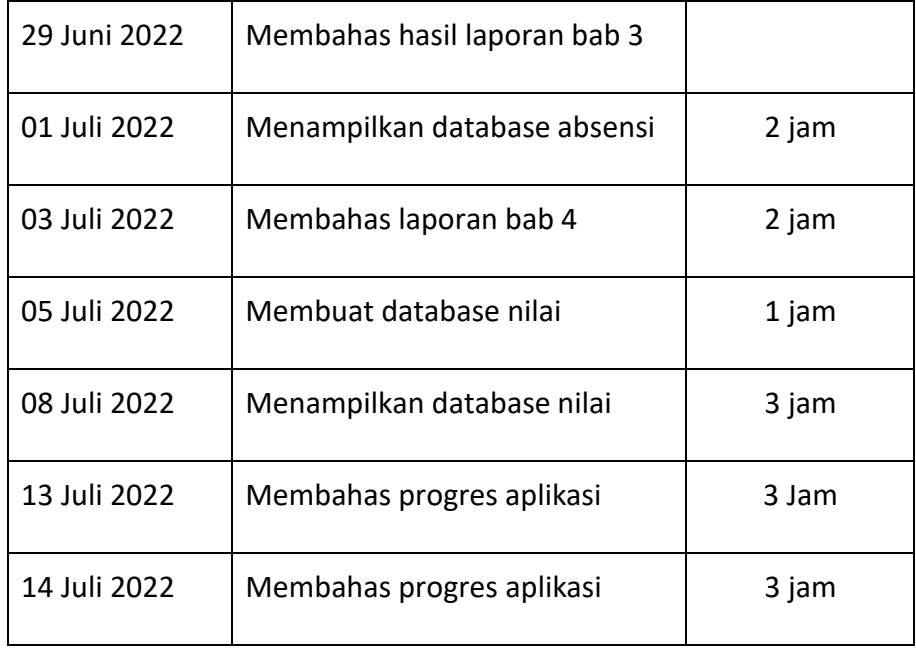

- 5. System Analyst (Hasby Nur Zikrillah)
	- a. Menganalisis Kebutuhan Sistem

Pada tanggal 03 April 2022, Merancang dan membuat kebutuhan sistem seperti kebutuhan fungsional dan non fungsional.

b. Perencanaan Sistem

Pada tanggal 15 April 2022, Merancang dan membuat kebutuhan *user*. Seperti kebutuhan *User* pada Admin,Guru dan Siswa.

1) Admin

Kebutuhan sistem portal SMA Muhammadiyah Dena bagi admin antara lain :

- a) Admin dapat mengelola berita .
- b) Admin dapat mengelola siswa.
- c) Admin dapat mengelola guru.
- d) Admin dapat mengelola mata pelajaran.
- e) Admin dapat mengelola kelas.
- f) Admin dapat memverifikasi.
- g) Admin dapat mengganti *password*.
- h) Admin dapat mengelola siswa yang telah lulus.
- 2) Guru
- a) Guru dapat melihat Berita.
- b) Guru dapat menginput nilai siswa
- c) Guru dapat melihat nilai siswa
- d) Guru dapat melihat absensi siswa
- e) Guru memperoleh profil guru
- 3) Siswa
	- a) Siswa dapat melihat berita.
	- b) Siswa memperoleh profil siswa
	- c) Siswa dapat melakukan Presensi/absensi
	- d) Siswa dapat melihat jadwal mata pelajaran.
	- e) Siswa dapat melihat nilai
- c. Proses Bisnis

Pada tanggal 25 Mei 2022, proses bisnis ini merupakan gambaran aktivitas yang terjadi pada sistem portal yang telah dibuat.

1) *Use Case* Diagram

Pada tanggal 29 April 2021, *Use Case* Diagram dibuat untuk menggambarkan atau mempresentasikan siapa yang menggunakan dan apa saja yang bisa dilakukan pada sistem tersebut.

2) *Activity diagram*

Pada tanggal 29 Juni 2022 – 10 Juli 2022, setelah sebuah *use case* diagram kemudian dilakukan pembuatan *activity diagram*, dimana *activity diagram* adalah diagram yang menggambarkan workflow (aliran kerja) atau aktivitas dari sebuah sistem atau proses bisnis. Dalam pembuatan *activity diagram* ini, diperoleh 16 *activity diagram*.

- a) Activity Diagram admin
	- 1. *Activity diagram* berita
	- 2. *Activity diagram* guru
	- 3. *Activity diagram* siswa
	- 4. *Activity diagram* mapel
- 5. *Activity diagram* kelas
- 6. *Activity diagram User*
- b) *Activity diagram* Guru
	- 1. *Activity diagram* berita
	- 2. *Activity diagram* presensi/absensi
	- 3. *Activity diagram* profil
	- 4. *Activity diagram* siswa
- c) *Activity diagram* siswa
	- 1. *Activity diagram* berita
	- 2. *Activity diagram* profil
	- 3. *Activity diagram* jadwal
	- 4. *Activity diagram* nilai
	- 5. *Activity diagram* presensi/absen.

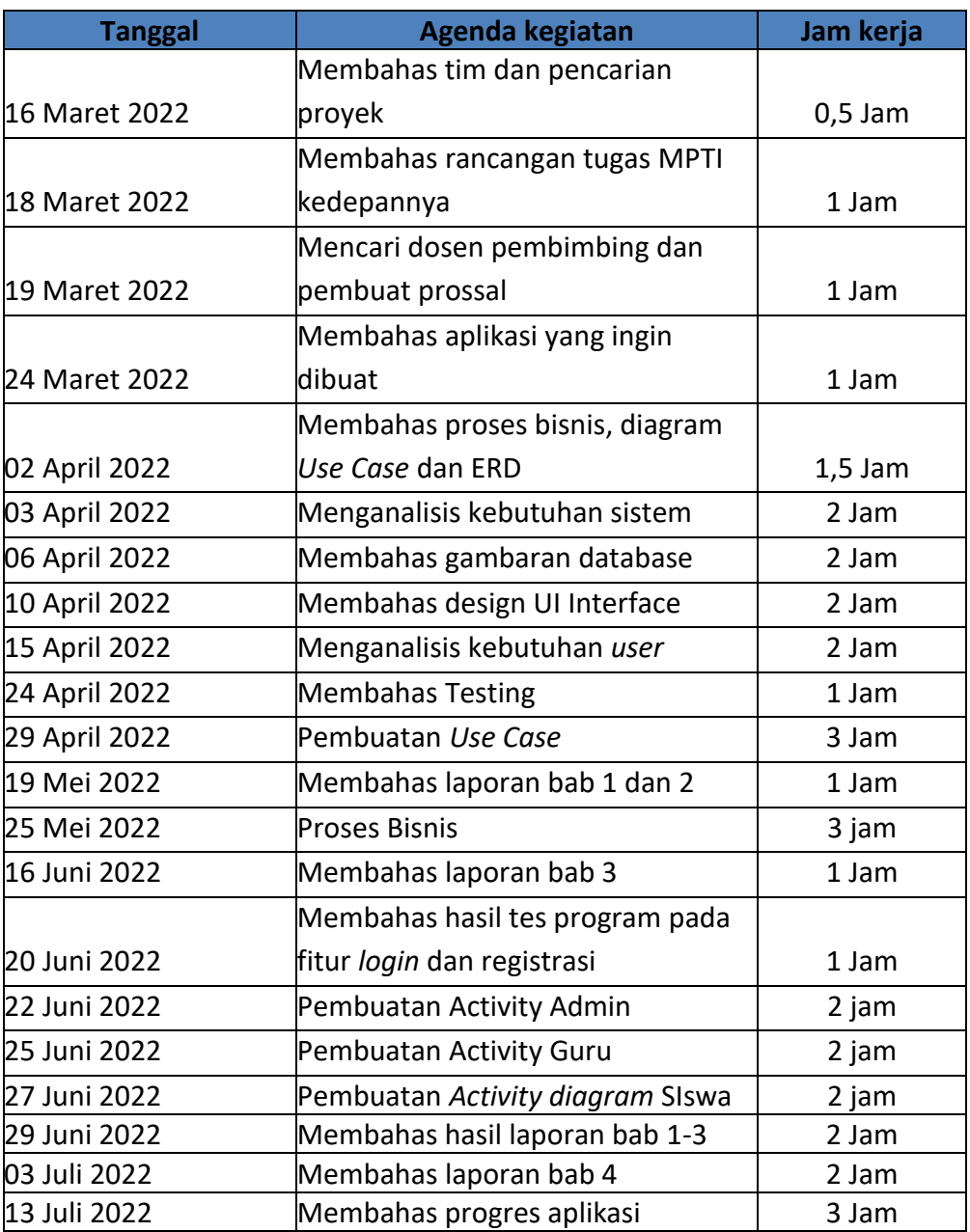

# Tabel 4.26 Realisasi Agenda System Analyst

6. UI Designer dan Tester (Azwar Sholeh)

## **UI Designer**

- a. Membuat kerangka desain
- b. Menyusun tata letak menu-menu dan fitur-fitur pada aplikasi
- c. Mendesain interaksi setiap elemen yang ada di halaman sehingga memudahkan pengguna (*user friendly*)
- d. menampilkan interface yang baik dari segi warna, jenis huruf, gambar dan lainnya.

## **Tester**

- a. Menguji sistem aplikasi apakah ada yang *error* atau tidak
- b. Menjalankan aplikasi apakah aplikasi sudah sesuai dengan kebutuhan atau belum.

Tabel 4.27 Reaslisasi Agenda Kerja UI Designer dan Tester

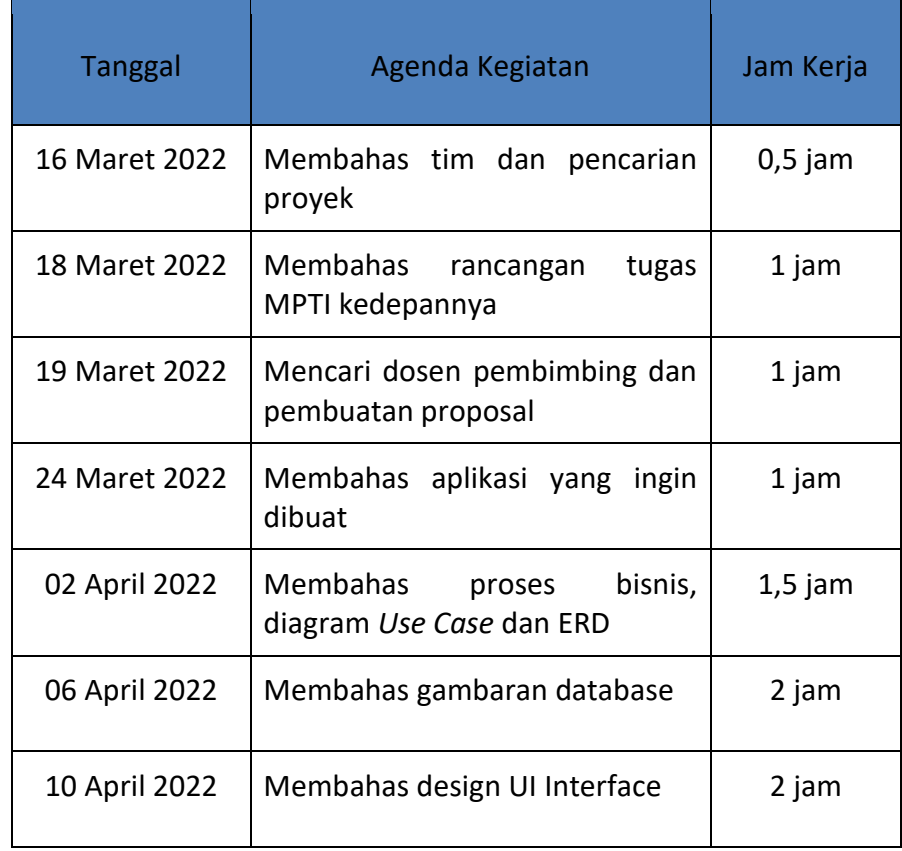

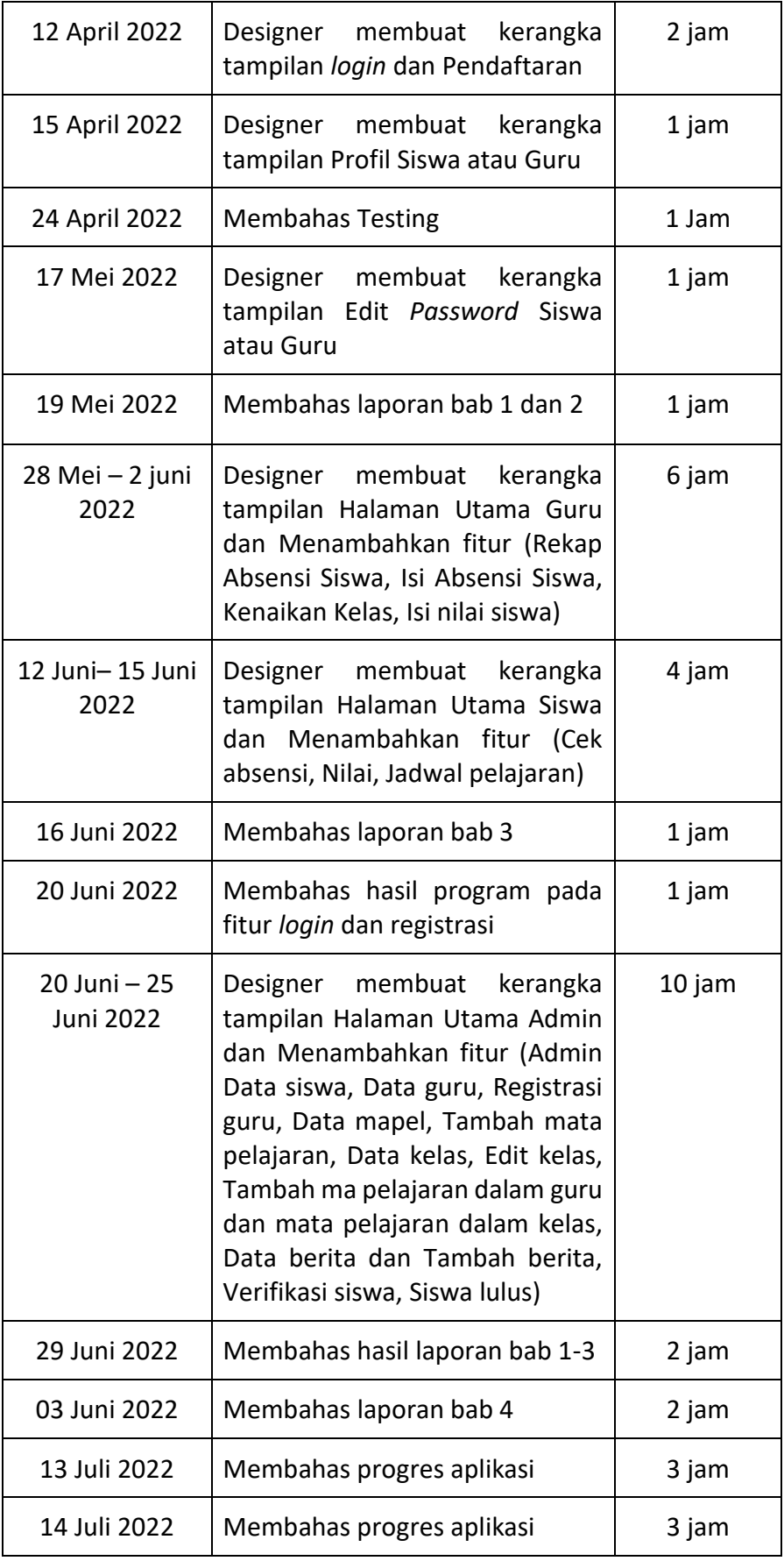

# B. Realisasi Anggaran

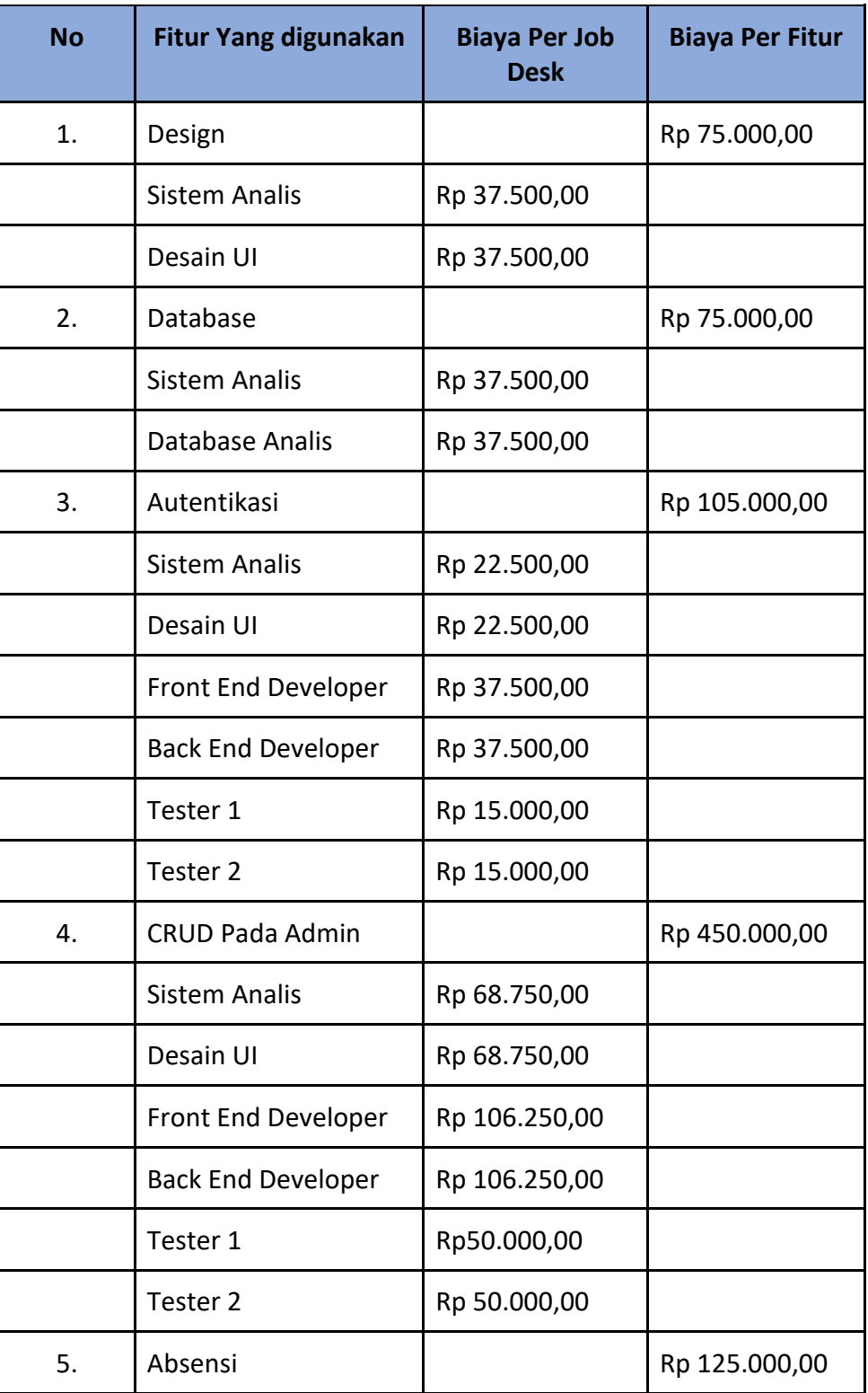

# Tabel 4.28 Realisasi Anggaran

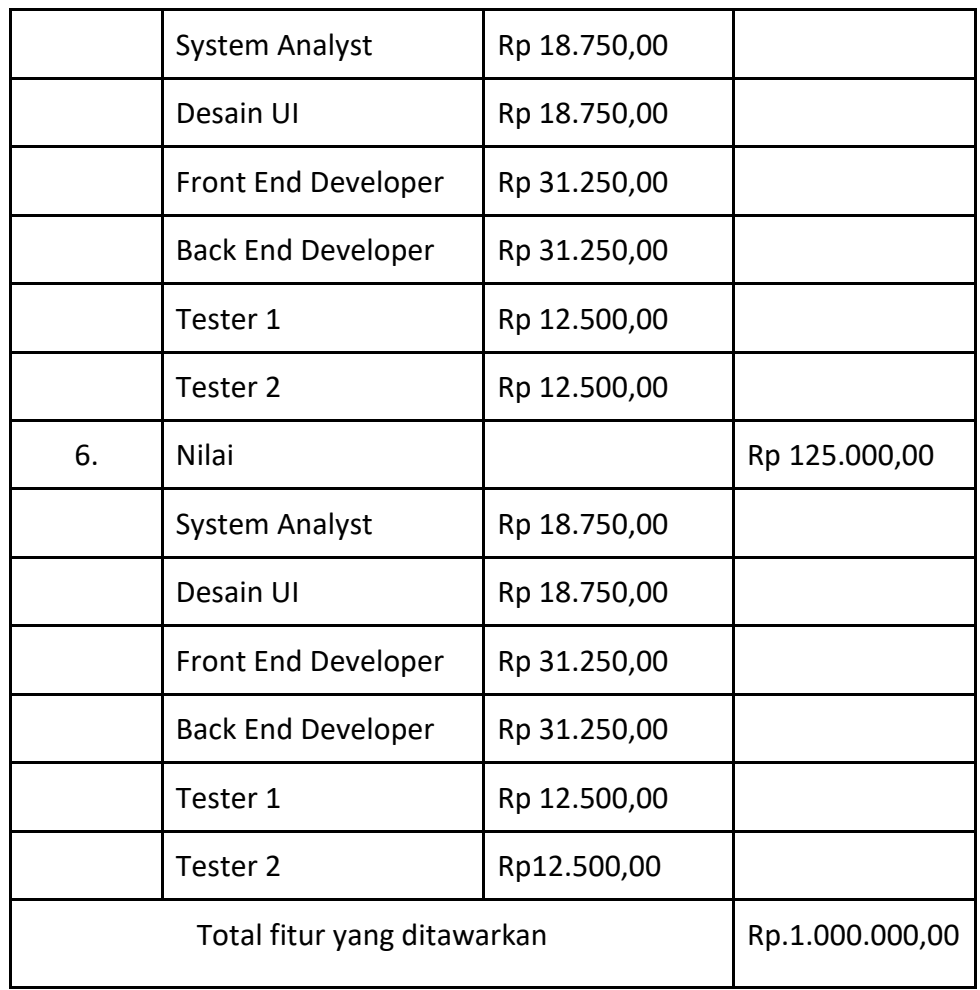

# Tabel 4.29 Realisasi Dana Pemasukan

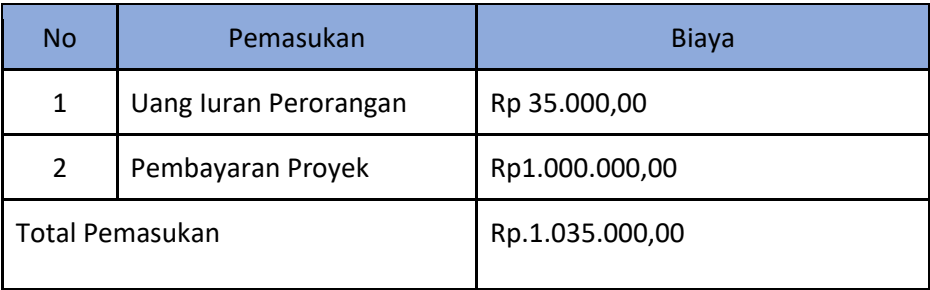

# Tabel 4.30 Realisasi Dana Pengeluaran

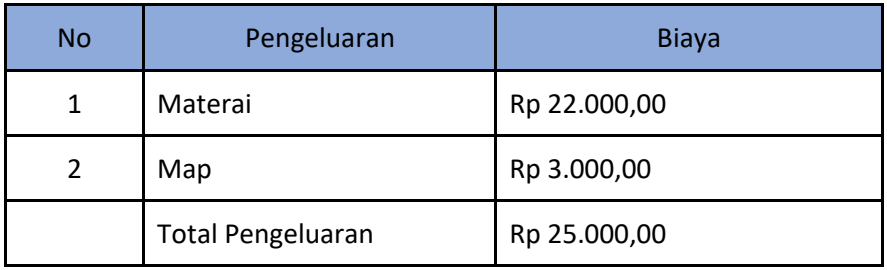

# C. Realisasi Jadwal Pelaksanaan

Pada relalisasi jadwal pelaksanaan terdapat beberapa hambatan, yaitu :

- 1. Dalam pengerjaan proyek ini sebelumnya terdiri dari tujuh orang dalam satu kelompok, seiring waktu berjalan satu orang dalam kelompok kami tidak memiliki kontribusi dan tidak ada kabar, maka dari itu kami harus merombak jobdesc dan membuat aturan baru.
- 2. Pengumpulan data

Berikut ini merupakan tabel realisasi jadwal pelaksanaan tugas proyek, yang ditunjukkan pada tabel 4.31.

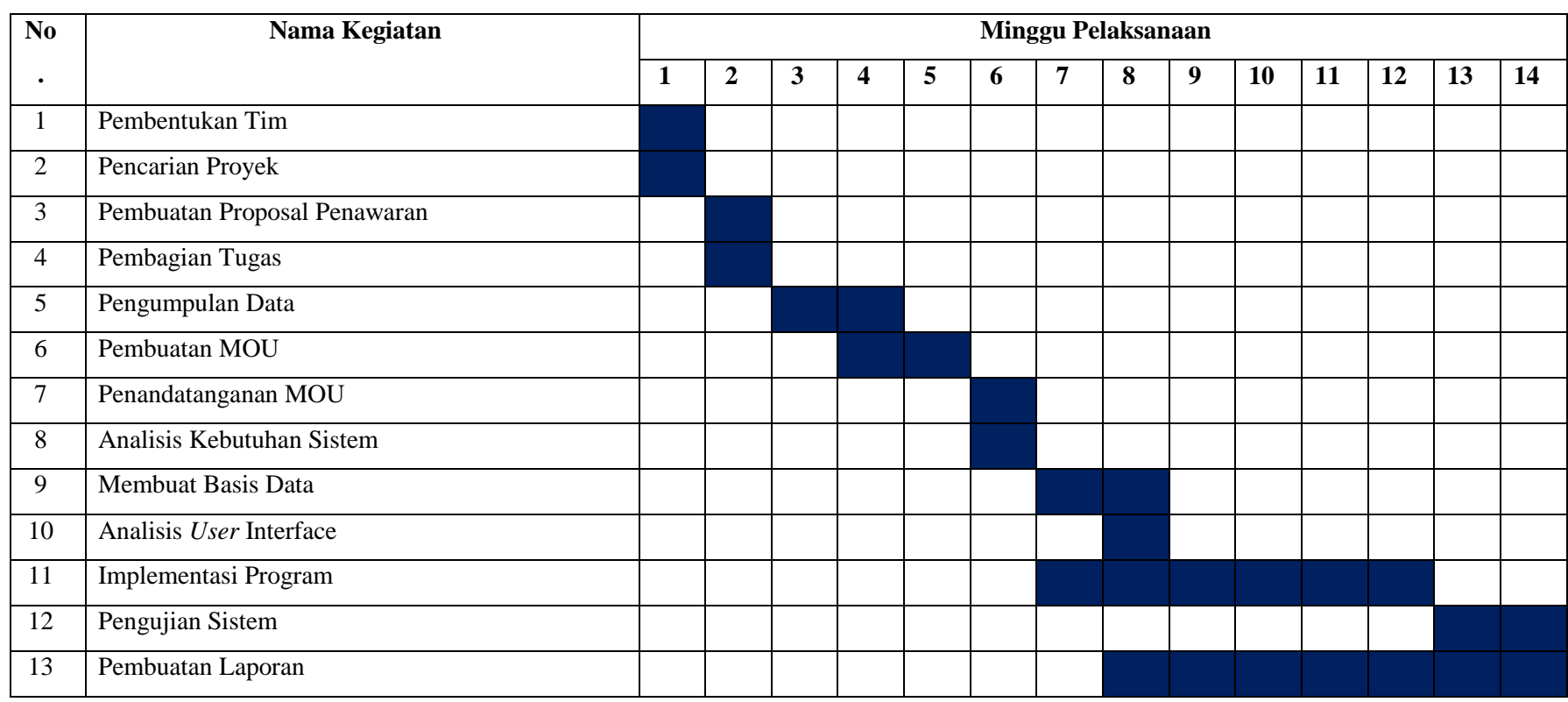

# Tabel 4.31 Realisasi Jadwal Pelaksanaan

# D. Uji Sistem

*Black Box Testing* atau yang sering dikenal dengan sebutan pengujian fungsional merupakan metode pengujian Perangkat Lunak yang digunakan untuk menguji perangkat lunak tanpa mengetahui struktur internal kode atau Program. Berikut ini merupakan hasil uji sistem dari sistem yang telah kami buat (Kurniawati, 2018).

| <b>No</b>      | Kebutuhan Fungsional                                  | <b>Berhasil/Gagal</b> | <b>Tanggal</b><br>Pengujian | <b>Tanggal</b><br>Selesai |
|----------------|-------------------------------------------------------|-----------------------|-----------------------------|---------------------------|
| $\mathbf{1}$   | Sistem mampu<br>menampilkan halaman<br>awal           | <b>Berhasil</b>       | 20 Juni 2022                |                           |
| $\overline{2}$ | Sistem mampu<br>menampilkan halaman<br>dashboard      | <b>Berhasil</b>       | 20 Juni 2022                |                           |
| 3              | Sistem mampu<br>menampilkan halaman<br>siswa          | <b>Berhasil</b>       | 22 Juni 2022                |                           |
| 4              | Sistem mampu<br>menampilkan halaman<br>guru           | <b>Berhasil</b>       | 22 Juni 2022                |                           |
| 5              | Sistem mampu<br>menampilkan halaman<br>mata pelajaran | Berhasil              | 22 Juni 2022                |                           |
| 6              | Sistem mampu<br>menampilkan halaman<br>kelas          | Berhasil              | 25 Juni 2022                |                           |
| 7              | Sistem mampu<br>menampilkan halaman<br>berita         | <b>Berhasil</b>       | 25 Juni 2022                |                           |
| 8              | Sistem mampu<br>menampilkan siswa                     | <b>Berhasil</b>       | 25 Juni 2022                |                           |

Tabel 4.32 Uji Sistem

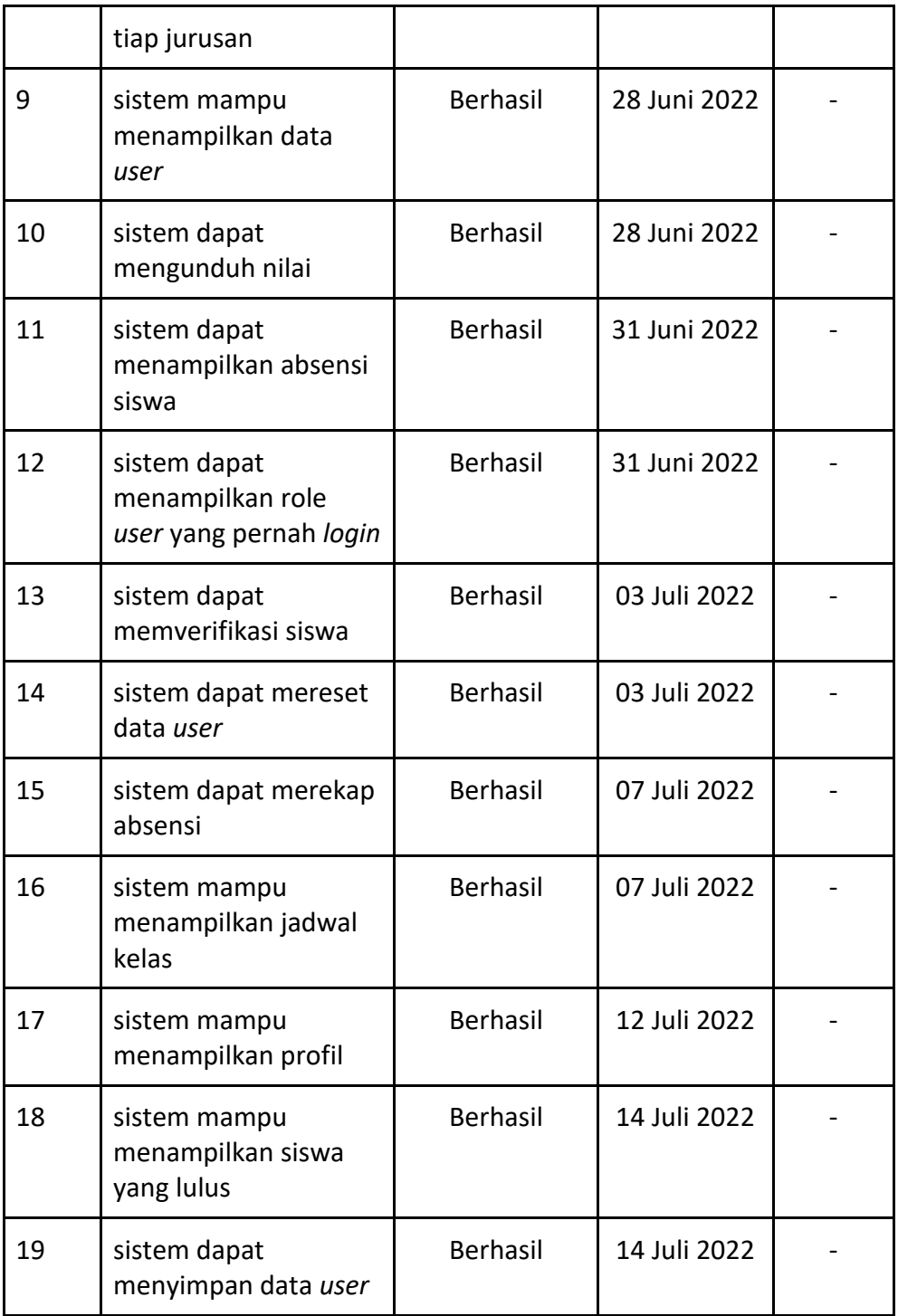

E. Keberlanjutan Proyek

Keberlanjutan Proyek yang kami kerjakan ini yaitu pihak instansi telah mengkonfirmasi bahwa proyek yang kami kerjakan telah sesuai dengan kesepakatan. SMAS Muhammadiyah Dena Madapangga akan memberikan kewajibannya/ membayar sesuai kewajiban yang telah tercantum dalam proposal. Selanjutnya pihak instansi akan melengkapi/ menyempurnakan project yang telah kami buat.

# **BAB V**

# **PENUTUP**

# A. Kesimpulan

Dengan adanya pembuatan Aplikasi Sistem Portal SMA Muhammadiyah Madapangga berbasis web ini dapat disimpulkan bahwa :

- 1. Aplikasi Sistem Portal SMA Muhammadiyah Madapangga ini dapat membantu para guru untuk menyimpan data nilai dan absensi siswa.
- 2. Aplikasi ini hanya dapat diakses oleh admin dan guru yang memiliki hak akses.
- 3. Admin atau Pengguna dapat memasukkan, mengupdate, menghapus dan mencari data.
- B. Saran

Adapun saran yang dapat ditunjukkan kepada SMA Muhammadiyah Madapangga, yaitu :

- 1. Aplikasi Sistem Portal sekolah bisa lebih dikembangkan.
- 2. Admin melengkapi data yang dibutuhkan pada aplikasi sistem portal.

## **DAFTAR PUSTAKA**

A. S. Tanenbaum. 2003. Computer Networks. Michigan: Prentice Hall PTR Gallo, dan Michael A. 2005. Networking Explained. London: Elsevier ScienceA.

Oktavian, Diar Puji. 2013.Membuat Website Powerfull Menggunakan PHP. Yogyakarta: MediaKom.

Aprilia, P. (2020). *Mengenal User Interface: Pengertian, Kegunaan, hingga Contohnya*.Https://Www.Niagahoster.Co.Id/.https://www.niagahoster.co.i d/blog/*user*-interface/

Kurniawati, P. (2018). *Pengujian Sistem. Pengujian sistem adalah pengujian… | by Peni Kurniawati | SkyshiDigital | Medium*. Https://Medium.Com/.https://medium.com/skyshidigital/pengujiansistem-52940ee98c77

Kadir, Abdul. 2009. Membuat Aplikasi Web dengan PHP + Database MySQL. Yogyakarta: Andi Offset.

# **LAMPIRAN**

**1. Proposal**

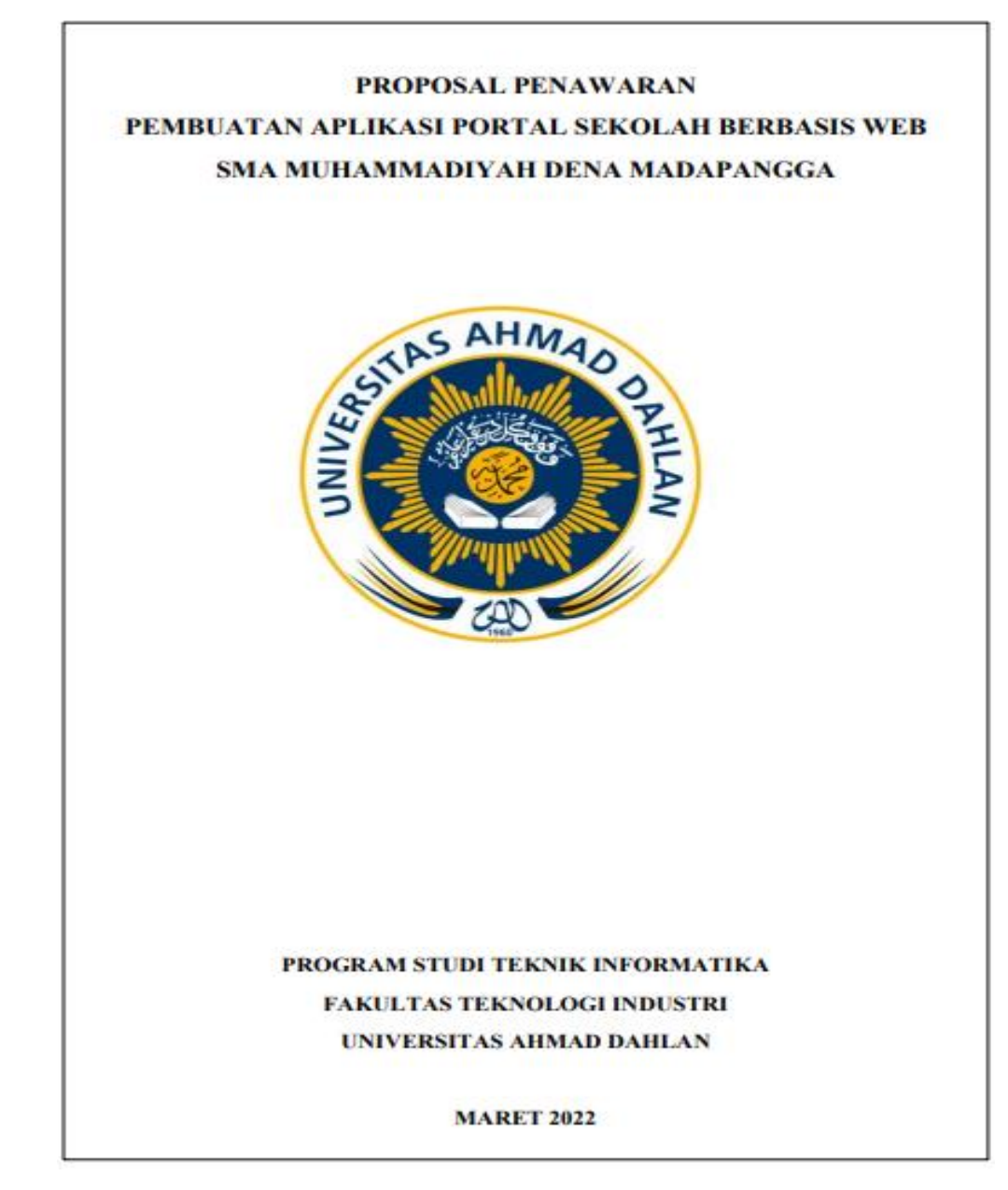

#### I. **LATAR BEKALANG**

Perkembangan Teknologi Informasi di Indonesia khususnya pada penggunaan internet semakin pesat. Teknologi Informasi dengan memanfaatkan internet merupakan sarana sebagai alat bantu dalam mengelola data, seperti menginputkan data, mengedit data, memproses data, menyimpan data, melindungi data serta mendapatkan data. Semakin banyak situs - situs web di internet sebagai wadah informasi secara global yang tidak mengenal waktu dan tempat menjadi suatu hal yang sangat dibutuhkan oleh setiap orang. Terutama pada kalangan bisnis kecil hingga besar yang sudah banayak memanfaatkan website untuk memberi kemudahan pada setiap aktivitas manusia, salah satu bisnis yang banyak memanfaatkan website vaitu Sistem Portal Sekolah.

Sistem portal sekolah ini merencanakan pembuatan aplikasi penunjang pendidikan, dimana aplikasi tersebuat nantinya akan membantu birokrasi sekolah dalam menginput data guru, data siswa, data nilai, data presensi, data jadwal.

Dalam penyampaian informasi akademik pada sekolah SMA MUHAMMADIYAH DENA masih secara konvensional. Pengolahan data masih menggunakan excel yang belum terhubung ke basis data. Bagi siswa yang ingin mengetahui absensi maupun nilai harus menanyakan ke wali kelas, sehingga proses penyampaian informasi kurang efektif dan efisien. Sekolah hanya memiliki satu web profil yang berfungsi untuk memberikan informasi tentang sekolah ke publik, tetapi belum memiliki aplikasi untuk input nilai dan absen siswa.

Sebagai solusi dari permasalahan ini, maka sekolah membutuhkan suatu sistem informasi web dimana guru dapat melakukan input nilai dan input absen siswa dan kemudian disimpan di database sehingga siswa dapat melihat absen dan nilai masing-masing tanpa harus menanyakan ke guru.

#### $\mathbf{H}$ **DESKRIPSI USAHA**

Ш.

Usaha pelayanan sistem ini baru terbentuk dan kami beri nama KiniProject.ID. Terdiri dari anggota yang berjumlah tujuh orang dengan memiliki keahlian dalam pembuatan website. KiniProject.ID merupakan salah satu penyedia layanan jasa pembuatan website, baik untuk wirausaha maupun individual. Website yang akan kami tawarkan menyesuaikan dengan kebutuhan sekolah.

#### SPESIFIKASI FITUR YANG DITAWARKAN

#### 1. Produk dan Jasa

Menyediakan informasi yang berkaitan dengan penginputan nilai dan absensi siswa yang dapat diakses secara online pada aplikasi sistem portal berbasis web, sehingga siswa dapat mengetahui informasi yang berkaitan dengan absen dan nilai lebih mudah dan fleksibel.

#### 2. Platform Aplikasi

Sistem yang kami buat dapat diakses di semua platform, dengan menggunakan browser seperti Mozilla Firefox, Google Crome, serta Opera Mini dengan memanfaatkan Komputer dan Smartphone Android, sedangkan pengguna iOS dan Mac OS dapat mengskses sitem dengan menggunakan Safari Browser.

- 3. Spesifikasi Sistem Aplikasi
	- a. Jenis Sistem Aplikasi : Website
	- b. Bahasa Pemrograman : CSS, PHP dan Javascript
	- c. Database
- $:$  SQL
- d. Framework : Codeigniter 4, Bootstrap 5
- 4. Fitur yang ditawarkan:
	- A. Admin
		- 1. Pengelolaan akses kenaikan kelas dan akses pendaftaran
		- 2. Menampilkan halaman data siswa sesuai jurusan
		- 3. Menampilkan halaman data guru
		- 4. Pengelolaan registrasi guru
		- 5. Pengelolaan data mata pelajaran
		- 6. Pengelolaan tambah mata pelajaran
		- 7. Menampilkan halaman data kelas
		- 8. Pengelolaan edit kelas
		- 9. Pengelolaan tambah mata pelajaran kelas
		- 10. Menampilkan halaman data berita sekolah
		- 11. Pengelolaan tambah halaman berita sekolah
		- 12. Pengelolaan edit halaman berita sekolah
		- 13. Menampilkan halaman data user
		- 14. Pengelolaan reset password
		- 15. Pengelolaan verivikasi akun
		- 16. Menampilkan halaman data siswa yang lulus
	- B. Guru
		- 1. Menginput keterangan absensi siswa
		- 2. Menginput nilai siswa
		- 3. Merekap absensi siswa
		- 4. Mengunduh file rekap absensi siswa
		- 5. Mengelola kenaikan kelas
		- 6. Mengelola halaman profil
		- 7. Dapat mereset password
		- 8. Menampilkan halaman berita sekolah
	- C. Siswa
		- 1. Menampilkan halaman berita sekolah
		- 2. Menampilkan halaman absensi
		- 3. Menampilkan halaman nilai
		- 4. Menampilkan halaman jadwal pelajaran

#### IV. **RINCIAN BIAYA**

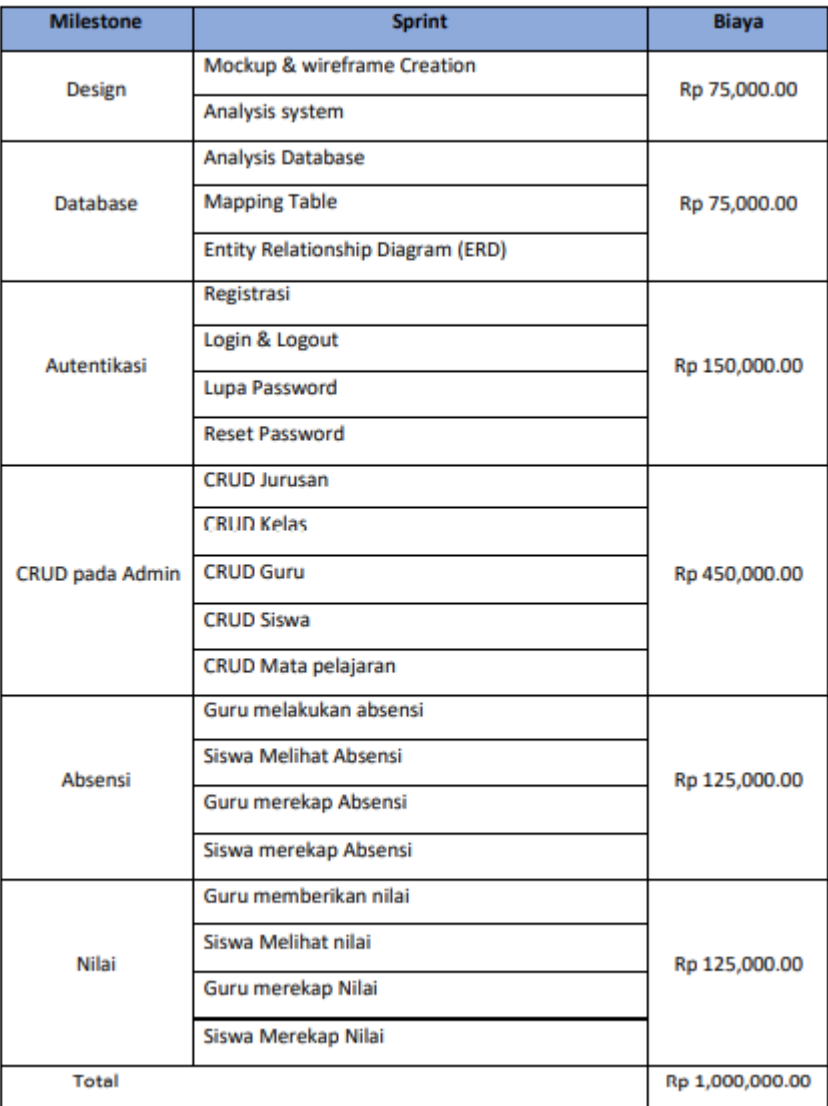

#### v. PROSES DAN JANGKA WAKTU

#### A. Proses

- 1. Tahap persiapan: kesepakatan kerjasama antara kedua belah pihak.
- 2. Tahap pembuatan aplikasi:
	- a. Perancangan struktur aplikasi
	- b. Prototype dan Storyboard aplikasi
	- c. Implementasi sistem
	- d. Uji coba aplikasi
	- e. Penyerahan aplikasi kepada pihak terkait

#### VI. **KONTAK PERSON**

Nama : Fadhlan Mubarok Harnofal

- E-mail : fadhlanmubarokharnofal21@gmail.com fadhlan1800018111@webmail.uad.ac.id
- No.Tlp : +62 822-8800-8412

#### VII. **PENUTUP**

Demikian proposal ini kami buat, dengan harapan dapat dijadikan sebagai gambaran atas aplikasi berbasis web yang akan kami buat, serta dapat menambah wawasan kami dan memberi kemudahan dalam pencarian informasi wisata dan penyedia jasa tour wisata. Besar harapan kami untuk dapat mewujudkan kejasama ini. Atas perhatian dan kerjasamanya kami ucapkan terimakasih.

#### VIII. **LAMPIRAN**

Paket (Rp 1.500.000)

- ÷. Pembuatan Aplikasi Sistem Portal Sekolah SMA MUHAMMADIYAH DENA MADAPANGGA berbasis Web.
- Proses bisnis sesuai dengan kebutuhan client
- Garansi selama 3 bulan setelah penyerahan pada pihak client, setelah lebih dari masa tersebut untuk per maintence kita kenakan biata Rp 300.000 (dengan catatan tidak merubah desain dan konsep awal pembuatan)
- Hosting dan domain

2. MOU

# **SURAT PERJANJIAN**

#### MOU (MEMORANDUM OF UNDERSTANDING)

## HTTPS MPTI DOT COM

## UNIVERSITAS AHMAD DAHLAN

**DENGAN** 

#### SMAS MUHAMMADIYAH DENA MADAPANGGA

#### **TERKAIT**

PEMBUATAN APLIKASI SISTEM PORTAL SEKOLAH

## SURAT PERJANJIAN KERJASAMA PEMBUATAN APLIKASI SISTEM PORTAL SMAS MUHAMMADIYAH DENA MADEPANGGA

di Yogyakarta, kami yang bertanda tangan dibawah ini:

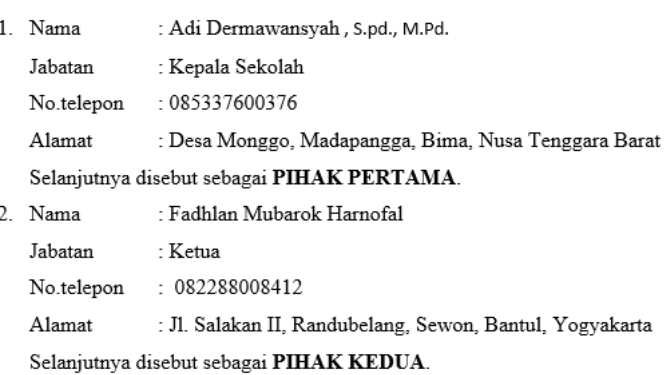

PIHAK PERTAMA dan PIHAK KEDUA selanjutnya secara bersama-sama disebut PARA PIHAK, dan masing-masing disebut PIHAK.

PARA PIHAK dalam kedudukannya sebagaimana tersebut diatas, terlebih dahulu menerangkan hal-hal sebagai berikut:

- a. Bahwa PIHAK PERTAMA adalah Kepala Sekolah SMAS Muhammadiyah Dena Madapangga yang mempunyai tugas sebagai pihak yang berhubungan dengan pemilik Aplikasi Sistem Portal SMAS Muhammadiyah Dena Madapangga.
- b. Bahwa PIHAK KEDUA adalah HTTPS MPTI DOT COM mempunyai tugas menawarkan dan membuat Aplikasi Sistem Portal Sekolah berbasis website yang bertujuan membantu dalam memberikan informasi tentang sekolah untuk input nilai dan absen siswa di lingkup instansi.

Berdasarkan hal-hal di atas, PARA PIHAK sepakat untuk menandatangani dan melaksanakan Surat Perjanjian terkait Pembuatan Aplikasi Sistem Portal Sekolah Berbasis Web, dengan syarat dan ketentuan sebagai berikut:

#### Pasal 1

#### **TUJUAN**

Tujuan Surat Perjanjian ini adalah untuk memenuhi kebutuhan dan memperoleh manfaat dalam rangka pembuatan Aplikasi Sistem Portal Sekolah Berbasis Web.

#### Pasal 2

#### Hak dan Kewajiban

Dalam perjanjian PIHAK PERTAMA dan PIHAK KEDUA memiliki hak dan kewajiban sebagai berikut:

- 1. Hak dan Kewajiban PIHAK PERTAMA
	- a. Hak
		- i. PIHAK PERTAMA dapat memberikan masukan terkait website yang sedang dibuat. Jika masukan meliputi penambahan fitur, maka akan diatur dalam MoU (Memorandum of Understanding) selanjutnya.
	- b. Kewajiban
		- i. PIHAK PERTAMA ikut membantu PIHAK KEDUA dalam pengambilan data selama pembuatan website.
		- ii. PIHAK PERTAMA memberikan informasi yang diperlukan PIHAK KEDUA dalam membangun website
		- iii. PIHAK PERTAMA melunasi biaya pembuatan website sesuai dengan kesepakatan setelah dilakukan serah terima.
- 2. Hak dan Kewajiban PIHAK KEDUA
	- a. Hak
		- i. PIHAK KEDUA berhak memperoleh informasi yang diperlukan dalam membangun website dari PIHAK PERTAMA.

ii. PIHAK KEDUA berhak mendapatkan akses terhadap website apabila diperlukan oleh PIHAK PERTAMA setelah masa serah terima.

#### b. Kewajiban

- i. PIHAK KEDUA menyelesaikan pembuatan website sesuai dengan kesepakatan.
- ii. PIHAK KEDUA akan menyerahkan website kepada PIHAK PERTAMA setelah PIHAK PERTAMA melunasi pembayaran jasa pembuatan website kepada PIHAK KEDUA.

#### Pasal 3

#### LINGKUP KERJASAMA

- 1. Lingkup Kerjasama Surat Perjanjian ini meliputi: Pembuatan Aplikasi Sistem Portal Sekolah Berbasis Web.
- 2. Kegiatan yang dimaksud pada ayat 1 (satu), dilaksanakan secara bertahap sesuai dengan prioritas kebutuhan dan kemampuan  $\mathbf{PARA}\ \mathbf{PIHAK} ,$  serta dapat dikembangkan lebih lanjut sesuai dengan ketentuan yang disepakati oleh PARA PIHAK.

#### Pasal 4

## **JANGKA WAKTU**

1. Surat Perjanjian ini berlaku untuk jangka waktu selama 6 (enam) bulan, terhitung sejak tanggal PARA PIHAK menandatangani dan dapat diperpanjang, diubah, atau diakhiri dengan persetujuan tertulis dari PARA PIHAK.

- 2. Dalam hal ini salah satu PIHAK berkeinginan untuk memperpanjang, mengubah atau mengakhiri Surat Perjanjian ini sebagaimana dimaksud pada ayat 1 (satu) maka PIHAK yang bersangkutan wajib memberitahu selambatnya 3 (tiga) minggu sebelumnya.
- 3. Jangka waktu pengerjaan pembuatan Aplikasi Sistem Portal Sekolah selama 4 (empat) bulan, terhitung sejak tanggal PARA PIHAK menandatangani surat perjanjian.

#### Pasal 5

#### **SISTEM PEMBAYARAN**

PIHAK PERTAMA setuju membayar kepada PIHAK KEDUA sesuai dengan rincian dana yang telah disepakati antara PIHAK PERTAMA dan PIHAK KEDUA yang dibayar selama 1 termin dengan rincian pembayaran sebagai berikut:

1. Termin 1 : sebesar 100% dari nilai total bila hasil pekerjaan sudah mencapai 100% penyelesaian.

#### Pasal 6

#### **PEMBATALAN**

- 1. Pembatalan yang dilakukan oleh PIHAK PERTAMA maksimal 2 (dua) minggu setelah perjanjian maka akan dikenakan biaya pembatalan sebesar 25% dari harga total proyek. Pembatalan yang dilakukan oleh PIHAK PERTAMA lebih dari 2 minggu setelah perjanjian maka akan dikenakan biaya pembatalan sebesar 50% dari harga total proyek.
- 2. Pembatalan yang dilakukan oleh PIHAK KEDUA setelah perjanjian maka akan dikenakan biaya pembatalan sebesar 50% dari harga total proyek.

#### Pasal 7

#### **KETENTUAN LAIN**

- 1. Dalam hal terdapat perubahan atau hal-hal yang belum cukup diatur dalam Surat Perjanjian ini akan diatur lebih lanjut berdasarkan kesepakatan PARA PIHAK.
- 2. Surat Perjanjian ini tidak mengurangi kewenangan PARA PIHAK sesuai dengan bidang tugas dan fungsi yang telah ditetapkan.
- 3. Setiap perbedaan pendapat yang terjadi dalam pelaksanaan Surat Perjanjian ini akan diselesaikan oleh PARA PIHAK dengan sebaik-baiknya dengan cara musyawarah.

#### Pasal 8

#### ${\bf SANKSI}$

- 1. PIHAK PERTAMA akan memperoleh berupa pengembalian uang pembayaran sebesar 10% dari total pembayaran jika PIHAK KEDUA tidak dapat menyelesaikan pengerjaan proyek sesuai dengan waktu yang sudah ditentukan pada pasal 4.
- 2. PIHAK KEDUA akan memperoleh tambahan uang pembayaran sebesar 10% dari total pembayaran jika PIHAK PERTAMA melakukan keterlambatan pembayaran sesuai dengan jangka waktu yang sudah ditetapkan pada pasal 4.

Pasal 9

#### **GARANSI**

- 1. PIHAK PERTAMA akan memperoleh jaminan garansi selama 2 (dua) bulan dari HTTPS MPTI DOT COM yang terhitung setelah penyerahan website kepada PIHAK PERTAMA.
- 2. Masa garansi ini berlaku sesuai fitur-fitur yang telah disepakati di dalam Proposal Penawaran Jasa.
- 3. Apabila ada permintaan fitur selain yang terdapat pada Proposal Penawaran Jasa maka akan diatur dalam MoU (Memorandum of Understanding) selanjutnya.

#### Pasal 10

#### **PENUTUP**

Surat Perjanjian ini dibuat dalam rangkap 2 (dua) asli, bermaterai cukup, dan ditandatangani PARA PIHAK, serta masing-masing mempunyai kekuatan hukum yang sama bagi PARA PIHAK.

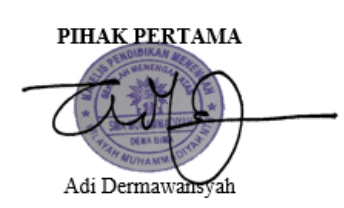

Yogyakarta April 2022 PIHAK KEDUA

Fadhlan Mubarok Harnofal

**3. Foto-foto**

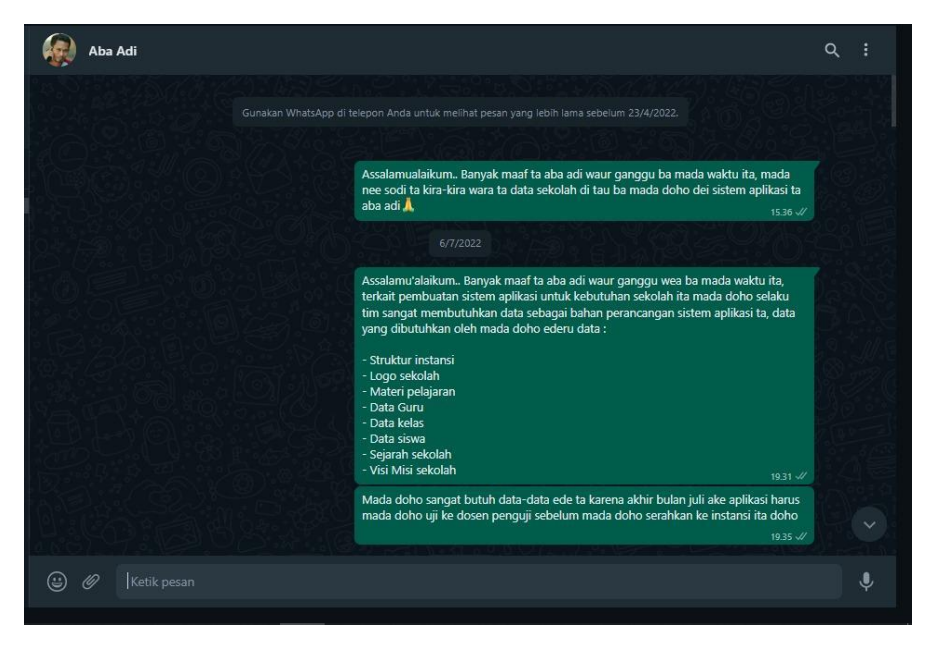

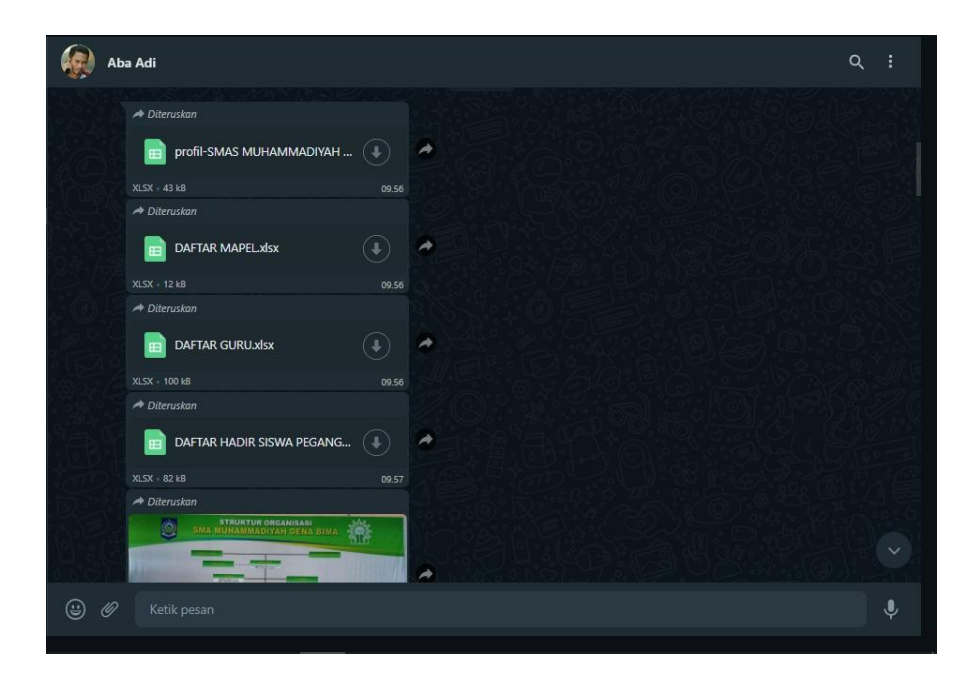

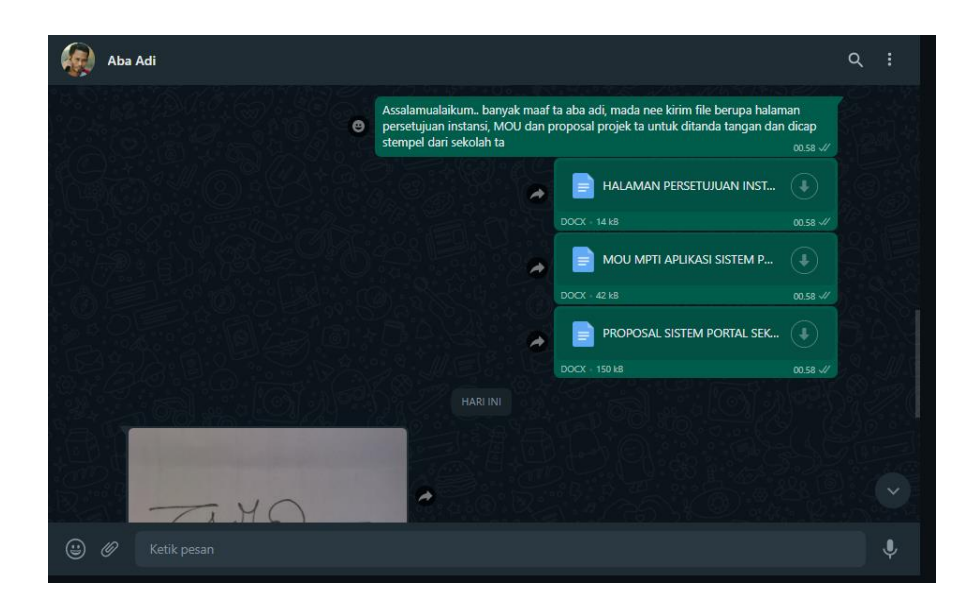

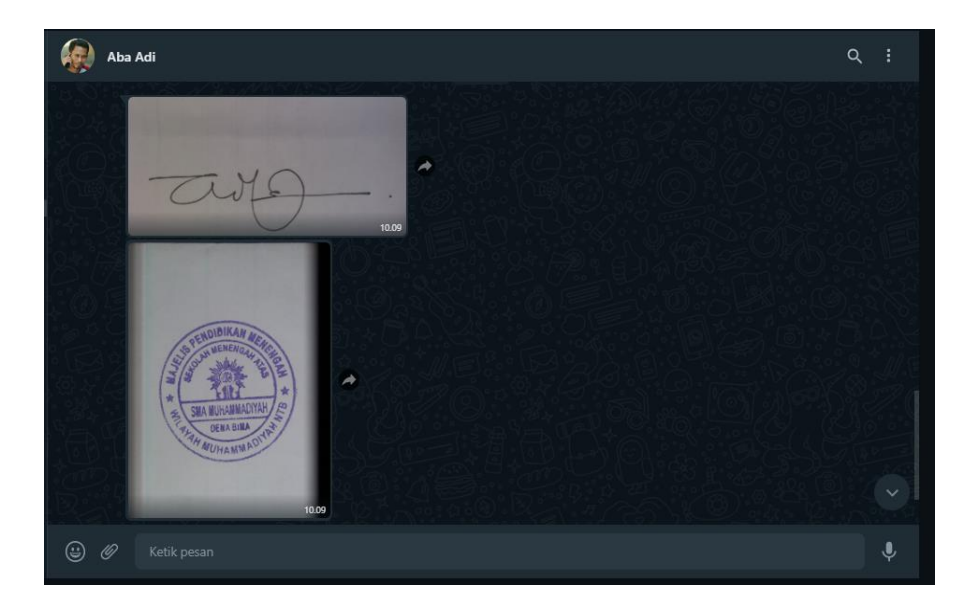

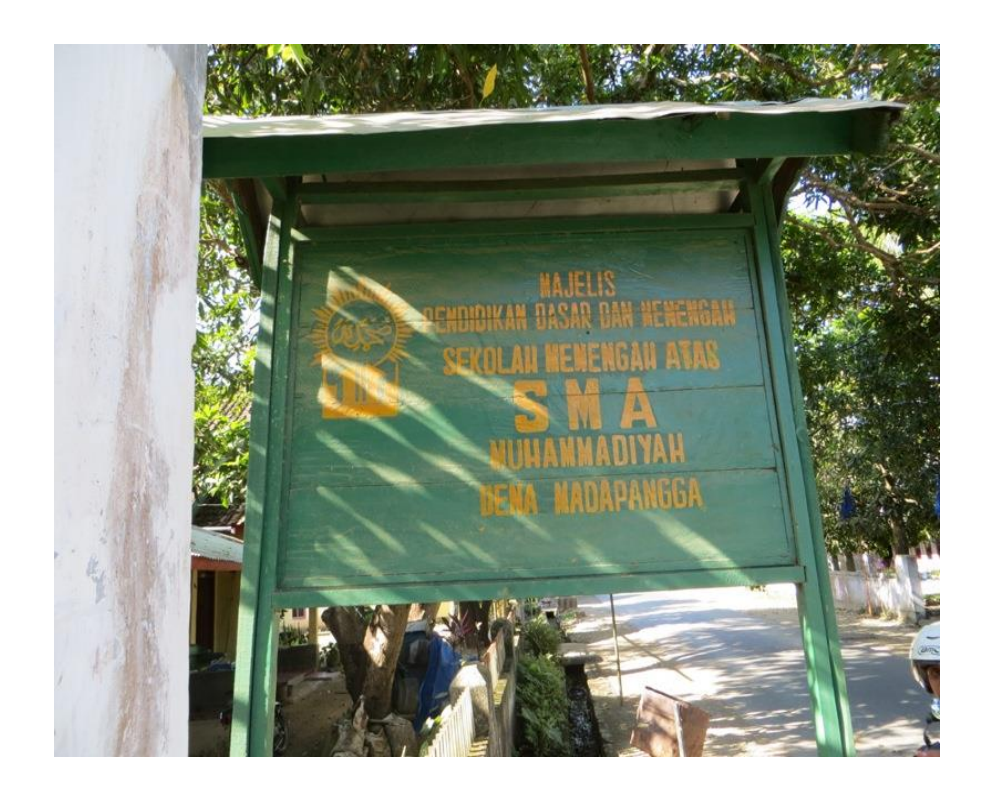

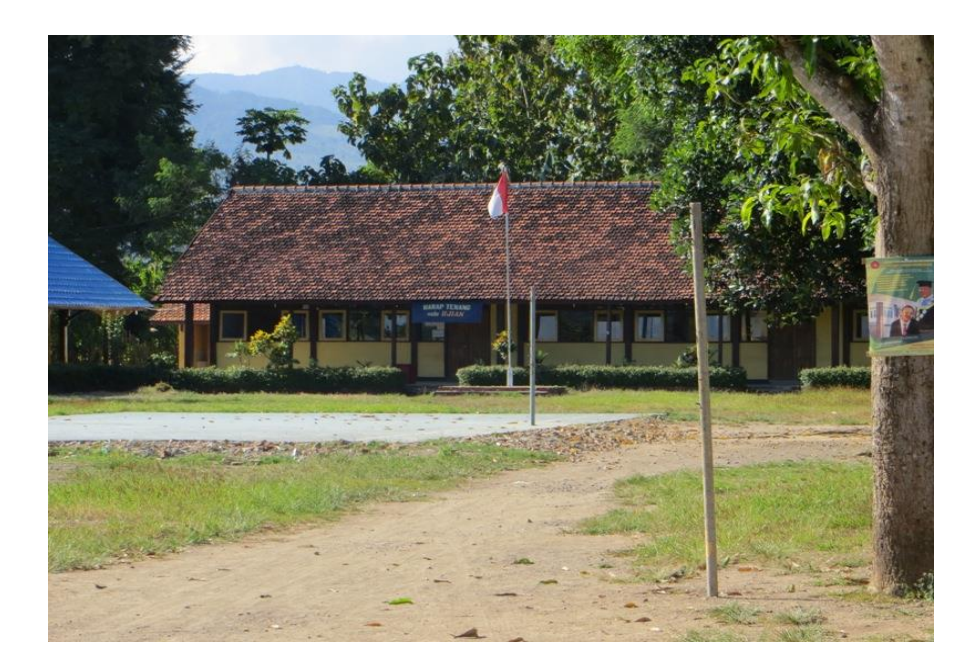

# **4. Log Book**

# LOG BOOK MANAJEMEN PROYEK TEKNOLOGI INFORMASI<br>MAHASISWA PROGRAM STUDI<br>INFORMATIKA, UAD T.A 2021/2022<br>(WAJIB DIISI DAN MASUK DALAM PENILAIAN)

Nama Kelompok MPTI:

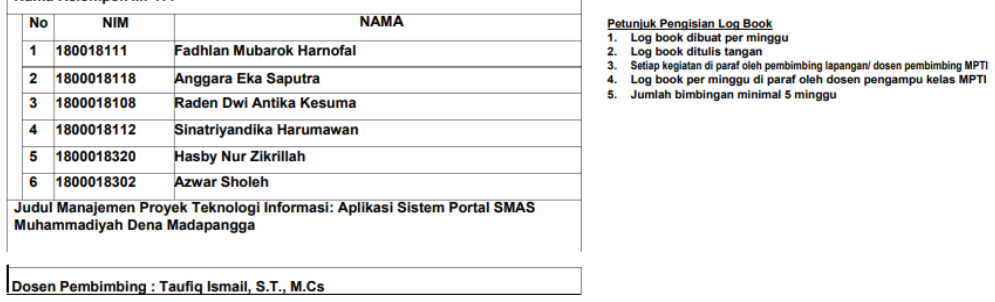

Logbook Minggu 8 sd 12 (setelah UTS)

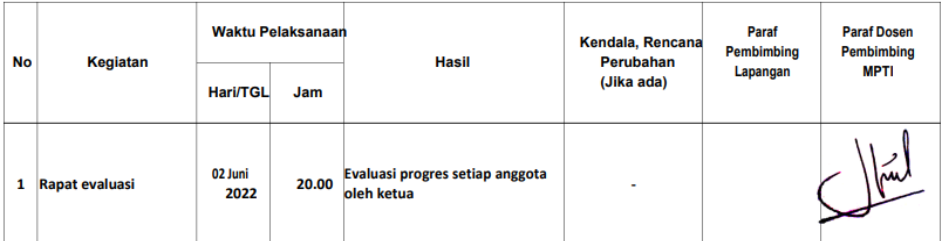

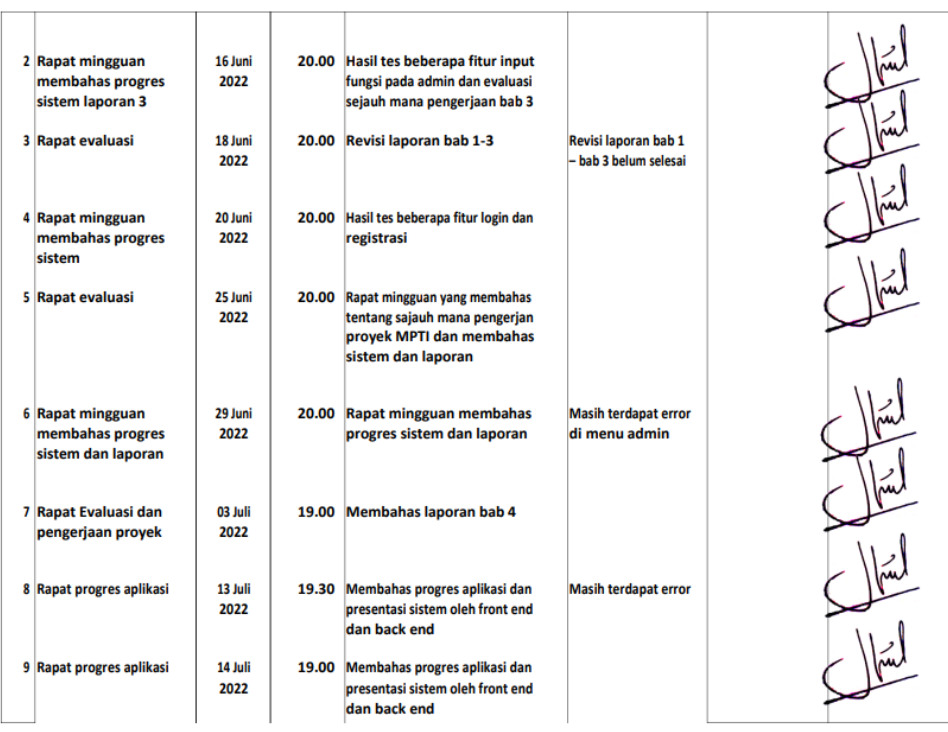

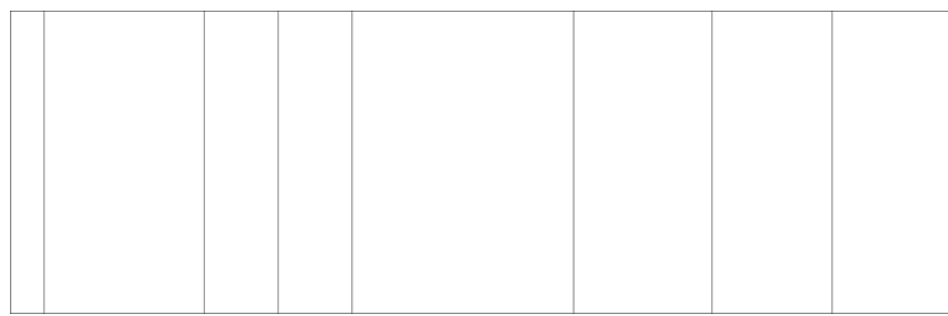

Catatan Pembimbing Lapangan/Dosen Pembimbing MTP/DDosen Pengampu Kelas MPTI: j.

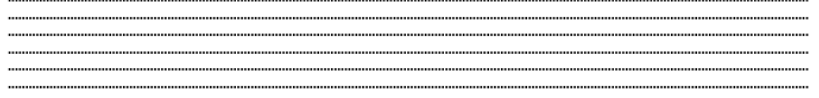

Dosen Pengampu Kelas MPTI

Yogyaakarta, Juli 2022 **Ketua MPTI** 

tah  $\overline{\mathscr{A}}$ 

Nuril Anwar, S.T., M.Kom.<br>NIY : 60160980

(Fadhlan Mubarok Harnofal)